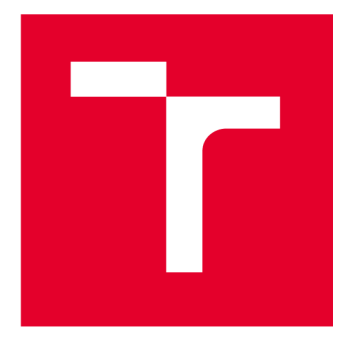

# **VYSOKÉ UČENI TECHNICKE V BRNE**

**BRNO UNIVERSITY OF TECHNOLOGY** 

# **FAKULTA ELEKTROTECHNIKY A KOMUNIKAČNÍCH TECHNOLOGIÍ**

**FACULTY OF ELECTRICAL ENGINEERING AND COMMUNICATION** 

# **ÚSTAV TELEKOMUNIKACÍ**

**DEPARTMENT OF TELECOMMUNICATIONS** 

# **POKROČILÝ SÍŤOVÝ SKENER ZAŘÍZENÍ**

**ADVANCED NETWORK DEVICE SCANNER** 

**DIPLOMOVÁ PRÁCE MASTER'S THESIS** 

**AUTHOR** 

**AUTOR PRÁCE Bc. Michal Procházka** 

**SUPERVISOR** 

**VEDOUCÍ PRÁCE Ing. Eva Holasová** 

**BRNO 2023** 

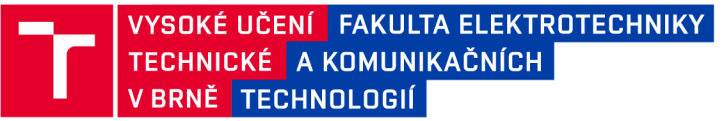

# **Diplomová práce**

magisterský navazující studijní program Informační bezpečnost

Ústav telekomunikací

*Student:* Bc. Michal Procházka *ID:* 203712 *Ročník: 2 Akademický rok:* 2022/23

NÁZEV TÉMATU:

#### **Pokročilý síťový skener zařízení**

#### POKYNY PRO VYPRACOVÁNÍ:

Cílem diplomové práce je realizace pokročilého síťového skeneru umožňující získávání podrobných informací o prvcích sítě, mj. včetně IP, MAC, otevřených portů a protokolů, typu zařízení, verze firmware, určení OS a výrobce. V první fázi bude vypracována analýza zdrojů a rešerše vědecko-technického stavu v oboru, včetně dostupných open-source nástrojů, knihoven a jiných nezbytných prvků pro řešení práce. Následně proběhne teoretické srovnání a výběr komponent na základě zvolených relevantních parametrů, mj. nástrojů a knihoven. Tento teoretický výběr bude základem pro vysoko-úrovňový (architektonický) a nízko-úrovňový (detailní) návrh síťového skeneru. Poté bude provedena formální verifikace návrhu, otestování komponent a implementace. Dále bude vypracována sada testovacích scénářů s jasně definovanými cíli pro následné experimentální ověření všech uvažovaných parametrů v operačně blízkém prostředí se všemi podstatnými prvky. V závěru bude provedena optimalizace funkčních parametrů a v neposlední řadě finální validace, umožňující zhodnocení dosažených výsledků oproti požadavkům.

#### DOPORUČENÁ LITERATURA:

[1] NIEDERMAIER, Matthias, Florian FISCHER, Dominik MERLI a Georg SIGL. Network Scanning and Mapping for IIoT Edge Node Device Security. 2019 International Conference on Applied Electronics (AE) [online]. IEEE, 2019, 2019, 1-6. ISBN 978-8-0261-0812-2. Doi:10.23919/AE.2019.8867032

[2] TANEMO, Fumiyuki, Mitsuhiro OSAKI, Hiroaki WAKI, Yutaka ISHIOKA a Kazuhito MATSUSHITA. A Method of Creating Data for Device-information Extraction by Efficient Wide-area-network Scanning of loT Devices. 2020 International Conference on Information Networking (ICOIN) [online]. IEEE, 2020, 2020, 643-648. ISBN 978-1- 7281-4199-2. Doi:10.1109/ICOIN48656.2020.9016526

*Termín zadání:* 6.2.2023 *Termín odevzdání:* 19.5.2023

*Vedoucí práce:* Ing. Eva Holasová

doc. Ing. Jan Hajný, Ph.D. předseda rady studijního programu

#### UPOZORNĚNÍ:

Autor diplomové práce nesmí při vytváření diplomové práce porušit autorská práva třetích osob, zejména nesmí zasahovat nedovoleným způsobem do cizích autorských práv osobnostních a musí si být plně vědom následků porušení ustanovení § 11 a následujících autorského zákona č. 121/2000 Sb., včetně možných trestněprávních důsledků vyplývajících z ustanovení části druhé, hlavy VI. díl 4 Trestního zákoníku č.40/2009 Sb.

Fakulta elektrotechniky a komunikačních technologií, Vysoké učení technické v Brně / Technická 3058/10/616 00 / Brno

### **ABSTRAKT**

Tato diplomová práce se zabývá problémem identifikace typů zařízení na lokální síti. Práce se zabývá současnými způsoby pro rozpoznávání zařízení na lokálních sítích a následným zpracováním přehledu open-source nástrojů, které mohou tato zařízení identifikovat nebo zjišťovat další doplňující informace. Nalezené nástroje jsou mezi sebou porovnány z několika hledisek. Dále je vytvořeno laboratorní prostředí pro testování nalezených nástrojů, a také pro testování vlastní implementace. Následně je v rámci této diplomové práce prezentován návrh vlastní implementace způsobu identifikace zařízení a zjišťování pokročilých informací o těchto zařízeních. Hlavní část práce se pak věnuje popisu několika možných způsobů identifikace zařízení včetně jejich praktických ukázek. Skriptování praktických příkladů je realizováno v jazyce python nebo v příkazové řádce. Na základě uvedených přístupů je v práci prezentován seznam všech rozpoznaných zařízení z experimentálního pracoviště. Na závěr jsou metody mezi sebou porovnány i z hlediska vytěžování sítě během skenování.

## **KLÍČOVÁ SLOVA**

cURL, identifikace zařízení, nmap, python, síť, síťové protokoly, skenování, SNMP, SSDP, UPnP, zařízení

### **ABSTRACT**

The master thesis focuses on problem of identifying device types on a local network. The work explores current methods for device recognition on local networks and examines a survey of open-source tools capable of identifying these devices or gathering additional supplementary information. The discovered tools are compared based on several criteria. Furthermore, a laboratory environment is created for testing the identified tools as well as for testing own implementation. Subsequently, this thesis presents a proposal for the own implementation of a device identification method and the retrieval of advanced information about these devices. The main part of the work focuses on describing several possible methods of device identification, including practical examples. Scripting of the practical examples is implemented in Python or through the command line. Based on the outlined approaches, the thesis presents a list of all recognized devices from the experimental setup. Finally, the methods are compared in terms of network utilization during scanning.

### **KEYWORDS**

cURL, device idetification, devices, network network protocols, nmap, python, scanner, SNMP, SSDP, UPnP

Vysázeno pomocí balíčku thesis verze 4.07; <http://latex.feec.vutbr.cz>

PROCHÁZKA, Michal. *Pokročilý síťový skener zařízení.* Brno: Vysoké učení technické v Brně, Fakulta elektrotechniky a komunikačních technologií, Ústav telekomunikací, 2023, 79 s. Diplomová práce. Vedoucí práce: Ing. Eva Holasová

# **Prohlášení autora o původnosti díla**

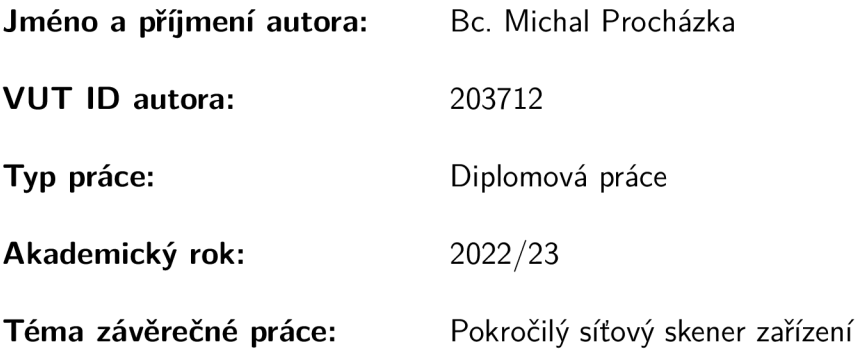

Prohlašuji, že svou závěrečnou práci jsem vypracoval samostatně pod vedením vedoucí/ho závěrečné práce a s použitím odborné literatury a dalších informačních zdrojů, které jsou všechny citovány v práci a uvedeny v seznamu literatury na konci práce.

Jako autor uvedené závěrečné práce dále prohlašuji, že v souvislosti s vytvořením této závěrečné práce jsem neporušil autorská práva třetích osob, zejména jsem nezasáhl nedovoleným způsobem do cizích autorských práv osobnostních a/nebo majetkových a jsem si plně vědom následků porušení ustanovení §11 a následujících autorského zákona č. 121/2000 Sb., o právu autorském, o právech souvisejících s právem autorským a o změně některých zákonů (autorský zákon), ve znění pozdějších předpisů, včetně možných trestněprávních důsledků vyplývajících z ustanovení části druhé, hlavy VI. díl 4 Trestního zákoníku č. 40/2009 Sb.

Brno ..................

podpis autora\*

<sup>\*</sup>Autor podepisuje pouze v tištěné verzi.

# PODĚKOVÁNI'

Rád bych poděkoval vedoucímu diplomové paní Ing. Evě Holasové a odbornému konzultantovi Ing. Dominikovi Malčíkovi, Ph.D. za odborné vedení, konzultace, trpělivost a podnětné návrhy k práci.

# **Obsah**

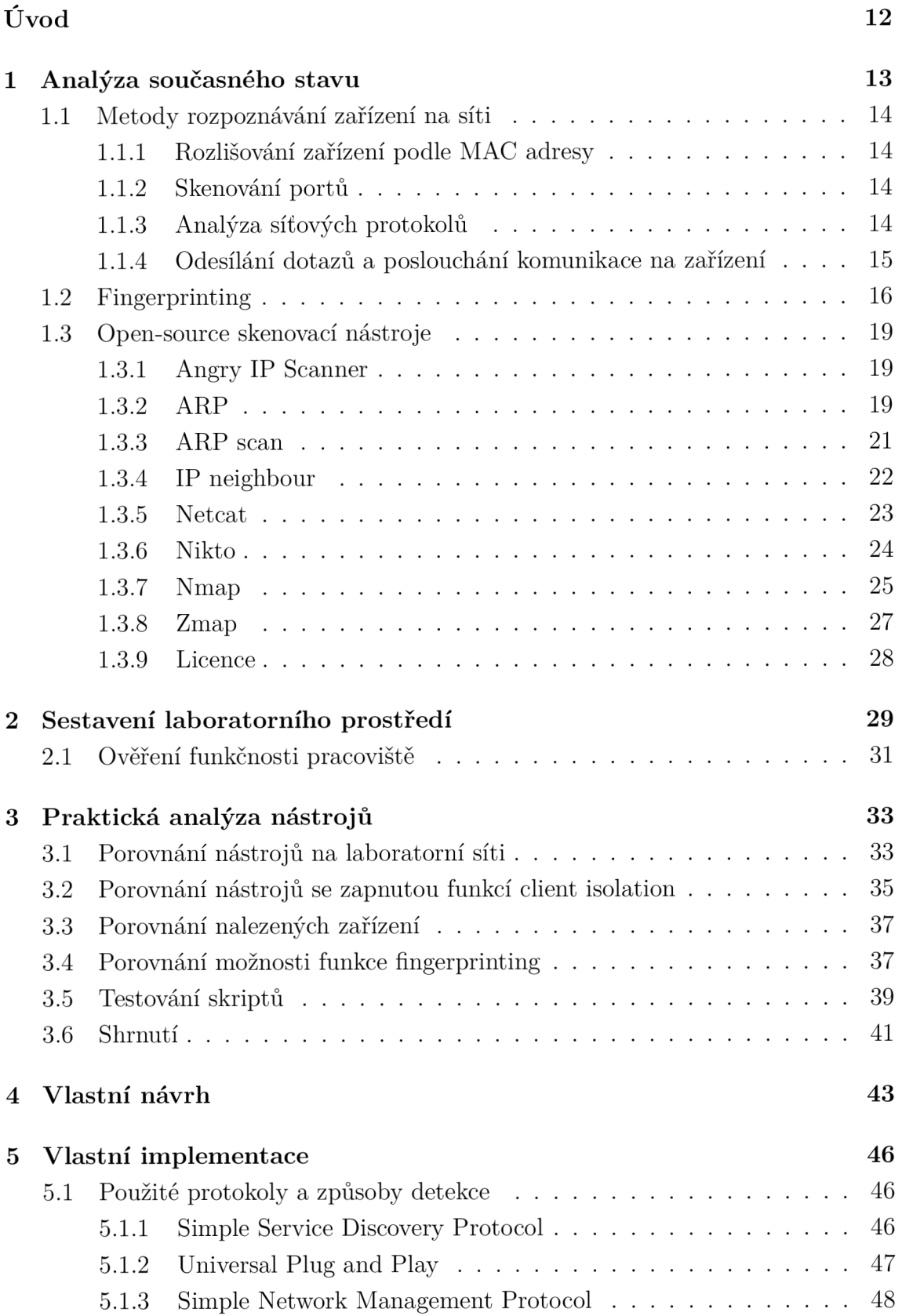

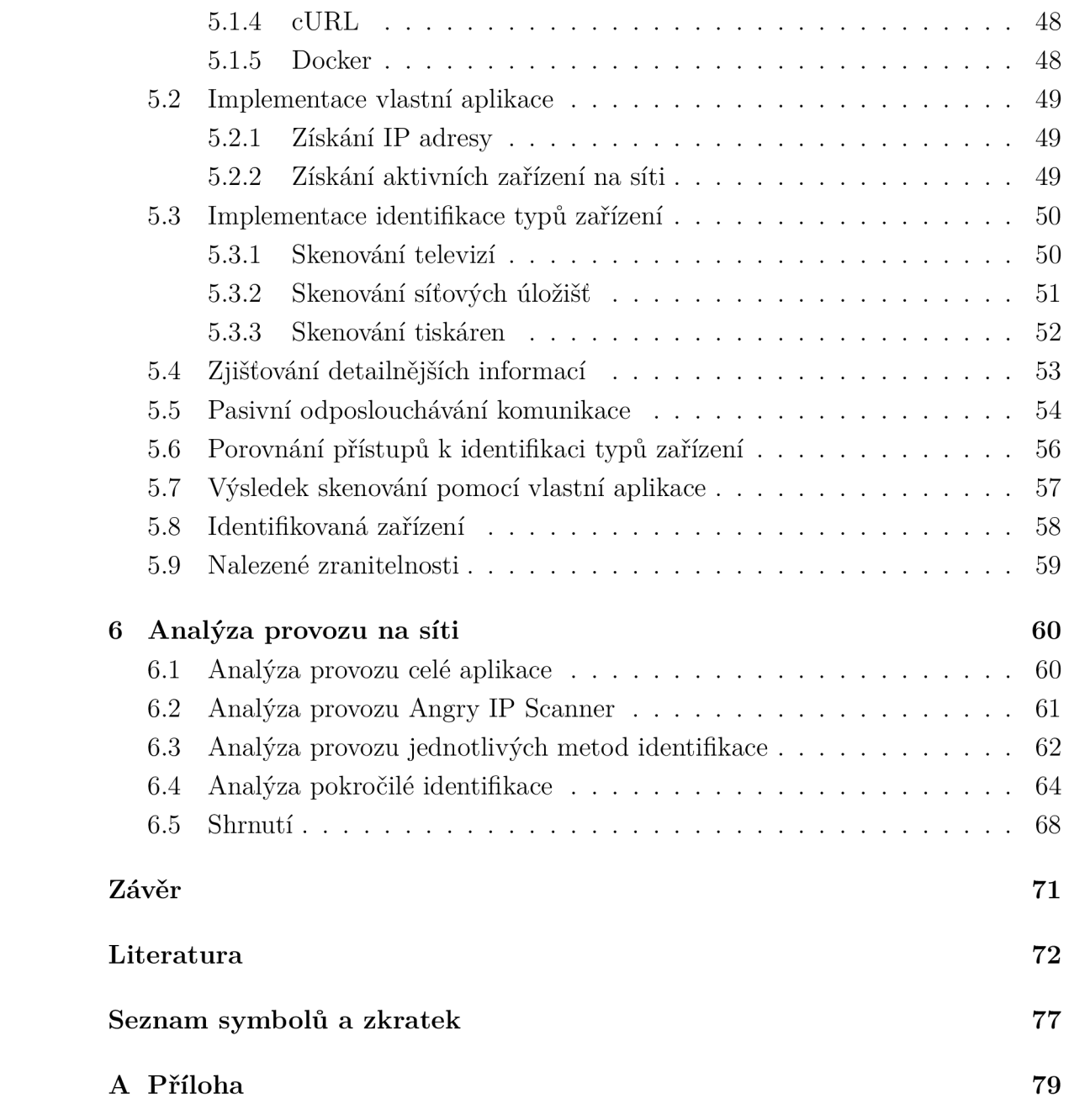

# **Seznam obrázků**

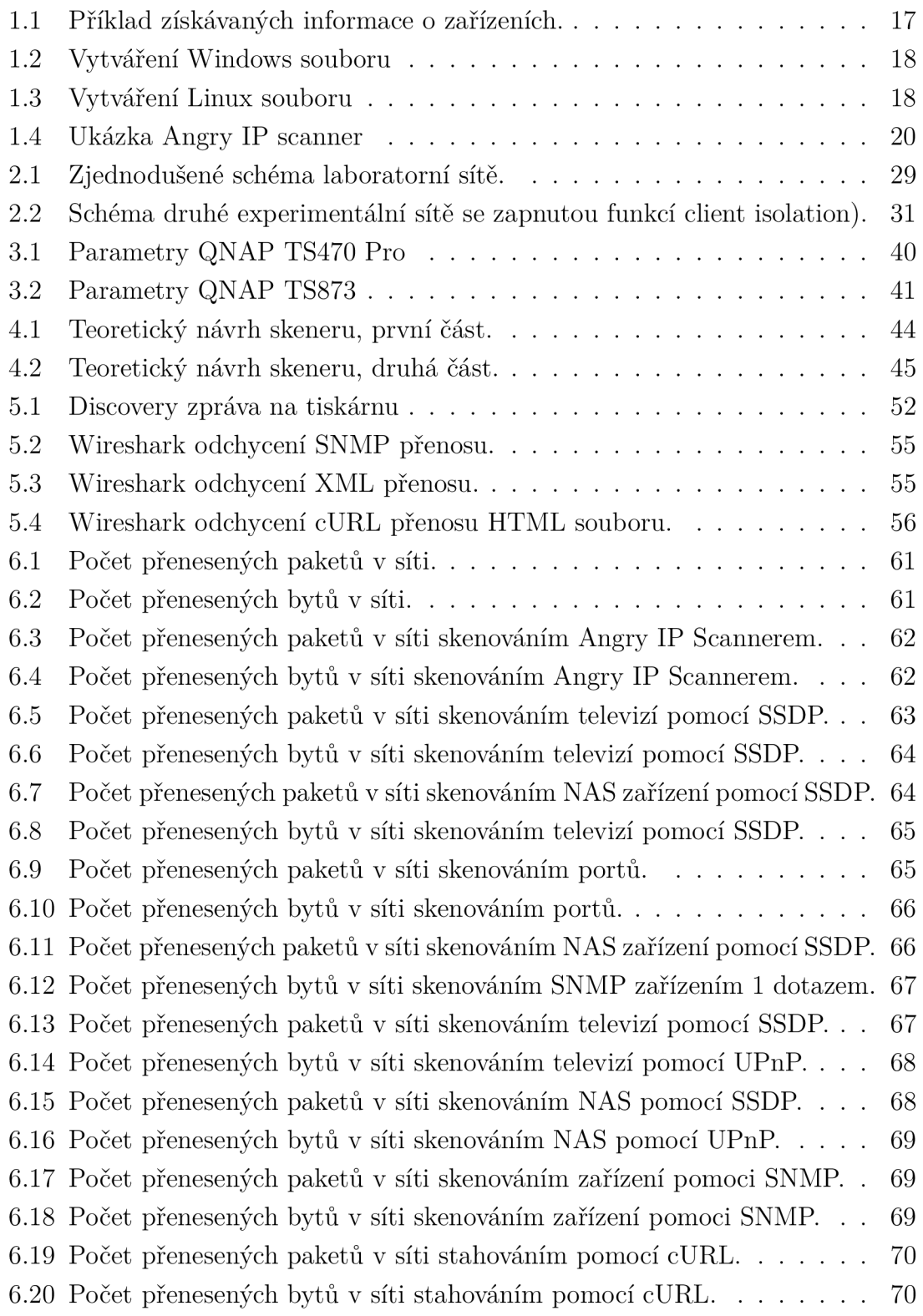

# **Seznam tabulek**

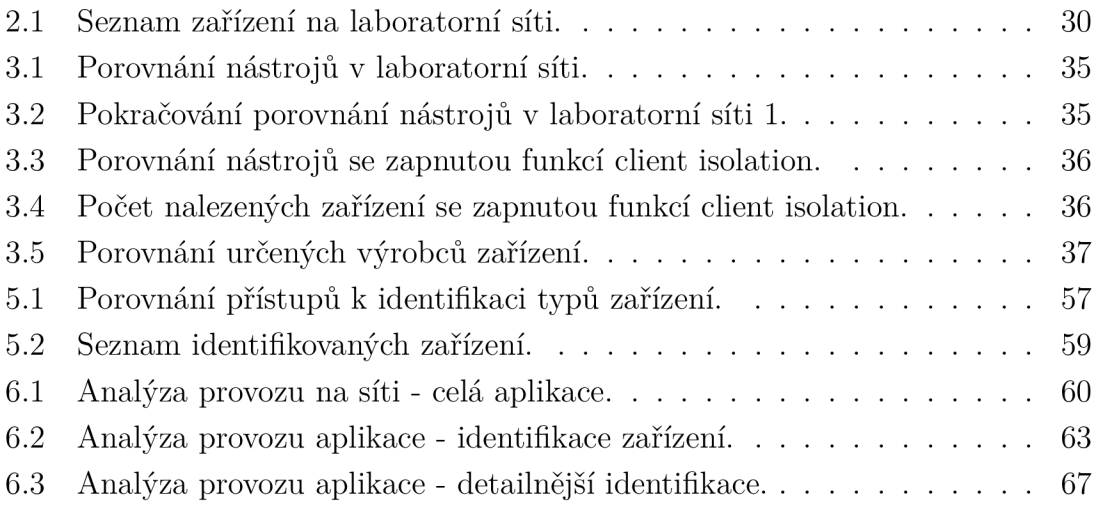

# **Seznam výpisů**

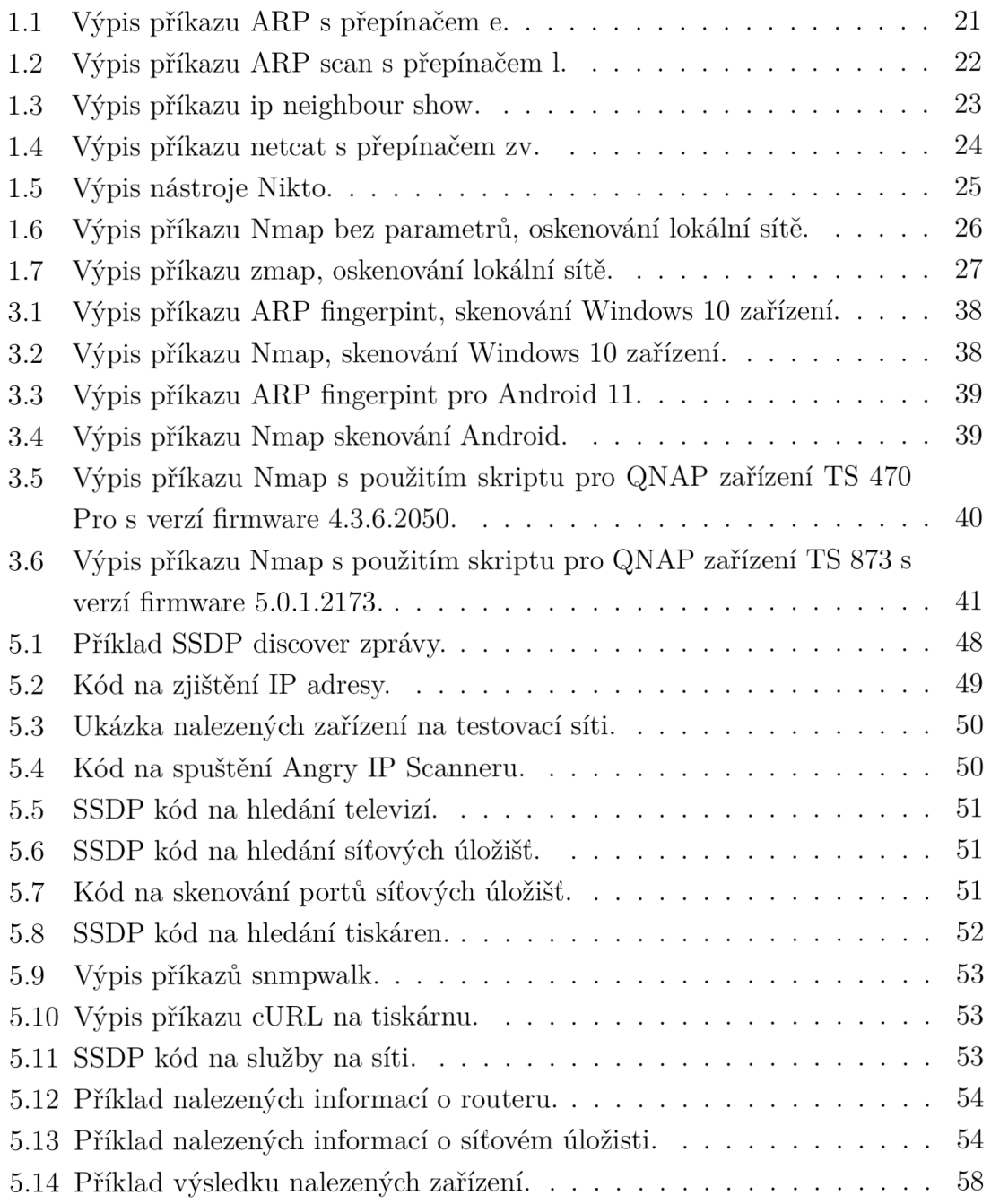

# **Úvod**

V současné době roste počet různých chytrých senzorů a obecně zařízení připojených do sítě, resp. k internetu. Stejně tak roste i počet firem a domácností, ve kterých se logicky neustále zvyšuje počet zařízení připojených k síti. Tato zařízení pak mohou být přístupná omezeně jen v rámci lokální sítě či přes VPN , nicméně mohou být dostupná i přímo z internetu. Při vzrůstajícím počtu připojených zařízení může útočník snadno připojit potenciálně škodlivé zařízení, aniž by si toho vlastník sítě všiml. Zároveň roste i snaha o co nejlepší úroveň ochrany soukromí uživatelů, což má za následek například to, že zařízení po připojení záměrně maskují svoji identitu (například změnou MAC adresy).

Samotná identifikace nemusí sloužit pouze k detekci neznámých zařízení na síti, ale zároveň může být použita k nalezení málo zabezpečených nebo špatně nastavených zařízení. Například pomocí nalezení dalších informací o jednotlivých přístrojích. Díky těmto získaným informacím může správce sítě vylepšit úroveň zabezpečení a zamezit úniku informací.

Hlavním tématem této práce je identifikace typů připojených zařízení na lokální síti a posléze zjišťování pokročilých informací o zařízeních (zejména modelu, výrobci a firmware). V práci bude navrhnuto schéma aplikace pro identifikace zařízení. Následně budou nalezené způsoby identifikace prakticky vyzkoušeny vytvořením vlastního skriptu, porovnány mezi sebou a bude provedena analýza objemu přenesených dat proti běžnému provozu na síti.

Práce bude rozdělena do šesti kapitol. První kapitola se bude věnovat současným metodám rozpoznávání zařízení na síti, a tzv. fingerprinting metodě. Následně budou nalezeny a popsány open-source skenovací nástroje použitelné na celou lokální síť nebo alespoň na sken jednotlivého zařízení. Ve druhé kapitole bude sestaveno a ověřeno experimentální pracoviště. Třetí kapitola se bude věnovat praktické analýze nalezených nástrojů. Nástroje budou porovnány z hlediska doby potřebné ke skenování a budou vyhodnoceny zejména nalezené informace z hlediska jejich správnosti. Čtvrtá kapitola se bude věnovat návrhu vlastní implementace nástroje pro identifikaci zařízení na síti. V páté kapitole bude realizována vlastní implementace aplikace včetně praktických ukázek možností identifikace různých typů zařízení. Budou zde rozebrány důležité části kódu, následně zde bude u každého nalezeného přístupu identifikace uvedena praktická ukázka. Dále bude diskutováno, zda lze identifikovat připojené přístroje pouze z pasivního odposlechu komunikace. Na závěr této kapitoly bude vyhodnocen výsledek nalezených a identifikovaných zařízení na síti. Poslední kapitola je věnována porovnání provozu a vytížení na síti pro všechny nalezené metody identifikace zařízení.

# **1 Analýza současného stavu**

V současné době internetu věcí (IoT) je připojeno do sítě stále více a více zařízení. Podobný trend nastupuje i v domácnostech, které připojují zařízení do sítě a následně je ovládají pomocí aplikace. Toto může způsobit ztrátu přehledu nad připojenými zařízeními a možnost připojit cizí zařízení do sítě bez povšimnutí vlastníků sítě, které může odchytávat datový přenos. Je nutné pravidelně ověřovat jaká zařízení jsou připojená k síti a chránit si svoje soukromí [1].

Zároveň roste tlak na úroveň ochrany soukromí a zabezpečení i u běžných uživatelů, kde se výrobci snaží omezit možnou identifikaci zařízení a možnosti trasování zařízení. Jednou z metod je změna MAC adresy, kdy zařízení si náhodně generují MAC adresu (Media Access Control), kterou používá v dané síti, aby bylo zařízení obtížně identifikovatelné [2]. Dalším důvodem je, že ne každý výrobce používá jiné prefixy MA C adresy pro různá zařízení i díky velkému počtu různých modelů, takže neexistuje jednotný list namapování MAC adres na výrobce a jednotlivá zařízení. Některé bloky MAC adres nejsou podle standardů vyhrazeny pro jednotlivé výrobce a může je využít kdokoliv [3].

Analýza současného stavu je zahájena seznámením jak se v současné době identifikují zařízení na síti. Následuje nalezení open-source nástrojů pro zjištění aktivních zařízeních na lokální síti. Tyto nástroje jsou popsány z hlediska jejich historie, pod jakou licencí jsou šířeny, kde jsou dostupné a zda jsou aktivně vyvíjeny. Dále je poskytnut základní popis, jaké mají tyto nástroje funkcionality a jaké informace o zařízeních zjišťují. Ukázky oskenované sítě nebo zařízení jsou zobrazeny v obrázcích nebo výpisech u jednotlivých nástrojů, včetně příkladu spuštění daného nástroje. Následně je popsána metoda tzv. fingerprintingu, která je nutná pro zjištění podrobnějších informací o zařízení spolu s praktickými příklady, které mohou být použity pro praktické ověření.

## **1.1 Metody rozpoznávání zařízení na síti**

#### **1.1.1 Rozlišování zařízení podle MAC adresy**

Analýza MAC adres může být použita k identifikaci typů zařízení na síti tím způsobem, že jsou sbírány a analyzovány MAC adresy jednotlivých zařízení. MAC adresy jsou unikátní identifikátory, které jsou přiděleny každému síťovému rozhraní v zařízení. Tyto adresy jsou používány pro směrování datových paketů v rámci sítě. Tato metoda využívá rozložení MAC adresy na dvě poloviny. První polovina určuje výrobce zařízení, který je přiřazen mezinárodní společnosti např. Institute of Electrical and Electronics Engineers (IEEE).

Kromě identifikace typu zařízení mohou být informace o MAC adresách použity také k vytvoření seznamu připojených zařízení v síti, k ověření bezpečnosti sítě a pro další účely. Analýza MAC adres může být užitečným nástrojem pro identifikaci typu zařízení na síti. Je však důležité mít na paměti, že MAC adresy mohou být falešné nebo modifikované [3].

### **1.1.2 Skenování portů**

Skenování portů může být použito k identifikaci typu zařízení na síti tím, že jsou analyzovány odpovědi na různé síťové požadavky. Požadavky jsou posílány na specifické porty, které jsou běžně spojovány s určitými typy zařízení. Skenování portů může být pasivní nebo aktivní. Pasivní skenování se zaměřuje na sběr informací o portech a přiřazení typu zařízení na základě odposlechnuté komunikace. Aktivní skenování může být použito k vynucení odpovědí od zařízení.

Pokud jsou odpovědi na požadavky analyzovány, může být identifikován typ zařízení na základě přiřazení portů s určitými službami. Například, pokud je skenování portů spojeno s portem 80, který se běžně používá pro webové služby, lze předpokládat, že na tomto portu běží webový server. Podobně, porty používané pro FTP, SSH, telnet a další služby mohou být použity k identifikaci typu zařízení na síti [12].

#### **1.1.3 Analýza síťových protokolů**

Zjišťování použitých síťových protokolů při komunikaci zařízení může být použito k identifikaci typu zařízení na síti tím, že jsou analyzovány datové toky v síti. Zejména použité a podporované verze protokolů. Každé zařízení v síti může používat různé síťové protokoly k přenosu dat. Tato data mohou být analyzována, aby se zjistilo, jaké protokoly jsou používány a jaké typy zařízení jsou pravděpodobně v síti přítomny.

Analýza použitých síťových protokolů může být pasivní nebo aktivní, jako v případě skenování portů. Použití analýzy použitých síťových protokolů může pomoci k identifikaci typu zařízení v síti, což může být užitečné pro účely správy sítě, bezpečnosti sítě a pro další účely. Je však důležité mít na paměti, že některá zařízení mohou používat neobvyklé protokoly nebo mohou být konfigurována tak, aby skryla svou přítomnost v síti [4] [5] [6].

#### **1.1.4 Odesílání dotazů a poslouchání komunikace na zařízení**

Posílání dotazů na zařízení může být použito k identifikaci typu zařízení na síti. Existuje mnoho typů dotazů, které mohou být použity k získání informací o konkrétním zařízení. Pasivní dotazy mohou zahrnovat sledování provozu v síti, aby se zjistilo, jaké typy zařízení jsou v síti přítomny. Například, pokud se zjistí, že v síti se vysílají pakety, které odpovídají komunikaci s tiskárnou, je pravděpodobné, že se v síti nachází tiskárna [7].

Aktivní dotazy mohou zahrnovat posílání specifických dotazů na konkrétní zařízení v síti, aby se získaly informace o tom, jaké typy zařízení jsou přítomny. Například, pokud se posílá dotaz na zařízení s dotazem na jeho typ, může být získána odpověď, která umožní identifikaci typu zařízení. Například dotazem, zda je v síti dostupná nějaká tiskárna. Samotná odpověď může být podvrtnuta.

Použití dotazů k identifikaci typu zařízení může být užitečné pro správu sítě, bezpečnost sítě a pro další účely. Je však důležité mít na paměti, že některá zařízení mohou být konfigurována tak, aby neodpovídala na dotazy nebo mohou být chráněna před posíláním dotazů z bezpečnostních důvodů.

Každé zařízení v síti může mít specifické chování, které je charakteristické pro daný typ zařízení a může být také využito pro identifikaci. Toto chování může zahrnovat způsob, jakým zařízení reaguje na určité typy datového provozu, jaké služby jsou na zařízení spuštěny, jaké porty jsou otevřeny, atd. [11].

## **1.2 Fingerprinting**

Vzhledem k potřebě zjišťování podrobnějších informací o zařízení je nutné hledat různé způsoby získání těchto informací. Jedním z takových způsobů je metoda fingerprintingu, která umožňuje identifikovat typ zařízení na základě jasně definovaných dotazů a odpovídajících odpovědí. Samotné třídění informací je velmi časově náročné a každý typ zařízení má různé druhy odpovědí pro různé verze. Lze využít například nástroje *Angry IP Scanner* a *Nmap* podporující skriptování a využití fingerprinting. Jeden veřejný skript byl otestován v podkapitole 3.5 pro síťová úložiště firmy QNAP.

Samotná metoda spočítá ve zjišťování a shromažďování informací o uživateli nebo zařízení (pro případ této práce např. webový prohlížeč, použitý hardware zařízení, připojování na různé servery). Toto provádějí různé webové stránky a aplikace, které sledují uživatele za účelem zneužití získaných informací. Informace mohou být použity například ke specifickému zobrazování reklam pro uživatele.

Díky všem těmto získaným informacím je možné vytvářet jedinečnou identitu člověka nebo zařízení, což umožňuje jejich jedinečnou identifikaci. Zjištěné informace mohou být také využity k odhalování neobvyklé aktivity uživatelů nebo zařízení a zamezit škodám nebo nedostupnosti služeb. Některé služby mohou získané informace prodávat třetím stranám, které mohou být pak využity k podvodným účelům nebo personalizované zobrazení reklam [13] [14].

Samotné získávání informací o zařízení se liší podle způsobu komunikace. Pokud je uživatel připojen na webový server, je ustanoven hash zařízení ve formě cookie, která má v sobě informace o zařízení jako jsou např. informace o prohlížeči, operační systém, hardware zařízení a informace o síti. Tento hash se následně používá jako identifikátor při komunikaci se serverem a má omezenou platnost. Skripty na stránkách mohou získávat více informací o zařízení. Některé informace, které lze získávat je možné vidět na obrázku 1.1.

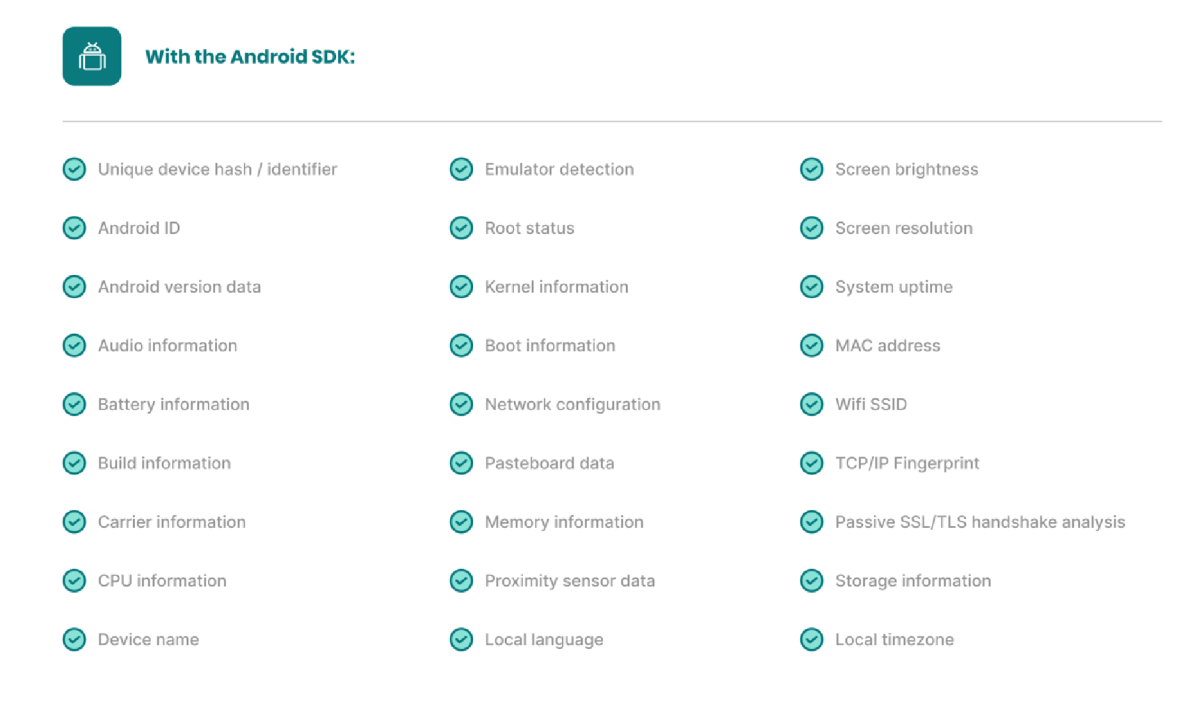

Obr. 1.1: Příklady zjišťovaných informací o mobilních zařízeních [13].

Dalším možným způsobem získávání informací o zařízení spočívá v komunikaci se zařízením a odesíláním specifických dotazů a vyhodnocením získané odpovědi. Jednoduchým příkladem může být zjištění informace, zda webový server běží na operačním systému Windows nebo Linux. Toto lze provést například změnou cesty k souboru, který je sdílen webovým serverem (např. úvodní stránka).

Tento postup využívá rozdílnosti operačních systémů, jelikož Windows nerozlišuje název souboru s velkými nebo malými písmeny a chápe jej jako stejný soubor. Proti tomu Linux rozlišuje velká a malá písmena a označí je za dva různé soubory. Například vytvořením *test.txt* a následně pokusem o vytvoření druhého souboru s názvem *TEST.TXT,* výsledný pokus na Windows lze vidět na obrázku 1.2 a pro Linux na obrázku 1.3. Tento způsob lze využít i při procházení webových stránek nebo služeb, které mohou zařízení poskytovat [16].

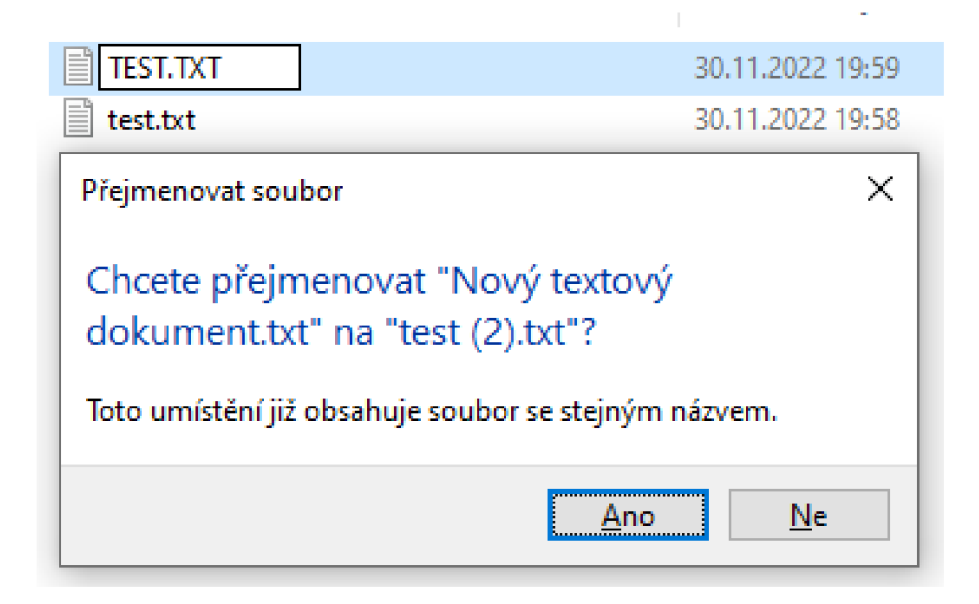

Obr. 1.2: Příklad vytvoření souborů ve Windows.

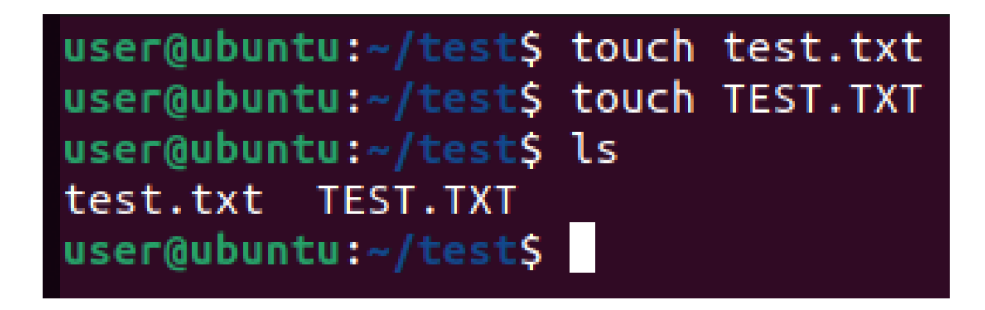

Obr. 1.3: Příklad vytvoření souborů v Linuxu.

Díky definovaným dotazům na zařízení mohou být zjištěny informace, zda je konkrétní port otevřený, jaké služby na těchto portech běží, pokud zařízení na dané dotazy odpoví. Příkladem zjištěných portů a služeb nástrojem *Nmap,* které na nich běží, lze vidět ve výpisu 1.6. U některých verzí služeb, lze odhadnout i jaká verze běží na zařízení. Takový odhad může být proveden na základě odpovědi zařízení a to například protokoly, které podporuje nebo obsahem samotné odpovědi, které jsou následně porovnány proti databázi známých odpovědí často používaných služeb a aplikací [17].

### **1.3 Open-source skenovací nástroje**

#### **1.3.1 Angry IP Scanner**

Angry IP Scanner je nástroj, který dokáže oskenovat rozsah IP adres a jejich portů. Je spustitelných na všech operačních systémech bez nutnosti instalace. Celý program je napsaný v jazyce Java a je možné rozšířit nástroj o další funkcionality pomocí rozšíření. Nástroj je dostupný pod licencí GNU General Public License v2. Celý kód je dostupný jako open-source na stránkách *[github.com](http://github.com)* a nové verze vycházejí každý rok. Přinášejí opravy chyb, nové funkce a podporu dalších zařízení. Vývoj byl zahájen kolem roku 2000/2001 a první veřejně dostupná verze byla vydána 20. dubna 2001. Poslední verze 3.8.2 byla vydána 22. ledna 2022 [18].

Aktivní zařízení v daném rozsahu IP adres jsou získávána tímto nástrojem pomocí několika metod. Jedna z nich je ICMP Echo pinging, který se chová jako klasický příkaz ping a čeká, zda mu zařízení odpoví. Tento přístup vyžaduje administrátorská oprávnění. Pokud program nemá oprávnění, použije se UDP packet pinging, kdy se posílá UDP paket na port, který by neměl být otevřený. Zařízení pak informuje odesílatele UDP paketu, že daný port je zavřený a tím se ověří, že zařízení je aktivní. Další použitý způsob je pomocí metody TCP port probe, kde se snaží připojit na port, který typicky nebývá filtrován. Pokud zařízení dokáže navázat spojení nebo dostane odpověď TCP RST, která oznamuje, že port je zavřený, tak je dotazované zařízení považováno za aktivní. Během získávání IP adresy se zjišťují otevřené porty a zapíší se do výsledné tabulky [18].

Informace o MAC adresách zařízení jsou získávány z Address Resolution Protocol (ARP) tabulky umístěné */proc/net/arp* na operačních systémech Linux, které přiřadí ke zjištěným informacím v předchozí komunikaci. První polovina MAC adresy se porovná s lokální seznamem výrobců zařízení a v případě shodného nálezu se vyplní informace o výrobci zařízení do sloupce *MAC vendor* [18]. Výsledek skenování a zjištěné informace o zařízení na experimentálním pracovišti jsou zobrazeny na obrázku 1.4.

#### **1.3.2 ARP**

A RP příkaz, jehož vývoj začal v roce 1982 je součástí základních verzí operačních systémů (Linux v balíčku net-tools). Samotný příkaz slouží zejména k přečtení ARP cache tabulky, která si ukládá informace o IP adrese, MAC adrese a síťovém rozhraní odkud přišla. Záznamy se ukládají do AR P cache z příchozí komunikace na síťové rozhraní počítače. Při komunikaci s jiným zařízením v lokální síti, je potřeba znát

|                   | IP Range: 192.168.68.0<br>192.168.68.255<br>to |                   |                         | IP Range        | $\overline{\phantom{a}}$ | ☆                      |                    |                         |       |                                                          |                         |                     |                      |                                             |
|-------------------|------------------------------------------------|-------------------|-------------------------|-----------------|--------------------------|------------------------|--------------------|-------------------------|-------|----------------------------------------------------------|-------------------------|---------------------|----------------------|---------------------------------------------|
| Hostname:         |                                                | forbiddenlaptop   |                         | IP <sub>1</sub> | Netmask<br>$\mathbf{v}$  | $\triangleright$ Start |                    | 喆                       |       |                                                          |                         |                     |                      |                                             |
| IP                |                                                | Ping              | Hostname                |                 | Ports [3+]               |                        | <b>MAC Address</b> |                         |       | Web detect HTTP Sender                                   |                         |                     |                      | NetBIOS Infi Packet   HTTP Proxy MAC Vendor |
| 192, 168, 68, 100 |                                                | 15 <sub>ms</sub>  | [n/a]                   |                 | [n/a]                    | 24:62:AB:64:72:F4      |                    |                         | [n/a] | $\lceil n/a \rceil$                                      | [n/a]                   | 0/4 (0% [n/a]       |                      | Espressif                                   |
| 192.168.68.101    |                                                | $33 \, \text{ms}$ | [n/a]                   |                 | [n/a]                    | F4:CF:A2:3F:OF:A0      |                    |                         | [n/a] | $\lceil n/a \rceil$                                      | [n/a]                   | 0/4 (0% [n/a]       |                      | Espressif                                   |
| 192.168.68.102    |                                                | 302 ms            | [n/a]                   |                 | [n/a]                    | 70:2C:1F:5C:D2:1E      |                    |                         | [n/a] | $\lceil n/a \rceil$                                      | [n/a]                   | 0/4 (0% [n/a]       |                      | Wisol                                       |
| ● 192.168.68.104  |                                                | 90 ms             | [n/a]                   |                 | [n/a]                    | 10:5A:17:7C:C1:ED      |                    |                         | [n/a] | $\lceil n/a \rceil$                                      | [n/a]                   | 0/4 (0% [n/a]       |                      | Tuya Smart                                  |
| 192.168.68.106    |                                                | 124 ms            | Android.local           |                 | [n/a]                    | 98:F6:21:20:50:DB      |                    |                         | [n/a] | [n/a]                                                    | [n/a]                   | $0/4$ (0% [n/a]     |                      | Xiaomi                                      |
| ● 192.168.68.107  |                                                | 3ms               | Android-3 local         |                 | 80                       |                        |                    | CC:98:8B:B4:79:6F nginx |       | Sat, 29 Oct 2022                                         | [n/a]                   |                     | 0/4 (0% 80: HTTP/1.1 | <b>SONY Visual Products</b>                 |
| ●192.168.68.109   |                                                | 109 ms            | [n/a]                   |                 | [n/a]                    |                        |                    | 50:8A:06:D4:D8:3C [n/a] |       | [n/a]                                                    | [n/a]                   | 0/4 (0% [n/a]       |                      | Tuya Smart                                  |
| ● 192.168.68.110  |                                                | 29 ms             | [n/a]                   |                 | [n/a]                    |                        |                    | 24:62:AB:64:C3:23 [n/a] |       | [n/a]                                                    | [n/a]                   | 0/4 (0% [n/a]       |                      | Espressif                                   |
| ●192.168.68.111   |                                                | 94 ms             | [n/a]                   |                 | [n/a]                    | 10:5A:17:7D:5D:98      |                    |                         | [n/a] | $\lceil n/a \rceil$                                      | [n/a]                   | $0/4$ (0% [n/a]     |                      | Tuya Smart                                  |
| ● 192.168.68.112  |                                                | 135 ms            | [n/a]                   |                 | [n/a]                    | 10:5A:17:7D:96:58      |                    |                         | [n/a] | $\lceil n/a \rceil$                                      | [n/a]                   | 0/4 (0% [n/a]       |                      | Tuva Smart                                  |
| ●192.168.68.114   |                                                | 1 <sub>ms</sub>   | [n/a]                   |                 | 80.8080                  | 2C:6A:6F:10:04:34      |                    |                         | [n/a] | [n/a]                                                    | [n/a]                   | 0/4 (0% [n/a]       |                      | <b>IEEE</b>                                 |
| 192.168.68.115    |                                                | 40 ms             | [n/a]                   |                 | [n/a]                    |                        |                    | B2:C5:54:0C:1D:AA [n/a] |       | $\lceil n/a \rceil$                                      | [n/a]                   | 0/4 (0% [n/a]       |                      | $\lceil n/a \rceil$                         |
| ●192.168.68.116   |                                                | 4 <sub>ms</sub>   | DCS933L1DAA.local       |                 | 80,443                   |                        |                    |                         |       | B2:C5:54:0C:1D:AA alphapd/2.1.8 Sat Oct 29 11:15:! [n/a] |                         | $0/4(0%$ [n/a]      |                      | $\lceil n/a \rceil$                         |
| 192.168.68.133    |                                                | 0 <sub>ms</sub>   | forbiddenlaptop         |                 | [n/a]                    |                        |                    | B4:6B:FC:0E:F6:4B [n/a] |       | $\lceil n/a \rceil$                                      | [n/a]                   | 0/4 (0% [n/a]       |                      | Intel Corporate                             |
| ●192.168.68.249   |                                                | 3ms               | [n/a]                   |                 | 80,443                   |                        |                    | 3C:84:6A:15:08:88 [n/a] |       | Sat, 29 Oct 2022 [n/a]                                   |                         | $0/4(0%$ [n/a]      |                      | TP-LINK                                     |
| ●192.168.68.250   |                                                | 4 <sub>ms</sub>   | [n/a]                   |                 | 80,443                   | 3C:84:6A:15:08:A8      |                    |                         | [n/a] | Sat, 29 Oct 2022 [n/a]                                   |                         | 0/4 (0% [n/a]       |                      | TP-LINK                                     |
| ●192.168.68.1     |                                                |                   | 2002 m: gateway         |                 | [n/a]                    | 3C:84:6A:15:09:14      |                    |                         | [n/a] | $\lceil n/a \rceil$                                      | [n/a]                   | 2/4 (509 [n/a]      |                      | TP-LINK                                     |
| ●192.168.68.103   |                                                |                   | 2002 m: LAPTOP-TP4TQL7M |                 | [n/a]                    |                        |                    | 50:5B:C2:E4:C4:97 [n/a] |       | $\lceil n/a \rceil$                                      | WORKGROU 2/4 (509 [n/a] |                     |                      | Liteon                                      |
| 192.168.68.113    |                                                | 2002 m: [n/a]     |                         |                 | [n/a]                    |                        |                    | B2:C5:54:0C:1D:AA [n/a] |       | [n/a]                                                    | [n/a]                   | 2/4 (50% [n/a]      |                      | $\lceil n/a \rceil$                         |
| 192.168.68.120    |                                                | 2002 m: [n/a]     |                         |                 | [n/a]                    |                        |                    | AC:F1:08:67:87:BD       | [n/a] | $\lceil n/a \rceil$                                      | [n/a]                   | 2/4 (509 [n/a]      |                      | LG Innotek                                  |
| ●192.168.68.105   |                                                | 2003 m: [n/a]     |                         |                 | [n/a]                    | B2:C5:54:0C:1D:AA      |                    |                         | [n/a] | [n/a]                                                    | [n/a]                   | 3/4 (759 [n/a]      |                      | $\lceil n/a \rceil$                         |
| 192.168.68.2      |                                                | [n/a]             | [n/s]                   |                 | [n/s]                    | [n/s]                  |                    |                         | [n/s] | [n/s]                                                    | [n/s]                   | [n/s]               | [n/s]                | $\lceil n/s \rceil$                         |
| ●192.168.68.3     |                                                | [n/a]             | [n/s]                   |                 | [n/s]                    | $\lceil n/s \rceil$    |                    |                         | [n/s] | $\lceil n/s \rceil$                                      | [n/s]                   | $\lceil n/s \rceil$ | [n/s]                | $\lceil n/s \rceil$                         |

Obr. 1.4: Výsledek skenu sítě pomocí Angry IP.

jeho IP a MAC adresu, kterou lze zjistit různými způsoby (např. pomocí ARP dotazu). Získané informace se ukládají do ARP cache souboru a v případě komunikace je nejdříve nahlédnuto do již uložených informací a až následně probíhá komunikace směrem k účastníkům v síti pro případné doplnění tabulky [19]. U příkazu už nedochází k dalším aktualizacím a je postupně nahrazován nástrojem IP neighbour, který je popsán v podkapitole 1.3.4 [20].

A RP tabulka je vypisována příkazem *arp -e,* kdy *-e* je přepínač pro vypsání v určitém formátu. Obsahuje pouze zařízení, se kterými bylo v minulosti navázáno spojení. Pomocí přepínačů je v nástroji umožněno přidávat nebo odebírat záznamy o zařízeních na síti, ale pro tento úkon je vyžadováno administrátorské oprávnění. Samotný program získává pouze pasivně informace o zařízeních na síti, díky odchytávání komunikace a ukládání si údajů do *ARP* tabulky, je tedy nutné odchytávat síťovou komunikaci delší dobu nebo spustit jiný program pro komunikaci se zařízeními na síti. Výpis ARP cache tabulky po komunikaci v rámci lokálního experimentálního pracoviště lze vidět v příkladu 1.1, kde jsou uvedeny IP a MAC adresy včetně rozhraní, ze kterých byly získány (v testovacím případě se jedná o bezdrátové rozhraní).

| 1 $\lceil m \rceil$ mprochazka@forbiddenlaptop ~ $\lceil \sqrt[6]{s} \rceil$ arp -e |        |                          |                  |        |
|-------------------------------------------------------------------------------------|--------|--------------------------|------------------|--------|
| 2 Address                                                                           | HWtype | HWaddress                | Flags Mask Iface |        |
| 3 192.168.68.112                                                                    | ether  | $10:5a:17:7d:96:58$ C    |                  | wlp2s0 |
| 4 192.168.68.103                                                                    | ether  | $50:5b: c2: e4: c4:97$ C |                  | wlp2s0 |
| 5 192.168.68.172                                                                    |        | (incomplete)             |                  | wlp2s0 |
| $6\quad 192.168.68.250$                                                             | ether  | $3c:84:6a:15:08:a8$ C    |                  | wlp2s0 |
| 7 192.168.68.114                                                                    | ether  | $2c:6a:6f:10:04:34$ C    |                  | wlp2s0 |
| 8 192.168.68.107                                                                    | ether  | cc:98:8b:b4:79:6f C      |                  | wlp2s0 |
| 9 192.168.68.116                                                                    | ether  | $b2: c5:54:0c:1d:aa$ C   |                  | wlp2s0 |
| 10 192.168.68.167                                                                   |        | (incomplete)             |                  | wlp2s0 |
| 11 192.168.68.125                                                                   |        | (incomplete)             |                  | wlp2s0 |
| 12 192.168.68.100                                                                   | ether  | $24:62:ab:64:72:fd$ C    |                  | wlp2s0 |
| 13 192.168.68.109                                                                   | ether  | $50:8a:06: d4: d8:3c$ C  |                  | wlp2s0 |
| 14 192.168.68.118                                                                   |        | (incomplete)             |                  | wlp2s0 |
| 15 192.168.68.102                                                                   | ether  | $70:2c:1f:5c:12:1e$ C    |                  | wlp2s0 |
| 16 192.168.68.120                                                                   | ether  | ac: f1:08:67:87:bd C     |                  | wlp2s0 |
| 17 192.168.68.111                                                                   | ether  | $10:5a:17:7d:5d:98$ C    |                  | wlp2s0 |
| 18 gateway                                                                          | ether  | $3c:84:6a:15:09:14$ C    |                  | wlp2s0 |
|                                                                                     |        |                          |                  |        |

Výpis 1.1: Výpis příkazu ARP s přepínačem e.

#### **1.3.3 ARP scan**

První veřejné vydání nástroje ARP scan bylo zveřejněno v červnu roku 2006 Royem Hillsem. Od té doby bylo vydáno několik aktualizací a poslední verze byla vydána dne 24. listopadu 2013. Projekt je udržován původním vývojářem. Nástroj je napsán v jazyce C, je open-source, dostupný na platformě *[github.com](http://github.com)* a vydáván pod licencí G N U General Public License v3. Program lze spustit na operačních systémech Linux nebo MacOS [21].

Nástroj má vlastní implementaci vytváření ARP dotazů, aby se nemusel spoléhat na běžně dostupné balíčky a jejich možné aktualizace, které mění volání příkazů. K vytváření vlastních paketů potřebuje program administrátorská oprávnění. Jednou z předností nástroje je možnost zjištění všech zařízení na síti včetně těch, která blokují veškerý internetový provoz, jako jsou například firewally nebo systémy s přístupovými filtry. Program má také možnost oskenovat celou lokální síť pomocí přepínače -/ nebo nastavením rozsahu IP adres, rozhraní, maximálního počtu odeslaných paketů a dalších možností. Výsledky oskenování sítě lze vidět ve výpise 1.2.

Nástroj má pouze tři výstupy: IP adresu, MAC adresu a výrobce zařízení, kterého se snaží najít v seznamu MAC adres vydávaných IEEE nebo v ručně udržovaném souboru. Součástí nástroje *ARP-scan* je i *ARP-fingerprint,* který umožňuje odhadnout jaký operační systém se nachází na dané IP adrese na základě odpovědi zařízení. Ukázku příkazu ARP-fingerprint pro zařízení s operačním systémem Windows 10 a Android 11 lze vidět ve výpise 3.1 a 3.3. Odkud lze vyčíst, že zařízení s operačním systémem Windows 10 odhadlo správně operační systém, ale skener si nebyl zcela jistý a navrhoval spoustu dalších operačních systémů. Pro zařízení Android byly odhadnuté operační systémy zcela chybné. Po prozkoumání zdrojového

kódu bylo zjištěno, že nástroj nedokáže správně odhadnout operační systém zařízení s novější verzí Androidu než 4.4, na základě seznamu možných operačních systémů, které lze nalézt v kódu [21].

```
1 [mprochazka@forbiddenlaptop ~]$ sudo ARP—scan -1
2 Interface: wlp2s0, type: EN10MB, MAC: b4:6b:fc:0e:f6:4b, IPv4: 192.168.68.133
https://github.com/royhills/ARP-scan)
4\overline{192.168.68.1} 3c:84:6a:15:09:14 (Unknown)
5\quad192.168.68.103\quad 50:5b:c2:e4:e4:97\quad Liteon Technology Corporation
6\overline{192.168.68.107} cc:98:8b:b4:79:6f SONY Visual Products Inc.
7 192.168.68.114 2c:6a:6f:10:04:34 IEEE Registration Authority
8 192.168.68.105 3a:cc:90:c1:b8:21 (Unknown: locally administered)
9\overline{192.168.68.250} 3c:84:6a:15:08:a8 (Unknown)
10\quad 192.168.68.249\quad 3c:84:6a:15:08:88 (Unknown)
11 192.168.68.120 ac: f1:08:67:87:bd (Unknown)
12 192.168.68.117 b2:c5:54:0c:1d:aa (Unknown: locally administered)
13 192.168.68.112 10:5a:17:7d:96:58 (Unknown)
14 192.168.68.111 10:5a:17:7d:5d:98 (Unknown)
15\overline{192.168.68.106} 98: f6:21:20:50:db (Unknown)
16
17\,12 packets received by filter, 0 packets dropped by kernel
18 Ending ARP-scan 1.9.7: 256 hosts scanned in 1.929 seconds (132.71 \text{ hosts/sec}). 12
      responde d
```
Výpis 1.2: Výpis příkazu ARP scan s přepínačem l.

#### **1.3.4 IP neighbour**

Tento nástroj slouží jako novější a stále udržovaná alternativa příkazu *ARP* popsaného v podkapitole 1.3.2, který už není nadále aktualizován [20]. Příkaz slouží k vypsání ARP cache záznamů odchycených ze síťové komunikace. Nevýhoda příkazu je, že pokud připojíme zařízení do sítě a neodchytneme žádnou komunikaci, pak výsledná tabulka bude téměř prázdná, bude obsahovat pouze výchozí bránu. Pomocí příkazu lze přidat IP a MAC adresy staticky pro jednotlivá síťová rozhraní nebo pozměnit existující záznamy [23].

Příkazem *ip neighbour show* je vypsán obsah *ARP* cache tabulky do konzole, jak je vidět ve výpise 1.3. Obsah výpisu nezobrazuje, co se nachází v jednotlivých sloupcích a uvedené informace je nutné odhadnout nebo zjistit z dokumentace. Některé záznamy mohou obsahovat pouze IP adresy a hodnotu FAILED místo MAC adresy, což znamená, že se zařízení pokusilo komunikovat s danou IP adresou, ale nedošlo ke zpětné odpovědi. Informace, které mohou být vypsány, zahrnují IP a MAC adresu, rozhraní, ze kterého došlo ke komunikaci, a stav záznamu (např. *Reachable* - existuje zařízení, se kterým se podařilo spojit, *Permanent* - záznam byl nakonfigurován manuálně, *Failed* - všechny pokusy o komunikaci se zařízením selhaly) [23].

```
1 [ m p rochazka@forbiddenlaptop ~]$ ip neighbour show
2 192.168.68.115 dev wlp2s0 lladdr 50:8a:06:d4:d8:3c REACHABLE
3 192.168.68.214 dev wlp2s0 FAILED
4 192.168.68.221 dev wlp2s0 FAILED
5 192.168.68.232 dev wlp2s0 FAILED
6 192.168.68.247 dev wlp2s0 FAILED
7 192.168.68.108 dev wlp2s0 lladdr 84:f3:eb:63:ee:61 REACHABLE
8 192.168.68.123 dev wlp2s0 lladdr b2:c5:54:0c:1d:aa REACHABLE
9 192.168.68.225 dev wlp2s0 FAILED
10 192.168.68.236 dev wlp2s0 FAILED
11 192.168.68.251 dev wlp2s0 FAILED
12 192.168.68.101 dev wlp2s0 lladdr 24:62:ab:64:c3:23 REACHABLE
13 192.168.68.215 dev wlp2s0 FAILED
14 192.168.68.226 dev wlp2s0 FAILED
15 192.168.68.233 dev wlp2s0 FAILED
16 192.168.68.244 dev wlp2s0 FAILED
17 192.168.68.102 dev wlp2s0 lladdr 70:2c:1f:5c:d2:1e REACHABLE
18 192.168.68.109 dev wlp2s0 lladdr 10:5a:17:7d:96:58 REACHABLE
19 192.168.68.120 dev wlp2s0 lladdr ac:f1:08:67:87:bd REACHABLE
```
Výpis 1.3: Výpis příkazu ip neighbour show.

#### **1.3.5 Netcat**

Nástroj Netcat byl představen už v 90. letech a jeho poslední verze byla vydána 2. ledna 2007 (konkrétně verze 1.10 [24]). Cílem projektu bylo vytvoření jednoduchého a spolehlivého nástroje pro skenování sítí. Netcat není pouze skenerem sítě. ale umožňuje také skenovat porty u klientů nebo vytvářet simulovaný provoz pro testování vlastností sítě. Dále má možnost regulace odesílání dotazů na síti, což může snížit jeho zátěž na síti a neovlivňovat ostatní uživatele. Autor označuje Netcat jako *švýcarský nůž* kvůli jeho univerzálnosti a možnostem konfigurace.

Výstup oskenovaného zařízení na síti je zobrazen na výpisu 1.4, při kterém byly použity dva parametry. První parametr *z* sloužil pouze k zjištění, zda daný port naslouchá a navazuje spojení, zatímco druhý parametr *v* poskytuje podrobnější výstup dat do konzole, aby bylo vidět, o co se nástroj snaží. Dále byl specifikován cíl pomocí IP adresy a skenované porty (s limitací na porty od 1 do 1000), u kterých příkaz ověřil, zda jsou otevřené [24].

```
1 [ m p rochazk a @ forbiddenlapto p ~ \ nc -zv 192.168.68.107 1-1000
2 nc: connect to 192.168.68.107 port 1 (tcp) failed: Connection refused
3 nc: connect to 192.168.68.107 port 2 (tcp) failed: Connection refused
4 nc: connect to 192.168.68.107 port 3 (tcp) failed: Connection refused
5 nc: connect to 192.168.68.107 port 4 (tcp) failed: Connection refused
6 nc: connect to 192.168.68.107 port 5 (tcp) failed: Connection refused
7 nc: connect to 192.168.68.107 port 6 (tcp) failed: Connection refused
8 nc: connect to 192.168.68.107 port 7 (tcp) failed: Connection refused
9 nc: connect to 192.168.68.107 port 8 (tcp) failed: Connection refused
10 nc: connect to 192.168.68.107 port 9 (tcp) failed: Connection refused
11 
12 nc: connect to 192.168.68.107 port 79 (tcp) failed: Connection refused
13 Connection to 192.168.68.107 80 port [{\rm\thinspace tcp/~*}] succeeded!
14 nc: connect to 192.168.68.107 port 81 (tcp) failed: Connection refused
15 nc: connect to 192.168.68.107 port 82 (tcp) failed: Connection refused
```
Výpis 1.4: Výpis příkazu netcat s přepínačem zv.

#### **1.3.6 Nikto**

Začátkem vývoje nástroje Nikto byl konec roku 2001 a hlavním vývojářem je Chris Sullo. Hlavním účelem nástroje je hledání zranitelností webových serverů, včetně nedostatků v jejich nastavení, běžících doplňků a zastaralých souborů. Tento nástroj také slouží ke vzdělávání lidí v oblasti manuálního penetračního testování. Dále umožňuje spouštět automatizované testy, včetně detailního výpisu nalezených zranitelností a článků, které je popisují. Nikto je spustitelný na všech platformách, které podporují jazyk Perl, případně může být spuštěn v dockeru, což umožňuje jeho použití na všech zařízeních s podporou dockeru [25].

Nástroj dokáže oskenovat jedno specifikované zařízení, kde hledá různé zranitelnosti pomocí automatizovaných testů. Po nalezení zranitelností dodá informace o jejich závažnosti ve formě odkazu na článek. Příklad oskenovaného zařízení a to konkrétně routeru, na kterém běží webové rozhraní, lze vidět ve výpisu 1.5. Samotný výpis obsahuje pouze část z celkových 181 nalezených zranitelností na routeru v experimentálním pracovišti (TP-LINK M5). Nevýhodou nástroje je potřeba administrátorských oprávnění ke spuštění a dlouhé doby na oskenování jednoho zařízení.

1 [mprochazka@forbiddenlaptop nikto |\$ sudo docker run -- m sullo /nikto - h 192.168.68. 1

```
2 - Nikto v2.5.03 
4 + Target IP: 192.168.68.15 + Target Hostname: 192.168.68.16 + Target Port: 807 + Start Time: 2022-11-13 13:48:58 (GMT0)9 + Server: No banner retrieved
10 + /: Server may leak inodes via ETags, header found with file /, inode: 2026, size:
       272, mtime: Wed Sep 1\ 03:02:58\ 2021http://cve.mitre.org/cgi-bin/
      cvename.cgi?name=CVE-2003-141811 + /: The X-Content-Type-Options header is not set. This could allow the user agent
      to render the content of the site in a different fashion to the MIME type. See:
       https://www.netsparker.com/web-vulnerability-scanner/vulnerabilities/missing-
      content—type—heade r / 
12 .. . 
13 + /themes/mambosimple.php?detection=detected&sitename=\lt/title\timesscript>alert (
      document . cookie)</script >: Mambo PHP Portal/Server is vulnerable to Cross Site
      Scripting (XSS). See: http://cve.mitre.org/cgi-bin/cvename.cgi?name=CVE
      -2003 - 120414 + /index.php?option=search&searchword=\leqscript >alert (document.cookie); \leq/script >:
      Mambo Site Server 4.0 build 10 is vulnerable to Cross Site Scripting (XSS).
15 + ERROR: Error limit (20) reached for host, giving up. Last error: error reading
      HTTP response
16 + Scan terminated: 20 error(s) and 181 item(s) reported on remote host
17 + End Time: 2022-11-13 13:59:02 (GMT0) (604 seconds)
18
```

```
19 + 1 host(s) tested
```
Výpis 1.5: Výpis nástroje Nikto.

#### **1.3.7 Nmap**

Nástroj network mapper, známější pod zkratkou Nmap byl zveřejněn poprvé v září 1997 v časopise Phrack Magazíne, spolu se zdrojovým kódem. Autorem původní verze je Gordon Lyon, avšak v průběhu let se mnoho dalších programátorů zapojilo do vývoje a přispělo k vylepšení projektu nahlášením chyb a podnětů k jeho zlepšení. Kód programu je k dispozici na platformě *github* a je licencován pod licencí GNU General Public License v2.0.

Program může být použit pro aktivní i pasivní sběr informací o síti. Aktivní přístup zahrnuje skenování sítě pro identifikaci aktivních zařízení a služeb, zatímco pasivní přístup umožňuje identifikovat aktivní zařízení na síti a získávat informace o nich bez aktivního skenování sítě. Podporuje zjišťování informací o jednom zařízení s konkrétní IP adresou nebo pro určitý rozsah adres zadáním masky.

Mezi důležité přepínače v rámci této práce patří *-sP,* který slouží k identifikaci aktivních zařízení na síti. Dalším významným přepínačem je *-sV,* který se používá pro získání informací o otevřených portech a službách, které běží na těchto portech.

Posledním důležitým přepínačem je přepínač *-O,* který slouží k odhadování operačního systému, který běží na aktivních zařízeních v síti. Nástroj podporuje celou řadu přepínačů, které jsou detailně popsané v dokumentaci.

Je podporována možnost skriptování v Nmap, která má vlastní databázi veřejných skriptů, které lze použít pro skenování sítě nebo konkrétních zařízení. Díky této funkci lze provést podrobnější testování a získat informace, které jsou relevantní pro konkrétní osobu nebo zařízení. Samotné skripty fungují na bázi získávání informací o zařízení pomocí speciálních dotazů [5].

```
1 [mprochazka@forbiddenlaptop ~]$ Nmap 192.168.68.0/24
2 Nmap scan report for 192.168.68.1073 Host is up (0.0058s latency).
4 Not shown: 994 closed tcp ports (conn-refused)
5 PORT STATE SERVICE
680/\text{tcp} open http
78008/\text{top open http}8009/\text{tcp} open ajp13
9 8443/tcp open https-alt
10\frac{9000}{\text{tcp}} open cslistener
11\,9080/\text{top} open glrpc
12 
13 Nmap scan report for 192.168.68.102
14 Host is up (0.018s latency).
15 All 1000 scanned ports on 192.168.68.102 are in ignored states.
16 Not shown: 1000 closed tcp ports (conn-refused)
17 
18 Nmap scan report for 192.168.68.103
19 Host is up (0.046s latency).
20 Not shown: 999 closed tcp ports (conn-refused)
21 PORT STATE SERVICE
22\,6668/\text{top open} irc
23 
24 Nmap scan report for 192.168.68.105
25 Host is up (0.043 s latency).
26 Not shown: 999 closed tcp ports (conn-refused)
27 PORT STATE SERVICE
28 6668/tcp open irc
29 
30 Nmap done: 256 IP addresses (12 hosts up) scanned in 872.09 seconds
```
Výpis 1.6: Výpis příkazu Nmap bez parametrů, oskenování lokální sítě.

#### **1.3.8 Zmap**

ZMap je síťový nástroj vyvinutý původně na Univerzitě v Michiganu v USA. Jeho vývoj započal Stuartem Shublem v roce 2013. ZMap je navržen tak, aby běžel na různých platformách, a je podporován na systémech jako Linux, macOS a Windows. Díky této multiplatformní podpoře je snadné ho spustit na většině moderních počítačů a serverů. Jeho hlavním účelem je provádění rychlých a masivních skenů po internetu, a to s cílem identifikovat otevřené porty na cílových zařízeních. ZMap může skenovat tisíce IP adres za sekundu, což umožňuje efektivní mapování síťového prostoru a zjišťování dostupnosti služeb na konkrétních portech. Díky své rychlosti a účinnosti je ZMap často využíván v bezpečnostním výzkumu, analýze síťové infrastruktury a při monitorování zabezpečení síťových zařízení. Tvůrci udávají, že dokáží oskenovat celý IPv4 prostor za 45 minut [26] [27].

Součástí nástroje jsou další projekty jako jsou například ZGrab, který slouží ke zjištění podporovaných protokolů na dané adrese, které jsou potřeba definovat, ZDNS, Zlint a další, které se musí spouštět separátně na základě získaných informací a to nejen ze Zmapu. Nástroj ke skenování potřebuje určitý port a nepodporuje možnost skenování více portů během jednoho skenování. Výsledný sken testovací sítě lze vidět ve výpise 1.7, kde jediná zjištěná informace je IP adresa zařízení, které odpověděli na zkoumaném portu (konkrétně port 80 v ukázce).

- 1 [mprochazka@forbiddenlaptop ~]\$ sudo zmap -p 80 192.168.68.0/24
- 2 Jul 16 12:08:44.612 [INFO] zmap: output module: csv
- 3 Jul 16 12:08:44.612 [INFO] csv: no output file selected, will use stdout
- 4 0:00 0%; *sená: 45 0 p/s (3.14 Kp/s avg); recv: 0 0 p/s (0 p/s avg); drops: 0 p/s (0 p/s avg); hitrate: 0.00%*
- <sup>5</sup> 0:00 0%; *sená: 165 156 Kp/s (10.9 Kp/s avg); recv: 0 0 p/s (0 p/s avg); drops: 0 p/s (0 p/s avg); hitrate: 0.00%*
- <sup>6</sup> 0:01 *13%; sená: 256 done (11.9 Kp/s avg); recv: 0 0 p/s (0 p/s avg); drops: 0 p/ s (0 p/s avg); hitrate: 0.00%*
- 192.168.68. 1
- 8 192.168.68.11 4
- 9 192.168.68.249
- m 192.168.68.24 8
- 11 192.168.68.107
- 12 0:02 25%; *send: 256 done (11.9 Kp/s avg); recv: 5 4 P/<sup>s</sup> P/s avg)j drops: 0 p/ s (0 p/s avg); hitrate: 1.95%*
- 13 0:03 38%; *send: 256 done (11.9 Kp/s avg); recv: 5 0 p/s (1 p/s avg); drops: 0 p/ s (0 p/s avg); hitrate: 1.95%*
- 14 0:0 4 50%; *send: 256 done (11.9 Kp/s avg); recv: 5 0 p/s (1 p/s avg); drops: 0 p/ s (0 p/s avg); hitrate: 1.95%*
- <sup>15</sup> 0:06 75% *(3s left); send: 256 done (11.9 Kp/s avg); recv: 5 0 p/s (0 p/s avg); drops: 0 p/s (0 p/s avg); hitrate: 1.95%*
- <sup>16</sup> 0:0 7 87% *(2s left); send: 256 done (11.9 Kp/s avg); recv: 5 0 p/s (0 p/s avg); drops: 0 p/s (0 p/s avg); hitrate: 1.95%*
- 17 0:08 100% *(ls left); send: 256 done (11.9 Kp/s avg); recv: 5 0 p/s (0 p/s avg); drops: 0 p/s (0 p/s avg); hitrate: 1.95%*
- 18 Jul 16 12:08:53.632 [INFO] zmap: completed

Výpis 1.7: Výpis příkazu zmap, oskenování lokální sítě.

### **1.3.9 Licence**

Licence jsou důležitou součástí open-source softwarů. Ochraňují autorská práva tvůrců, definují možnosti zacházení, kopírování, úpravy a distribuci. Také ovlivňují kompatibilitu s dalším softwarem a možnosti komerčního použití.

#### **GNU General Public Licence v2**

Licence GNU General Public License verze 2 (GPLv2) je svobodná softwarová licence, která byla vydána v roce 1991. Je určena pro zajištění svobody uživatelů sdílet a upravovat software. Je to jedna z často používaných svobodných licencí. Umožňuje kopírování a distribuci nezměněného díla. Změny a vytvoření odvozeného díla z původního díla, pokud bude sdíleno se stejnou licencí jako původní dílo.

Odvozené dílo musí uvést původní autory díla a dodat všechny informace o změnách, dále není dovoleno distribuovat dílo s dalšími omezeními, která nejsou obsažena v licenci.

Výhody této licence je umožnění uživatelům právo dílo užívat, upravovat a distribuovat, což podporuje spolupráci a inovaci. Ochraňuje autorské právo a zároveň umožňuje úpravy a sdílení. Zabraňuje proprietárním úpravám díla a integraci do komerčních řešení [28].

#### **GNU General Public Licence v3**

Verze 3 byla vydána v roce 2007 a příliš se neliší od předchozí verze. Přináší lepší právní ochranu autorských práv, ochranu proti patentovým hrozbám, kompatibilitu s dalšími svobodnými licencemi, ochranu proti tivoizaci (zabránění omezení modifikace softwaru v zařízeních s uzavřeným hardwarem). Upravuje srozumitelnost pro různé právní jurisdikce a spolupracuje s mezinárodním právem[28].

#### **MIT**

Licence MIT je svobodná softwarová licence, která byla vytvořena na Massachusettském technologickém institutu (MIT) v 80. letech. Je jednoduchá a volnější než některé jiné svobodné licence, což jí zajišťuje širokou oblibu.

Oproti předchozím zmíněným licencím je struktura této licence jednodušší a usnadňuje pochopení a použití, je velice pružná pro použití, úpravu nebo distribuci softwaru. Může být použita v proprietárním řešení a nemusí být šířena pod stejnou licencí [29].

# **2 Sestavení laboratorního prostředí**

Pro realizaci laboratorního prostředí byly využity dvě rozdílné sítě s rozličnými vlastnostmi. Jako první síť byla využita domácí síť (dále jako laboratorní síť), která obsahuje různá zařízení vhodná pro skenování, díky rozmanitosti typů zařízení. Domácí sítě často nejsou dostatečně zabezpečené ani monitorované, což znamená, že se mohou snadno stát cílem útočníků, kteří mohou odposlouchávat síť, získávat informace o navštěvovaných stránkách uživatelů sítě nebo získávat přihlašovací údaje z nezabezpečeného provozu. Na experimentální domácí síti se nachází router, android televize, mobilní zařízení, tiskárna a další zařízení. Příklad propojení zařízení na síti, lze vidět na obrázku 2.1. Seznam zařízení na síti lze vidět v tabulce 2, celkem se na síti nachází 21 zařízení.

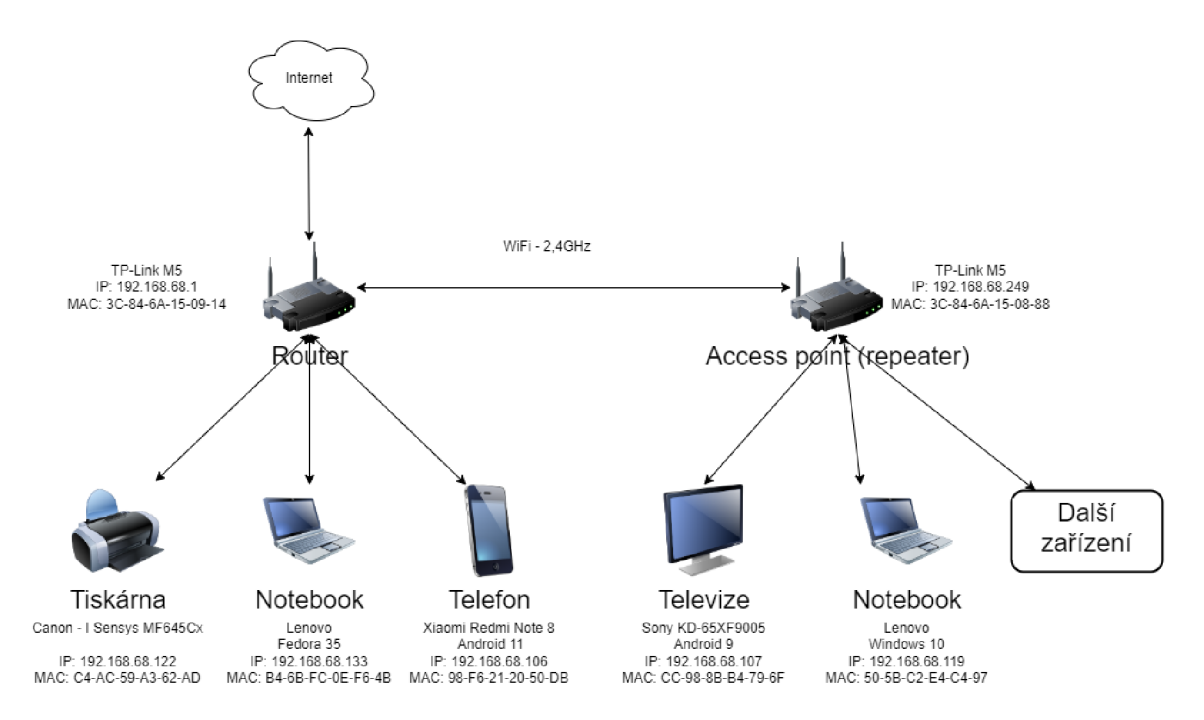

Obr. 2.1: Zjednodušené schéma laboratorní sítě, vypsané prvky jsou pouze reprezentativní vzorek.

| Zařízení          | Model (OS)            | IP adres       | MAC adresa        |  |
|-------------------|-----------------------|----------------|-------------------|--|
| Router            | $\text{TP-Link}$ M5   | 192.168.68.1   | 3C-84-6A-15-09-14 |  |
| Klimatizace       |                       | 192.168.68.102 | 70-2C-1F-5C-D2-1E |  |
| Síťové úložiště   | TS-233                | 192.168.68.103 | 24:5E:BE:5F:65:BC |  |
| Kamera            |                       | 192.168.68.104 | B2-C5-54-0C-1D-AA |  |
| Chytrá zásuvka    |                       | 192.168.68.105 | 24-62-AB-64-72-F4 |  |
| Telefon           | Xiaomi Redmi Note 8   | 192.168.68.106 | 98-F6-21-20-50-DB |  |
| Televize          | Sony, Android 9       | 192.168.68.107 | CC-98-8B-B4-79-6F |  |
| Meteostanice      |                       | 192.168.68.108 | 84-F3-EB-63-EE-61 |  |
| Telefon           | OnePlus, Android 11   | 192.168.68.110 | F6-CF-A2-3F-0F-A0 |  |
| Chytrá zásuvka    |                       | 192.168.68.111 | 24-64-AB-64-C3-23 |  |
| Chytrá zásuvka    |                       | 192.168.68.112 | 38-A2-8C-9B-C5-D5 |  |
| Chytrá zásuvka    |                       | 192.168.68.113 | 50-8A-06-D4-D8-3C |  |
| Chytrá zásuvka    |                       | 192.168.68.114 | 2C-6A-6F-10-04-34 |  |
| Chytrá zásuvka    |                       | 192.168.68.117 | 10-5A-17-7D-96-58 |  |
| Myčka             | <b>Bosch</b>          | 192.168.68.118 | 38-B4-D3-F3-93-57 |  |
| Notebook          | Lenovo, Windows 10    | 192.168.68.119 | 50-5B-C2-E4-C4-97 |  |
| Lednice           | LG                    | 192.168.68.120 | AC-F1-08-67-87-BD |  |
| Tiskárna          | Canon-ISensys MF645Cx | 192.168.68.122 | C4-AC-59-A3-62-AD |  |
| Notebook          | Lenovo, Fedora 35     | 192.168.68.133 | B4-6B-FC-0E-F6-4B |  |
| Router (Repeater) | TP-Link M5            | 192.168.68.249 | 3C-84-6A-15-08-88 |  |
| Router (Repeater) | TP-Link M5            | 192.168.68.250 | 3C-84-6A-15-08-A8 |  |

Tab. 2.1: Seznam zařízení na laboratorní síti.

Jako druhá experimentální síť byla využita firemní síť pro hosty, kde byla zapnuta funkce client isolation na síti. Toto nastavení by mělo znemožnit komunikaci mezi dvěma zařízeními skrze lokální síť. Jediná povolená komunikace je mezi připojeným zařízením a routerem. V případě pokusu uživatele komunikovat s jiným zařízením na lokální síti by měla být taková komunikace zahozena. Důvodem pro výběr této sítě byla otázka, zda je nějaký síťový skener schopen spolehlivě zjišťovat informace o dalších zařízeních v takových sítích.

Jako vývojové prostředí vlastní aplikace byl zvolen PyCharm Community Edition, který bude použit pro vývoj aplikace pro zařízení s operačním systémem Linux. Samotné prostředí PyCharm podporuje více programovacích jazyků. Vybraným programovacím jazykem je Python 3.10, který je velmi rozšířen a podporuje mnoho různých knihoven vhodných pro budoucí aplikaci. Použité knihovny budou popsány v implementační části této práce.

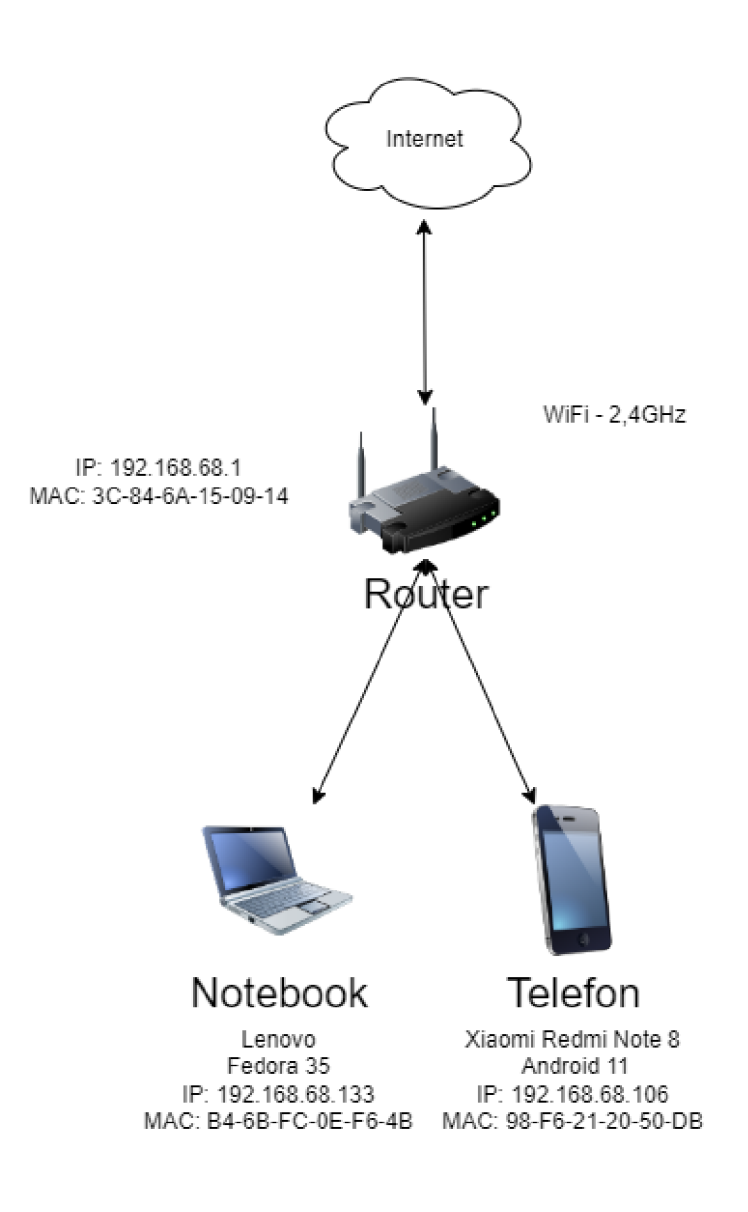

Obr. 2.2: Schéma sítě se zapnutou funkcí client isolation.

## **2.1 Ověření funkčnosti pracoviště**

Testování proběhlo formou skenování sítě v proměnlivých časových intervalech (minimálně 5 minut mezi jednotlivými testy), aby byl minimalizován vliv jednotlivých skenování sítě na sebe navzájem. Každý skener byl otestován opakovaně (konkrétně lOx) a zaznamenané výsledné časy skenování byly vypočteny jako průměr měření a zapsány do výsledné tabulky.

Nástroje byly otestovány na dvou pracovištích popsaných výše, výsledky jsou pak popsány v kapitole 3. Na domácím pracovišti byla provedena řada testů, zda jsou testované nástroje schopny oskenovat síť a zjistit informace o IP adresách připojených zařízeních, MAC adresách, mapování MAC adres na výrobce zařízení, zda zjišťují otevřené porty atp. U všech těchto testů bylo provedeno více měření a zaznamenán čas, který byl zprůměrován. Dále byla vyhodnocena přesnost mapování MAC adres na výrobce a jejich konkrétní produkty.

Na firemní síti proběhl test v menším rozsahu, který se zaměřoval pouze na čas potřebný k oskenování sítě a zjištění, zda byl nástroj schopen nalézt zařízení navzdory zapnuté funkci client isolation. Pokud byl program schopen nalézt nějaké zařízení, byla také otestována možnost zjistit další informace o zařízení, které daný nástroj podporoval. Výsledky testů lze nalézt v podkapitole 3.2.

# **3 Praktická analýza nástrojů**

Praktická analýza nástrojů byla provedena na notebooku značky Lenovo s čtyřjádrovým (osm threadů) procesorem Intel(R) Core(TM) Í5-8250U s frekvencí 1,60 GHz a 8 GB RAM paměti. Testování bylo prováděno na WiFi síti, což přidalo malé zpoždění a zvýšilo dobu skenování při komunikaci mezi zařízeními, ale na samotné nalezené informace o zařízeních to nemělo vliv. Všechny testované nástroje byly spouštěny z příkazového řádku, ačkoli některé z nich mají možnost být spuštěny i pomocí grafického rozhraní. Nejdříve je uděláno srovnání a na závěr kapitoly je uděláno shrnutí s vyhodnocením.

### **3.1 Porovnání nástrojů na laboratorní síti**

Prvním otestovaným nástrojem byl *Angry IP Scanner,* který v průměru oskenoval danou síť za 27,36 sekundy. Má schopnost oskenovat jedinou IP adresu nebo celý rozsah IP adres ať už v lokální síti nebo na internetu a lze ho rozšířit pomocí skriptů o další možnosti podrobnější detekce. Podporuje možnost použití skriptů (ať už vlastních nebo volně dostupných), díky kterým je možné rozšířit rozsah a přesnost skenování. Z celkového počtu 21 zařízení na síti dokázal detekovat výrobce podle MAC adresy u 17 zařízení. U čtyř zařízení ze všech nalezených byl detekován hostname. Dále dokázal detekovat webový server na dvou zařízeních. Nástroj má omezení na zkoušení pouze některých z nejpoužívanějších portů, kde vyzkouší zda jsou otevřené a popřípadě, zda zařízení odpovídá na dotazy ve standardním formátu. Pokud je port otevřen, ale neodpovídá očekávaně, označí ho jako *filtered port.*  Pomocí rozšiřujících skriptů je teoreticky možné zjistit i verzi firmware zařízení.

Druhým a třetím testovaným nástrojem byly *ARP* a *IP neighbour,* oba nástroje jsou si velmi podobné a pracují na bázi čtení AR P tabulky, kterou mohou i měnit. Oba nástroje jsou velice výhodné pokud na síti dochází k časté komunikaci, protože nástroje samy o sobě neposílají žádné dotazy do sítě a tedy aktivně nezískávají informace o zařízeních. Doba potřebná k zjištění informací u *ARP* závisí na počtu uložených záznamů, protože každé vypsání záznamu trvá přibližně jednu sekundu. Příkaz *IP neighbour* vypíše obsah ARP tabulky téměř okamžitě. Oba nástroje nemají funkci určování výrobců zařízení pomocí MAC adres nebo otevřených portů. Součástí balíčku *ARP-scan* je *ARP-fingerprint,* který se pokouší určit operační systém pomocí speciálních paketů a odpovědí na ně.

Čtvrtý nástroj, který byl testován, byl *ARP scan.* Používá vlastní algoritmus na vytváření paketů, které jsou posléze odeslány do sítě. Mezi nevýhody tohoto programu patří potřeba administrátorských práv pro jeho spuštění, kvůli vytváření paketů. Nástroj byl schopen velmi rychle oskenovat lokální síť, průměrně za 1,92 sekundy. Tato aplikace dokáže zjistit IP a MAC adresy, ze kterých následně odhadne výrobce zařízení. Nástroj nepodporuje zjišťování otevřených portů.

Pátým testovaným nástrojem byl *netcat,* který je součástí *Nmap,* ale může být použit i samostatně. Tento nástroj nabízí mnoho funkcí pro komunikaci se servery a službami, které na serveru běží. Pro účel této práce byly využity pouze funkce na hledání otevřených portů aktivních zařízení na síti. Nástroj nedokáže zjišťovat aktivní zařízení na síti. *Netcat* dokáže spolehlivě zjišťovat otevřené porty na jednom zařízení, kdy otestuje každý port zvlášť. Délka skenování je závislá na počtu zkoušených portů, tedy čím více portů je zkoušeno tím déle skenování trvá.

Šestým otestovaným programem byl *nikto,* který je často používán během penetračních testů. Nástroj dokáže zjišťovat zranitelnosti zařízení, ale nedokáže zjišťovat aktivní zařízení na síti. Během testování zranitelností routeru bylo možné určit i verze běžících služeb. Nástroj používá různé způsoby zjišťování zranitelností aplikací a následně vypisuje nalezené zranitelnosti, včetně odkazů na popis zranitelnosti. Z nalezených informací lze odhadnout verze služeb běžících na daném zařízení. Nevýhoda nástroje je dlouhá doba potřebná k zjišťování informací a velká hlučnost na síti způsobena posíláním značného množství paketů.

Předposledním otestovaným nástrojem byl *Nmap,* který disponuje mnoha možnostmi pro skenování sítě pomocí různých přepínačů a také prostřednictvím skriptování. Pro výpočet doby potřebné k oskenování sítě byl využit přepínač *sP,* který má možnost vyzkoušet jednu IP adresu nebo celý rozsah. Průměrný čas potřebný k oskenování lokální sítě pro zjištění aktivních zařízení byl 18,62 sekundy. Pro zjištění portů a odhadnutí verzí běžících aplikací na zařízeních byl využit přepínač *s V,*  který rovněž odhaduje výrobce zařízení z MAC adresy. Ke zjištění běžících aplikací na jednotlivých zařízeních (např. webový server, otevřené ssh, UPnP,...) bylo potřeba v průměru 904,84 sekundy. Nevýhoda podrobnějších přepínačů je potřeba administrátorských oprávnění ke spuštění skenování a výrazného zvětšení doby skenování zařízení. *Nmap* zároveň podporuje i možnosti skriptování. Při napsání správných dotazů na určité typy zařízení dokáže případně zjistit i verzi firmware (podrobněji rozebráno v kapitole 3.5).

Poslední otestovaný nástrojem byl Zmap, který dokáže skenovat jeden port pro určitý rozsah IP adres. Nevýhodou testování je nutnost skenování pouze jednoho portu a pro zjištění více zařízení je potřeba odhadovat jaké porty mohou být otevřeny na zkoumané síti. Nástroji trvalo skenování sítě 9,14 sekundy pro oskenování jednoho portu na síti a zjistil pouze IP adresy zařízení na zkoumaném portu na síti.

|                  | čas<br>Průměrný    | IΡ<br>ad- | MAC    | Výrobce  | Otevřené     |
|------------------|--------------------|-----------|--------|----------|--------------|
|                  | skenování sítě [s] | resy      | adresy | zařízení | porty        |
| Angry IP Scanner | 27,36              |           |        |          | částečně     |
| ARP              | 2,7                |           |        | X        | X            |
| ARP scan         | 1,92               |           |        |          | Х            |
| IP neighbour     | 0,1                |           |        | X        | Х            |
| Netcat           | $1+{}^*$           | X         | Х      | X        | $\checkmark$ |
| Nikto            | 601,69             | X         | Х      | X        | Χ            |
| Nmap             | 18,62/904,84       |           |        |          |              |
| Zmap             | 9,12               |           | Х      | X        |              |

Tab. 3.1: Porovnání nástrojů v laboratorní síti.

|                  | Verze firmware | Licence    |
|------------------|----------------|------------|
| Angry IP Scanner | X              | GNU GPLv2  |
| ARP              | X              | GNU GPLv2  |
| ARP scan         | X              | GNU GPLv3  |
| IP neighbour     | $\mathbf{X}$   | GNU GPLv2  |
| Netcat           | X              | MIT        |
| Nikto            | X              | GNU GPLv2  |
| Nmap             |                | GNU GPLv2  |
| Zmap             | Х              | Apache 2.0 |

Tab. 3.2: Pokračování porovnání nástrojů v laboratorní síti 1.

# **3.2 Porovnání nástrojů se zapnutou funkcí client isolation**

Testování na firemní síti se zapnutou funkcí client isolation. Podobné nastavení je rozšířené ve firmách, které nabízí oddělenou WiFi pro své zaměstnance nebo klienty. Porovnání bylo provedeno na menším počtu parametrů než v běžné síti a bylo testováno, zda jsou nástroje schopny identifikovat další zařízení na síti. Během testování bylo na síti připojeno 23 různých zařízení včetně routeru jako výchozí brány.

Nástroje *Nmap, Nikto* a *Netcat* nedokázaly zjistit jiné zařízení než připojený router a nedokázaly získat ani žádné další informace o síti. U příkazu *ARP* a *IP neighbour* byl výsledek závislý na předchozí komunikaci v síti. Pokud proběhla komunikace s jinými zařízeními nebo oskenování sítě, objevily se záznamy v ARP tabulce a doba vypsání závisela na jejich počtu.

Pouze dva nástroje byly schopny v této síti zjistit informace o ostatních zařízeních. Většina pokusů skenování a nalezení alespoň 3 různých zařízení s nástrojem *Angry IP Scanner* byla úspěšná, konkrétně v 7 z 10 tedy se 70% úspešností skenování sítě. Ve 3 z 10 případech dopadl podobně jako první skupina nástrojů a nenašel žádná zařízení. Otevřené porty se nástroji nepodařilo zjistit ani v jednom testu. Druhým nástrojem, který zjistil aktivní zařízení, byl *ARP scan,* který získal odpovědi od aktivních zařízení ve všech testech, ale našel pouze polovinu.

|                  | Čas skenování [s] | Nalezeny zařízení | Nalezeny otevřené porty |
|------------------|-------------------|-------------------|-------------------------|
| Angry IP Scanner | 26,47             |                   | X                       |
| ARP              | $2+$ *            | X                 | X                       |
| ARP scan         | 1,93              |                   | X                       |
| IP neighbour     |                   | X                 | X                       |
| Netcat           | Nepodporuje       | Х                 | Х                       |
| Nikto            | Nepodporuje       | X                 | X                       |
| Nmap             | 14,27             | Х                 | X                       |
| Zmap             | 6,85              | X                 | X                       |

Tab. 3.3: Porovnání nástrojů se zapnutou funkcí client isolation.

|                  | Počet nalezených zařízení |
|------------------|---------------------------|
| Angry IP Scanner | 14                        |
| ${\rm ARP}$      | 2                         |
| $ARP$ scan       | 8                         |
| IP neighbour     | $\overline{2}$            |
| Netcat           |                           |
| Nikto            |                           |
| Nmap             |                           |
| Zmap             |                           |

Tab. 3.4: Počet nalezených zařízení se zapnutou funkcí client isolation.
## **3.3 Porovnání nalezených zařízení**

Z testovaných nástrojů celkem tři podporují překlad MAC adresy na výrobce zařízení *(Angry IP Scanner, ARP scan* a *Nmap).* Výsledek počtu oskenovaných zařízení a následně namapovaných lze vidět v tabulce 3.5, počet zařízení se během skenování mohl změnit o jedno až dvě zařízení (v závislosti na stavu zařízení, které přešlo například do režimu spánku, proběhl restart, bylo vypnuté, nestihlo odpovědět do časové lhůty). Nalezená a namapovaná zařízení u všech nástrojů měla podobný formát jmen výrobců, pouze *Angry IP Scanner* použil kratší názvy (např. místo IEEE Registration Authority použil jen IEEE). Nejméně zařízení bylo nalezeno programem *ARP scan,* který skenoval síť nejkratší dobu z testovaných nástrojů. Rozdíl v počtu nenalezených zařízení mezi nástroji *Nmap* a *Angry IP Scanner* vznikl kvůli zařízením, které neodpovídají na všechny typy dotazů nebo nestihly odeslat odpověď do požadované čekací doby. Jediné zařízení, které nebylo správně určené podle M A C adresy byla tiskárna, která určila jako výrobce Murata Manufacturing Co., Ltd. místo společnosti Canon. Zmap dokázal zjistit pouze několik zařízení na několika portech. Byly otestovány porty 22, 80, 443 a 8080, kde bylo potřeba spustit skenování po jednom portu a výsledky nalezených zařízení byly sečteny do tabulky.

|                  | nalezených<br>Počet | Odhadnutí výrobci | Správně určení vý- |
|------------------|---------------------|-------------------|--------------------|
|                  | zařízení            |                   | robci              |
| Angry IP Scanner | 21                  | 16                | 15                 |
| $ARP$ scan       | 16                  | 6                 | 6                  |
| Nmap             | 18                  | 14                | 13                 |
| Zmap             | $5*$                |                   | $\mathbf v$        |

Tab. 3.5: Porovnání odhadovaných výrobců zařízení.

## **3.4 Porovnání možnosti funkce fingerprinting**

Dva z výše zmíněných nástrojů disponují funkcí detekovat verze operačního systému nebo samotného firmware zařízení, konkrétně *ARP-fingerprint* a *Nmap.* Součástí nástroje *ARP-scan* je také *ARP-fingerprint,* který generuje vlastní pakety a následně je posílá na zařízení a na základě odpovědí odhaduje verzi operačního systému. Druhým nástrojem je *Nmap,* který nabízí různé přepínače, z nichž právě dva byly použity během testování metody fingerprinting. Prvním je *-sV,* díky kterému se spustí skenování otevřených portů a hledání verzí běžících služeb na základě vlastní databáze otisků zařízení. Druhým přepínačem byl *-O,* který odhaduje operační systém na zařízení podle odpovědí na dotazy.

První testování pro ověření správnosti odhadnutého operačního systému proběhlo pro operační systém Windows 10. Tyto zařízení se běžně nachází v domácnostech nebo na pracovištích. Testované zařízení bylo používáno pro osobní účely a neprovozovalo žádný server. Otestování zařízení pomocí *ARP-fingerprint* vedlo pouze k hrubému odhadu operačního systému a výsledek byl zapsán do výpisu 3.1.

```
1 [mprochazka@forbiddenlaptop ~]$ sudo ARP-fingerprint -v 192.168.68.103
2 - ARPspa = 127.0.0.1 No
3 - ARPspa = 0.0.0.0 Yes
-ARPspa = 255.255.255.255 No
5 - ARPspa = 1.0.0.1 Yes
6 \longrightarrow ARPop = 255 No
7 - ARPhrd = 6 Yes
8 - ARPhrd = 255 No
9 -ARPpro=0xffff No
10 - ARPpro=0x8137 No
_{11} \longrightarrowARPpln=6 No
_{12} \longrightarrow ARPhln=8 No
13 192.168.68.103   01010100000 Linux 2.2, 2.4, 2.6, 3.2, 3.8, 4.0, 4.6, Vista, 2008,
       Windows 7, Windows 8, Windows 10
```
Výpis 3.1: Výpis příkazu ARP fingerpint, skenování Windows 10 zařízení.

*Nmap* je aktivně vyvíjen oproti předchozímu nástroji a má implementovány novější způsoby detekování operačního systému. Informace získává různými způsoby a díky tomu by mělo být určení operačního systému přesnější. Výsledek testování na zařízení s operačním systémem Windows 10 je zobrazen ve výpisu 3.2. Nástroj jasně identifikoval, že se jedná o zařízení se správným operačním systémem, ale nebyla zjištěna ani odhadnuta správná verze.

```
1 [ mprochazka@forbiddenlaptop ~] $ sudo Nmap -O -s V 192.168.68.103
2 Starting Nmap 7.93https://Nmap.org ) at 2022-10-29 12:45 CEST
3 Nmap scan report for 192.168.68.103
4 Not shown: 996 filtered tcp ports (no-response)
5 \text{ PORT} \qquad \text{STATE} \quad \text{SERVICE} \qquad \text{VERSION}6\frac{135}{\text{tcp}} open msrpc Microsoft Windows RPC
7 139/tcp open netbios-ssn Microsoft Windows netbios-ssn
8\overline{445}/\text{tcp} open microsoft-ds?
9 5357/tcp open http Microsoft HTTPAPI httpd 2.0 (SSDP/UPnP)
10 MAC Address: 50:5B:C2:E4:C4:97 (Liteon Technology)
11 Warning: OSScan results may be unreliable because we could not find at least 1 open
       and 1 closed port
12 Device type: general purpose
13 Running (JUST GUESSING): Microsoft Windows XP | 7 | 2008 (87%)
14 OS CPE: \text{cpe}:/o:microsoft:windows_xp::sp2 cpe:/o:microsoft:windows_7 cpe:/o:
      microsoft : windows_server _2008::sp1 cpe:/o: microsoft : windows_server _2008:r2
15 Aggressive OS guesses: Microsoft Windows XP SP2 (87%), Microsoft Windows XP SP3
      (87%), Microsoft Windows 7 (85%), Microsoft Windows Server 2008 SP1 or 
       Windows Server 2008 R2 (85%) 
16 No exact OS matches for host (test conditions non-ideal).
17 Service Info: OS: Windows; CPE: cpe:/o:microsoft:windows
18 OS and Service detection performed. Please report any incorrect results at https://
      Nmap.org/submit / . 
19 Nmap done: 1 IP address (1 host up) scanned in 33.54 seconds
            Výpis 3.2: Výpis příkazu Nmap, skenování Windows 10 zařízení.
```
Následovalo otestování zařízení s operačním systémem Android 11. Výsledný sken pomocí nástroje *ARP-fingerprint* lze nalézt ve výpisu 3.3. Operační systém se zde nepodařilo odhadnout, toto je pravděpodobně způsobené zastaralostí programu, který má v odhadovaných operačních systémech jako nejnovější Android uvedenou verzi 4.4.

```
1 [mprochazka@forbiddenlaptop ~]$ sudo ARP-fingerprint -v 192.168.68.106
   -ARPspa = 127.0.0.1 Yes
3 - ARPspa = 0.0.0.0 Yes
-ARPspa = 255.255.255.255 Yes
-ARPspa=1.0.0.1 Yes
6 \longrightarrow \text{ARPop}=255 \text{ No}7 - ARPhrd = 6 No
8 - ARPhrd = 255 No
9 -ARPpro=0xffff No
_{10} -MRPpro=0x8137 No
_{11} -MRPpln=6 No
_{12} -MRPhln=8 No
13 192.168.68.106   11110000000 Linux 2.0, MacOS 10.4, IPSO 3.2.1, Minix 3, Cisco VPN
      Concentrator 4.7, Catalyst 1900, BeOS, WIZnet W5100
```
Výpis 3.3: Výpis příkazu ARP fingerpint pro Android 11.

Testování Android zařízení pomocí *Nmap* lze vidět ve výpisu 3.4. Operační systém ani jeho verze nebyly určeny, protože zařízení neodpovídalo na dotazy při hledání otevřených portů. Jediná zjištěná informace je výrobce zařízení, který může zúžit výběr zařízení.

```
1 [mprochazka@forbiddenlaptop ~]$ sudo Nmap -0 -sV 192.168.68.106
2 Starting Nmap 7.93https://Nmap.org ) at 2022-10-29 12:46 CEST
3 Nmap scan report for 192.168.68.106
4 Host is up (0.019s latency).
5 All 1000 scanned ports on 192.168.68.106 are in ignored states.
6 Not shown: 1000 closed tcp ports (reset)
7 MAC Address: 98: F6:21:20:50:DB (Xiaomi Communications)
8 Too many fingerprints match this host to give specific OS details
 9 Network Distance: 1 hop
10 
11 OS and Service detection performed. Please report any incorrect results at https://
      Nmap.org/submit / .
```
 $12$  Nmap done: 1 IP address (1 host up) scanned in 4.51 seconds

Výpis 3.4: Výpis příkazu Nmap skenování Android.

### **3.5 Testování skriptů**

Nástroje *Angry IP Scanner* a *Nmap* podporují i možnost skriptování pro podrobnější testování zařízení. *Angry IP Scanner* nemá veřejnou knihovnu skriptů pro možné vyzkoušení. *Nmap* disponuje veřejným seznamem skriptů, které jsou řazeny do několika kategorií. Mezi veřejně dostupnými je například skript na zjišťování verze firmware u datových úložišť vyrobených firmou *QNAP* (skript *http-qnap-nas-info).* Skript byl

otestován na dvou různých zařízeních QNAP. První zařízení bylo starší, *TS 1^70 Pro* s verzí firmware 4.3.6.2050, a druhé *TS 873* s verzí firmware 5.0.1.2173. Další specifikace obou zařízení jsou na obrázcích 3.1 a 3.2.

První zařízení bylo rychle oskenováno a poskytlo mnoho informací o sobě, jak ukazuje výpis 3.5. Mezi nejdůležitější nalezenou informaci patří správná verze firmwaru, která může být pro potenciálního útočníka cenným údajem při hledání zranitelností. Druhé zařízení bylo odolné vůči skriptu a byl zjištěn pouze otevřený port, viz výpis 3.6.

```
1 user@computer:\sim# Nmap —script http-qnap-nas-info -p 443 192.168.69.112
2 Starting Nmap 7.80https://Nmap.org ) at 2022-11-02 11:58 CET
3 Nmap scan report for 192.168.69.112
4 Host is up (0.00058s latency).
5 
6 PORT STATE SERVICE
7\frac{443}{\text{tcp}} open https
8 | http-qnap-nas-info:
9 | Device Model: TS-470
10 | Firmware Version: 4.3.6
11 | Firmware Build: 20220526
12 | Force SSL: 0
13 | SSL Port : 443
14 | WebFS Enabled: 1
15 | Multimedia Station Enabled: 2
16 | Multimedia Station V2 Supported: 0
17 | Multimedia Station V2 Web Enabled: 1
18 | Download Station Enabled: 2
19 | Network Video Recorder Enabled: 0
20 | Web File Manager Enabled: 1
21 | QWeb Server Enabled : 1
22 | QWeb Server Port: 80
23 | Qweb Server SSL Enabled: 1
24 |_ Qweb Server SSL Port : 8081
25
```
 $26$  Nmap done: 1 IP address (1 host up) scanned in  $0.66$  seconds

Výpis 3.5: Výpis příkazu Nmap s použitím skriptu pro QNAP zařízení TS 470 Pro s verzí firmware 4.3.6.2050.

| Model:                   | <b>TS-470 Pro</b> |
|--------------------------|-------------------|
| Současná verze firmware: | 4362050           |
| Datum:                   | 2022/05/26        |

Obr. 3.1: Verze QNAP TS470 Pro.

```
1 user@computer:\div# Nmap —script http-qnap-nas-info -p 443 192.168.69.113
https://Nmap.org ) at 2022-11-02 11:58 CET
3 Nmap scan report for 192.168.69.113
4 Host is up (0.00077s latency).
\overline{5}6 PORT STATE SERVICE
7\frac{443}{\text{tcp}} open https
8 | http-qnap-nas-info:
9 | SSL Port : 443
10
```
11 Nmap done: 1 IP address  $(1 \text{ host up})$  scanned in 0.61 seconds

Výpis 3.6: Výpis příkazu Nmap s použitím skriptu pro QNAP zařízení TS 873 s verzí firmware 5.0.1.2173.

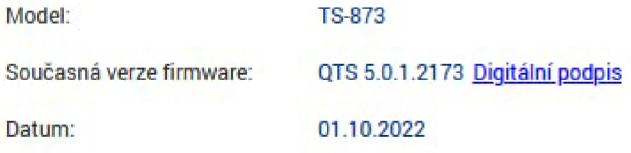

Obr. 3.2: Verze QNAP TS873.

### **3.6 Shrnutí**

Bylo provedeno srovnání nástrojů z různých hledisek, zejména zda jsou schopny nalézt zařízení na síti, jak rychle to dokáží a jaké informace zjišťují. Nejlépe dopadl nástroj *ARP scan* se skenováním za 1,92 sekundy viz tabulka 3.1. Druhým nástrojem podle rychlosti byl *Zmap,* který oskenoval síť za 9,12 sekundy a třetím *Nmap*  (s přepínačem pro zjištění pouze aktivních zařízení). Čtvrtým podle rychlosti byl *Angry IP scanner.* Nástroje na třetím a čtvrtém místě dopadly nejlépe z pohledu počtu nalezených zařízení na síti, kdy druhý nástroj nalez pouze čtvrtinu připojených zařízení. Nástroje *ARP* a *IP neighbour* nebyly vyhodnoceny v rámci časových parametrů, protože nezjišťují aktivně prvky na síti, ale mohou být využity při pasivním získáváním informací o síti.

Nejdůležitějším parametrem pro porovnání byla spolehlivost detekce všech nebo nejvíce zařízení na síti. Nejlépe dopadl *Angry IP Scanner,* který dokázal nalézt všech 21 zařízení na síti. Druhý byl *Nmap,* který nacházel v průměru o 3 zařízení méně. Třetí skončil *ARP scan,* který nacházel o 5 zařízení méně. Nejhůře dopadl *Zmap,*  který nalezl pouze 5 zařízení při provedení několika skenování na síti pro různé porty.

Dále byly porovnávány nástroje z hlediska detekce zařízení na síti se zapnutou funkcí client isolation. Nejúspěšnější nástroj byl opět *Angry IP Scanner,* který detekovat nejvíce zařízení s velkou spolehlivostí kolem 70%, následován nástrojem *ARP*  *scan,* který detekoval pouze polovinu zařízení. Ostatní nástroje nebyly schopny provést detekci v takové síti (kromě detekce routeru, který sloužil i jako výchozí brána).

Posledním důležitým testovaným parametrem byla možnost zjistit více informací o zařízeních na síti. Získat výrobce zařízení dokázaly tři nástroje *Angry IP Scanner, ARP scan* a *Nmap*, všechny určily stejné výrobce podle MAC adresy, avšak někdy nepřesně (například tiskárnu . Druhou zjišťovanou informací bylo zjištění použitého operačního systému. Tuto funkcionalitu podporovaly pouze dva nástroje *ARP scan,*  s jeho vedlejším produktem *ARP fingerprint* a *Nmap.* Nmap byl v tomto ohledu lepší, protože je stále aktivně vyvíjen a dotazuje se na specifické vlastnosti a služby běžících na zařízeních s určitým operačních systémem.

Žádný z testovaných nástrojů není schopen zcela splnit požadavky zadavatele práce a nacházet požadované informace. Nástroje pouze zjišťují výrobce zařízení na základě MAC adres a nevyužívají jiné metody pro identifikaci zařízení. Jediný nástroj, který byl schopný zjistit firmware u některého zařízení byl *Nmap* a to pomocí specifického skriptu na konkrétní typy zařízení, využívá specifických dotazů a znalostí podporovaných aplikací na zařízení. Podobně by další informace mohl získat také *Angry IP Scanner.* 

Jako výsledný kandidát pro pokračování této práce byl vybrán *Angry IP Scanner,* jelikož dokázal nejspolehlivěji detekovat všechna zařízení na síti a zároveň dokázal s velkou pravděpodobností detekovat zařízení na síti se zapnutou funkcí client isolation. Uvedený nástroj bude sloužit pouze ke zjištění připojených zařízení, na kterých bude následně provedena vlastní implementace identifikace typu a následné zjišťování dalších informací o zařízení.

# **4 Vlastní návrh**

Hlavní myšlenka této práce spočívala ve zjištění, zda existuje open-source projekt, který dokáže zjistit podrobné informace o zařízeních v lokální síti, zejména jejich výrobce, model zařízení, verzi firmware, příp. další služby běžící na daném zařízení a to například z MAC adresy nebo z aktivní komunikace se zařízením. Pokud by takový projekt existoval, tak by cílem práce bylo jeho důkladné otestování, následné opravení nalezených nedostatků a případné další rozšíření.

Po zmapování dostupných open-source nástrojů a jejich následném testování na laboratorním pracovišti byla zmapována problematika týkající se složitého zjišťování informací o zařízeních připojených do lokální sítě. Každé zařízení, a často vlastně i různé verze jednoho zařízení, poskytuje rozdílný způsob odpovědí tohoto zařízení na dotazy směřující z lokální sítě a tím komplikuje realizaci standardizované identifikace daného zařízení. Některé zařízení navíc maskují svoji reálnou MAC adresu tím, že ji změní na jinou náhodnou adresu a tím zařízení nelze přiřadit do standardního listu výrobců zařízení a přiřazených MAC adres.

Vlastní návrh je postaven na skenování sítě pomocí nástroje *Angry IP Scanner,*  který byl z testování vybrán jako nej lepší dostupný open-source skener díky rychlosti a kvalitě zjištěných aktivních zařízení. Tento nástroj bude sloužit pouze ke zjištění zařízení na síti a pro následné základní namapování MAC adres na výrobce zařízení.

Hlavním přínosem této práce je vytvoření zdrojového kódu, který bude schopen identifikovat typy zařízení připojených k lokální síti s vysokou přesností a spolehlivostí. Zaměření této aplikace bude zejména na identifikaci tiskáren a sítových úložišť, které jsou často používány ve firemním prostředí.

Po identifikaci typů zařízení na síti bude aplikace pokračovat v hledání podrobnějších informací o těchto zařízeních, jako jsou například informace o modelu, firmware, softwarové verzi a další technické specifikace. Tyto informace budou poskytnuty prostřednictvím komunikace s daným zařízením za využití různých protokolů pro získávání dat.

Výsledkem této práce bude ucelený software, který bude schopen identifikovat a poskytnout detailní informace o vybraných zařízeních na síti. Díky této aplikaci bude možné zlepšit správu těchto zařízení a poskytnout lepší podporu pro uživatele. Identifikace zařízení na síti může být také využita k zajištění lepší bezpečnosti sítě, například pro identifikaci neoprávněného přístupu nebo pro včasné odhalení potenciálních bezpečnostních hrozeb. Celkově tedy bude vytvořením této aplikace zlepšena správa a bezpečnost sítě, což přispěje ke zvýšení produktivity a efektivity firemního prostředí.

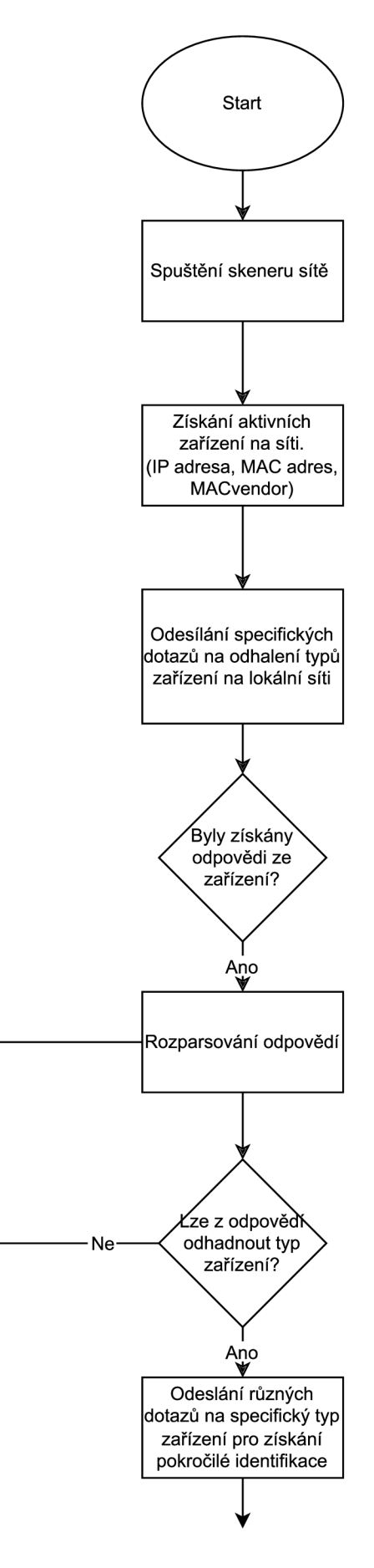

Obr. **4**.1: Teoretický návrh skeneru, první část.

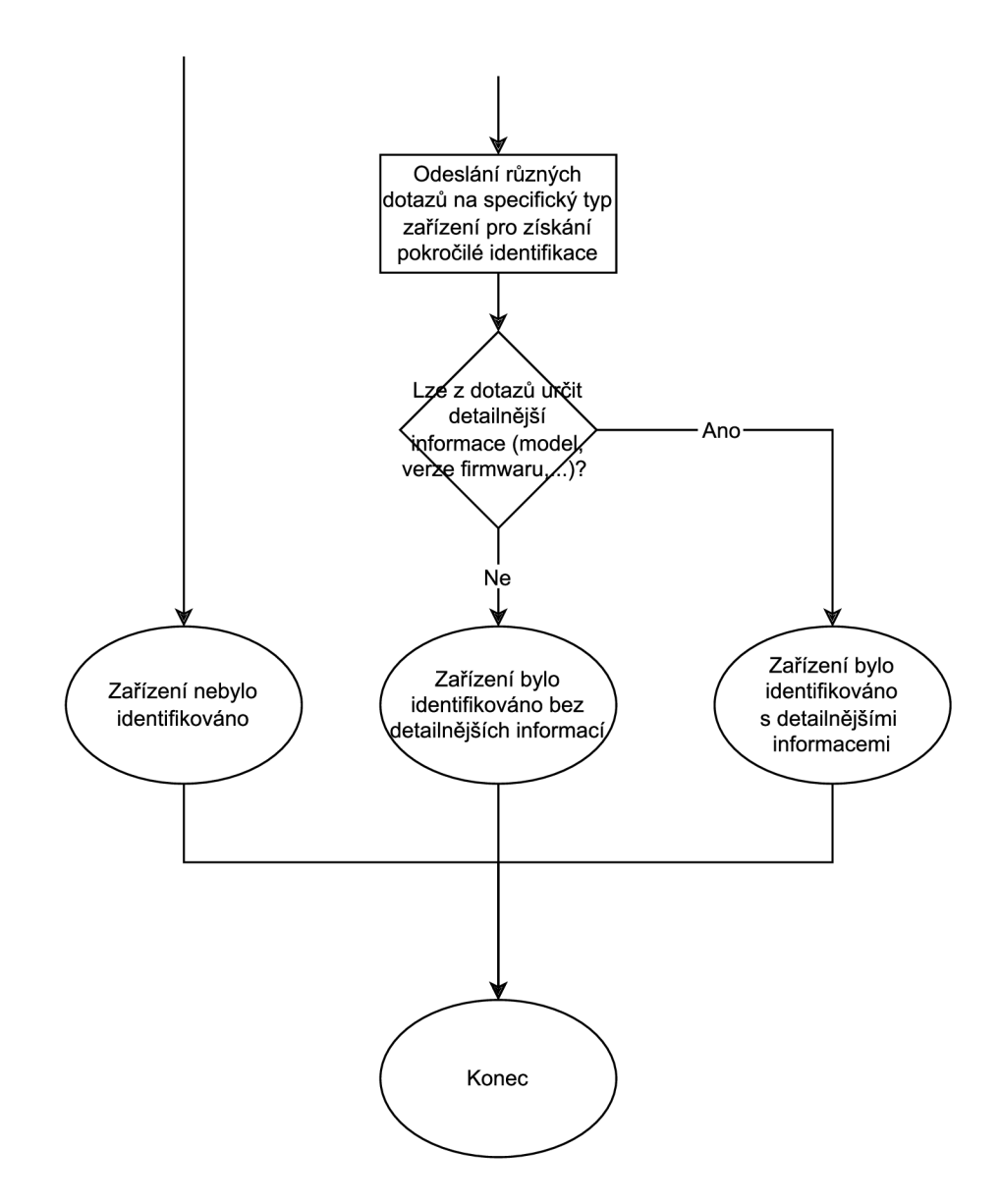

Obr. 4.2: Teoretický návrh skeneru, druhá část.

# **5 Vlastní implementace**

Tato kapitola se bude zabývat vlastní implementací identifikace zařízení na lokální síti. Vzhledem k tomu, že existují různé protokoly a metody pro identifikaci zařízení, bude v této kapitole popsána implementace vlastního řešení, které bude vycházet z nalezených protokolů nebo vlastních přístupů k identifikací zařízení.

Cílem vlastní implementace bude vytvořit nástroj, který bude schopen identifikovat zařízení na lokální síti a poskytnout uživateli potřebné informace o těchto zařízeních. Výstupem bude seznam zařízení s informacemi o IP adrese, MAC adrese, otevřených portech, identifikaci zařízení a pokročilých informací získaných ze zařízení.

## **5.1 Použité protokoly a způsoby detekce**

#### **5.1.1 Simple Service Discovery Protocol**

Simple Service Discovery Protocol (SSDP) je protokol, který slouží k jednoduchému zjišťování služeb nabízených zařízeními v síti. Jeho základní funkcí je umožnit zařízením se registrovat v rámci sítě a nabízet své služby. Další zařízení mohou poté pomocí SSDP vyhledávat a identifikovat dostupné služby a využívat je. Tento protokol je často využíván pro automatické vyhledání zařízení, která nabízí služby jako například síťové tiskárny, úložiště nebo chytré televize.

Zjišťování probíhá tak, že zařízení odesílá na multicastovou adresu zprávu, která obsahuje informace o službě, kterou službu hledají. Pokud je na síti zařízení, kterou ji podporuje, tak jim odpovídá a v odpovědi se nacházejí informace jako je například typ, verze a URL, na které se služba nachází.

SSDP je poměrně jednoduchý protokol, který má nízkou náročnost na síťové prostředky. Díky tomu je SSDP často použit v různých aplikacích a zařízeních, které potřebují jednoduchý a spolehlivý způsob detekce dostupných služeb v lokální síti. SSDP nebyl standardizován, i když byl předložen návrh. Nicméně SSDP je součástí UPnP standardu, díky tomu je podporován v rámci mnoha operačních systémů a sítových zařízení, což zajišťuje jeho interoperabilitu a širokou podporu v průmyslu. SSDP je textový protokol založený na HTTPU , který přenáší data pomocí UDP pro přenos HTTP zpráv. Celkově lze říci, že SSDP je jednoduchý a efektivní způsob, jak identifikovat a propojit síťová zařízení v rámci lokální sítě [31].

#### **5.1.2 Universal Plug and Play**

Universal Plug and Play (UPnP) je protokol pro komunikaci mezi zařízeními v lokální síti, který umožňuje jednoduchou detekci zařízení, které nabízejí služby. Zařízení jsou v síti identifikována pomocí SSDP protokolu. Zařízení, která podporují UPnP po připojení do sítě odesílají nabídky ke službám nebo odpovídají na dotazy pomocí protokolu SSDP (Simple Service Discovery Protocol).

Zařízení po připojení do sítě a získání IP adresy ohlásí své služby kontrolnímu bodu na síti. Kontrolní bod následně od zařízení získá další informace, nejčastěji ve formě XML , které obsahují další informaci o typu zařízení, označení a URL webové stránky. Následně se uživatel může doptat na konkrétní službu a tuto využívat.

Hlavní výhodou protokolu UPnP je jeho schopnost umožnit zařízením v síti, aby se automaticky identifikovala, což znamená, že uživatelé nemusí manuálně nastavovat propojení zařízení (např. tiskárny) a počítač. Díky UPnP mohou uživatelé jednoduše připojit nová zařízení do sítě, která se pak automaticky integrují a začnou nabízet své služby.

Protokol UPnP podporuje mnoho různých typů zařízení, včetně tiskáren, síťových úložišť, kamer, televizorů, herních konzolí a dalších. UPnP také umožňuje zařízením komunikovat mezi sebou a sdílet data. UPnP využívá technologie jako je XML , SOAP a HTTP pro zajištění komunikace mezi zařízeními. Tyto technologie umožňují vytvoření standardizovaných rozhraní a jednoduché sdílení informací mezi zařízeními.

V důsledku toho je protokol UPnP důležitým protokolem pro vývoj síťových aplikací a zařízení. Jeho výhody spočívají v jednoduchosti konfigurace sítě, snadném připojování nových zařízení a široké podpoře zařízení. Velkou nevýhodou tohoto protokolu je nedostatečné zabezpečení a chybí jakákoliv autentizace na síti.

V dnešní době je UPnP často využíván v inteligentních domech, chytrých televizorech, kamerách a dalších síťových zařízeních, protože umožňuje jednoduché nastavení a ovládání sítě. UPnP je také využíván pro řízení přístupu k síťovým zdrojům a pro snadné sdílení zdrojů a dat v rámci lokální sítě [32] [33] [34].

Příkladem služby, kterou mohou poskytovat routery a nabízet jako UPnP službu nalezenou na síti je *urn:schemas-upnp-org :service:Layer3Forwarding.* Příkladem zprávy na odhalování zařízení, které danou službu nabízí, lze vidět ve výpisu 5.1. Zprávu lze doručit vícero způsoby a výsledná odpověď bude od zařízení, které službu nabízí.

```
1 M-SEARCH * HTTP/1.1
2 HOST: 239.255.255.250:190 0 
3 MAN: "ssdp:discover"
4 MX: 3
5 ST: urn:schemas-upnp-org:service:Layer3Forwarding
```
Výpis 5.1: Příklad SSDP discover zprávy.

#### **5.1.3 Simple Network Management Protocol**

Simple Network Managment Protocol (SNMP) je součástí sady protokolu TCP/IP, která umožňuje sbírat na síti různá data o zařízeních zajišťovat a správu sítě. Protokol je dnes používán jako základ pro většinu nástrojů spravování sítě.

Protokol má tři různé verze. První verze obsahuje pouze základní správu jednotlivých zařízení. Druhá verze přidává autentizaci a třetí přidává šifrování přenášených dat. Protokol používá port 161 a pakety zasílá prostřednictvím UDP. Je používán často v routerech, VoIP telefonech, IP kamerách nebo tiskárnách [35].

#### **5.1.4 cURL**

cURL je nástroj pro stahování dat pomocí různých protokolů (např. HTTP, FTP, SMTP). Lze také použít z příkazového řádku ke stahování webových stránek, které mohou zejména u IoT zařízení obsahovat informace o typu, modelu nebo výrobci zařízení, které mohou být následně využity k identifikaci zařízení [36].

#### **5.1.5 Docker**

Docker je open-source platforma pro kontejnerizaci aplikací. Tento přístup umožňuje programátorům a vývojářům oddělit aplikaci od operačního systému, na kterém běží a zajistit tak, že aplikace je možné spustit na jakémkoliv počítači, který podporuje Docker.

Mezi výhody používání Dockeru patří především snadná přenositelnost aplikací mezi různými operačními systémy a počítači, což usnadňuje jejich nasazení a škálování. Další výhodou je izolace aplikace v kontejneru, což minimalizuje problémy s kompatibilitou s ostatními aplikacemi nebo operačními systémy.

Docker vytváří vlastní síť, která není propojena s hostovacím zařízením a není vhodný pro posílání dotazů na multicastovou adresu, protože izoluje aplikace v kontejnerech od zbytku sítě, takže standardní komunikační mechanismy jako multicastové adresy nejsou v kontejnerovém prostředí pro přístroje připojené na lokální síti. Toto znemožňuje použití Dockeru pro účely této práce [37].

## **5.2 Implementace vlastní aplikace**

Vlastní aplikace byla rozdělena na tři části. První část se věnuje získání IP adresy a následnému zjištění aktivních zařízení na lokální síti pro následující části.

#### **5.2.1 Získání IP adresy**

Nejprve bylo třeba zjistit IP adresu, která byla přiřazena skenovacímu přístroji pro identifikaci aktivních zařízení na síti. Počítače mohou mít více síťových adaptérů, a tak bylo nutné vybrat ten správný, pomocí kterého se uživatel připojuje k lokální síti. Na základě připojení nebo pokusu o připojení k Google DNS s IP adresou 8.8.8.8 byl vybrán vhodný adaptér. Kód pro získání IP adresy je uveden ve výpisu 5.2. Pro získání IP adresy lokální sítě nebylo nutné úspěšné připojení.

```
1 def get_ip():
        logging.info ("Getting IP address")
\overline{2}s = socket . socket (socket . AF\_INET, socket .SOK_CAC)\overline{3}s .connect(("8.8.8.8" , 80)) 
\overline{A}\bar{5}local\_ip = s.getsockname() [0]\sqrt{6}s . clos e () 
        return local_ip
\overline{7}
```
Výpis 5.2: Kód na zjištění IP adresy.

#### **5.2.2 Získání aktivních zařízení na síti**

Druhým krokem bylo provedeno zjištění aktivních zařízení na síti. Po získání IP adresy a převedení na rozsah IP adres byl spuštěn Angry IP Scanner, vybraný na základě praktické analýzy nástrojů v předchozí části práce. Výsledkem je seznam aktivních zařízení na síti včetně IP adresy, MAC adresy a výrobce zařízení (MA-CVendor). Ukázka informací získaných o nalezených připojených zařízeních je prezentována ve výpisu 5.3. Celý rozsahu skenování, včetně nedostupných adres, byl uložen do výstupního souboru. Ze souboru byly následně odfiltrované pouze aktivní zařízení pro další zpracování. Funkce na nalezení zařízení lze vidět ve výpisu 5.4.

```
1 def run_active_device_scan():
```
- 2 IP, Ping, Hostname, Ports, MAC Address, Web detect Info, MAC Vendor
- 192.168.68.1, 2 ms,\_gateway, 8 0.443,3C:84:6A : 15:09:14 , [n/a ] ,[n/a ] ,TP-LIN K
- 192.168.68.103,2 2 ms,name.local,443.8080,24:5E:BE:5F:65:BC,[n/a],QNA P
- 5 192.168.68.107,33 ms, Android-7.local, 80, CC: 98: 8B: B4: 79: 6F, nginx, SONY Visual Products
- $6$  192.168.68.122,203 ms, CANONA44004,80.443, C4:AC:59:A3:62:AD, CANON HTTP Server, Murata Manufacturin g

Výpis 5.3: Ukázka nalezených zařízení na testovací síti.

```
start\_address, end_address = get_range_ips(get_ip())
\overline{1}ipscan file = subprocess.check_output("find /usr/lib/ipscan/ -\text{name} 'ipscan*' -\text{name}\overline{2}type f", shell=True).decode(
            'utf-8'). strip ('n')3
       subprocess.run ( 
\overline{4}['java', '-jar', ipscan_file, '-sq', '-f:range', start_address, end_address
\overline{5}, '-\circ',
             'angry_ip_scanner_output.csv'])
\overline{6}
```
Výpis 5.4: Kód na spuštění Angry IP Scanneru.

### **5.3 Implementace identifikace typů zařízení**

#### **5.3.1 Skenování televizí**

První typ hledaných zařízení jsou chytré televize, které umožňují sdílet obsah například z chytrých telefonů nebo počítačů. Jedním z možných způsobů jak detekovat taková zařízení na síti je pomocí SSDP. První pokus bylo hledání služby *urn:schemasupnp-org:device:MediaRenderer: 1*. Tuto službu nabízejí zařízení, která umožňují přehrávat multimediální obsah. Mezi taková zařízení mohou patřit televize, rádia nebo reproduktory. Při samotném skenování mohou vznikat falešná označení, která musí být podrobena dalšímu zkoumání a dalším metodám pro přesnější identifikaci.

Druhým pokusem bylo hledání zařízení, která podporují službu *urn:dial-multiscreenorg:service:dial:l.* Kód specifikující dotaz pro hledání pomocí této služby je k nahlédnutí ve výpisu 5.5. Tato služba je více specifická a hledá zařízení, která umožňují z chytrých telefonů spouštět například YouTube videa nebo Netflix filmy přímo na televizi. Tuto službu rovněž podporují herní konzole.

Dalšími dvěma specifickými SSDP dotazy na výrobky společnosti Sony jsou *urn:schemas-sony-com :service:ScalarWebAPI:l* a *urn:schemas-sony-com :service:IRCC:l.*  Obě služby slouží k dálkovému ovládání Sony zařízení a jsou často podporované chytrými televizemi, kamerami nebo projektory. Kombinací všech předchozích dotazů lze odhadnout s vysokou pravděpodobností, že by se v případě daného zařízení mohlo jednat o chytrou televizi.

```
1 SSDP_IP = '239.255.255.250' # Multicast IP
2 SSDP_PORT = 1900 # SSDP Port
3 SSDP_MESSAGE = 'M-SEARCH * HTTP/1.1\r\n' + \
       'HOST: ' + SSDP_IP + ':' + str (SSDP_PORT) + '\r\n' + \
\overline{4}\rm 5'ST: urn : dial -multiscreen -org : service : dial :1 \ \ r \ n' + \\ddot{6}'MAN: "ssdp:discover"\r\n' + \
\overline{7}'MX: 1\ \r\} n \ n'
```
Výpis 5.5: SSDP kód na hledání televizí.

#### **5.3.2 Skenování síťových úložišť**

Druhý typ hledaných zařízení byla síťová úložiště. Prvním způsobem bylo hledání pomocí SSDP podobně jako tomu bylo u televizí. Hlavním použitým dotazem byl dotaz na službu *urn:schemas-upnp-org:service:ContentDirectory: 1*, která bývá použita používána síťovými úložišti a vzácně televizemi. Použitý kód na identifikaci je uveden ve výpise 5.6. Další služba, kterou lze nalézt u síťových úložišť je *urn:schemasupnp-org:service: ConnectionManager: 1*, která slouží k připojení k danému zařízení. Různé typy podporují různé služby, takže lze najít další specifické služby pro daného výrobce a řadu zařízení.

```
1 SSDP MESSAGE = 'M-SEARCH * HTTP/1.1\r\n' + \
        'HOST: ' + SSDP_IP + ':' + str (SSDP_PORT) + '\r\n' + \
\overline{2}'ST: urn:schemas-upnp-org:service:ContentDirectory:1 \rightharpoonup r \rightharpoonup + \rightharpoonup\overline{3}'MAN: "ssdp:discover"\r\n' + \
\overline{A}'MX: 1\ r\ n\ r\ n'\lesssim
```
Výpis 5.6: SSDP kód na hledání síťových úložišť.

Druhým způsob, jak hledat síťová úložiště, spočíval ve skenování otevřených portů. Zařízení od firmy QNAP nebo Synology používají na svých zařízeních stejné porty pro určité služby. Například QNAP často používá porty 445 (NetBIOS/ Samba), 548 (Apple Filing Protocol) a 2049 (Network File System) [39]. Synology používá 139 (netbios-ssn), 5510 (Synology NAS) a 9997 (Synology Assistant) [38]. Obecně používané a otevřené porty mohou pomoci identifikovat typ a výrobce zařízení na síti. Příklad pro nalezení síťového úložiště je možné vidět ve výpise 5.7, kde pro přesnější identifikaci hledáme otevřené porty, na kterých běží specifické služby.

```
n = \text{map.PortScanner}()2 \text{ nm}. scan (hosts=network, arguments='-p 445,2049,8200 --- open')
\overline{Q}for host in nm. all hosts ():
\varDeltaif '445' in \text{nm}[\text{host}][\text{'top'}] and \text{nm}[\text{host}][\text{'top'}][445][\text{'state'}] = \text{'open':}\overline{5}nas_devices.append({'ip': host, 'protocol': 'SMB'} )\mathcal{L}elif '2049' in \text{nm}[\text{host}] ['tcp'] and \text{nm}[\text{host}] ['tcp'] [2049] ['state'] = 'open':
\overline{7}nas_devices.append({'ip': host, 'protocol': 'NFS'})
8
         elif '8200' in mm[ host ] ['tcp'] and mm[ host ] ['tcp' ][8200] ['state'] = 'open':
\overline{9}nas_devices.append({'ip': host, 'protocol': 'UPNP'})
10
```
Výpis 5.7: Kód na skenování portů síťových úložišť.

#### **5.3.3 Skenování tiskáren**

Dalším typem hledaných zařízení byly tiskárny, u kterých nebylo možné úspěšně provést hledání na laboratorní síti pomocí SSDP dotazů. Službu, kterou podporují tiskárny, lze najít pomocí dotaz na službu *urn:schemas-upnp-org:device:Printer:l,*  žádná jiná zařízení by neměla nabízet tuto službu. Použitý dotaz lze vidět ve výpise 5.8.

```
1 SSDP_MESSAGE = 'M-SEARCH * HTTP/1.1\r\n' + \
<sup>2</sup> ^{\prime} ^{\prime} HOST: ^{\prime} + SSDP_IP + ^{\prime}: ^{\prime} + str (SSDP_PORT) + ^{\prime}\r\n ^{\prime} + \
3 'ST: urn:schemas-upnp-org:device:Printer:1 \r \n\cdot \r + \r4 'MAN: "ssdp:discover"\r\n' + \
5 'MX: 1\ \r\ln \ r \ln'
```
Výpis 5.8: SSDP kód na hledání tiskáren.

Druhým způsobem byla identifikace zařízení pomocí SNMP, který používala aplikace pro tisk na tiskárně v laboratorní síti. Odchycená komunikace v aplikaci Wireshark je zobrazena na obrázku 5.1, kdy se mobilní aplikace tázala na síti, zda je testovací tiskárna dostupná.

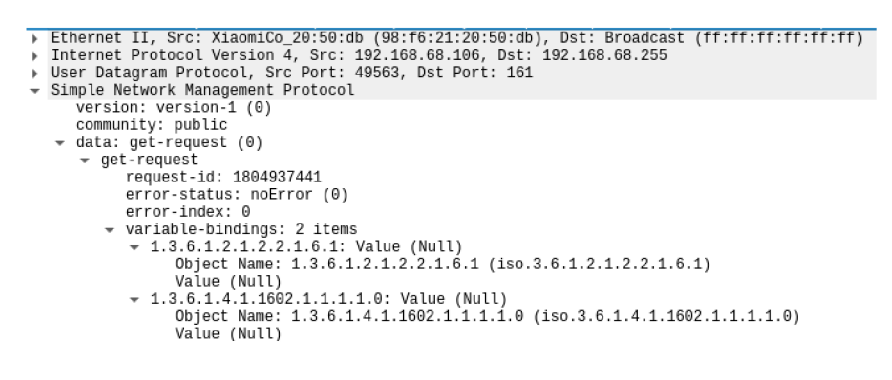

Obr. 5.1: Discovery zpráva na tiskárnu.

K procházení informací o zařízení, které jsou volně dostupné, lze použít příkaz *snmpwalk* za předpokladu podpory SNMP protokolu. Tento příkaz provádí všechny možné dotazy na zařízení definované standardem. Podporuje všechny tři verze SNMP a výsledek vypisuje do konzole. V případě zadání parametru je možné specifikovat, na kterou informaci se doptáváme a pokud ji zařízení podporuje odpoví požadovanou informací. Příklad výsledné identifikace zařízení a důležitých informací o něm je možné vidět ve výpisu 5.9.

```
1 $ snmpwalk -v1 -c public 192.168.68.122 HOST-RESOURCES-MIB::hrDeviceType.1
2 HOST-RESOURCES-MIB :: hrDeviceType.1 = OID: HOST-RESOURCES-TYPES:: hrDevicePrinter
3 $ snmpwalk -v1 -c public 192.168.68.122 HOST-RESOURCES-MIB:: hrDeviceDescr.1
4 HOST-RESOURCES-MIB :: hrDeviceDescr.1 = STRING: Canon MF645C
5 \ snmpwalk -v1 - c public 192.168.68.122 SNMPv2-SMI::mib-2.43.6.1.1.2.1.1
6 SNMPv2-SMI:: \text{min} - 2.43.6.1.1.2.1.1 = \text{STRING:} "Printer Cover"
\frac{1}{7} $ snmpwalk -v1 - c public 192.168.68.122 SNMPv2-SMI::mib-2.43.11.1.1.6.1.2
```
 $S/NMPv2-SMI::min-2.43.11.1.1.6.1.2 = STRING:$  "Canon Cartridge 054 Cyan Toner"

Výpis 5.9: Výpis příkazů snmpwalk.

Poslední možností, která byla vyzkoušena a vedla k úspěšnému nalezení hledané informace, bylo stáhnutí webové stránky pro přihlášení do tiskárny. Stránka byla stažena pomocí příkazu *clIRL* a následovala analýza webové stránky. Uvnitř byla nalezena informace o konkrétním modelu tiskárny, jak je možné vidět ve výpisu 5.10. Tento způsob je možné použít i pro další zařízení, která poskytují webové rozhraní, ale výsledek není zaručen kvůli množství zařízení.

```
1 <hl>Př ihlášen í</hl>
2 < p id ="deviceType">
3 <span id="deviceName">MF645C / MF645C / </span>
4 \le p
```
Výpis 5.10: Výpis příkazu cURL na tiskárnu.

## **5.4 Zjišťování detailnějších informací**

Ke zjištění detailnějších informací na síti může být využit UPnP protokol, pokud je na síti podporován. Na síti se dotáže na hledání jakékoliv služby, dotaz lze vidět ve výpise 5.11. Následně odpoví zařízení, jaké služby nabízí a na jaké adrese jsou dostupné.

```
SSDP_DISCOVER = ('M-SEARCH * HTTP/1.1\r \nmid n' +
\mathbf{1}\overline{2}'HOST: 239.255.255.250:1900\r\n' +
3
                                  'MAN: "ssdp:discover"\r\n' +
\overline{4}'MX: 1\ r\ n' +'ST: \text{ssdp} : \text{all} \r \n \begin{cases} \n n' + \n \end{cases}\overline{5}6\overline{6}\langle \cdot \rangler \n')
```
Výpis 5.11: SSDP kód na služby na síti.

Následně lze danou adresu stáhnout a vyčíst z ní požadované informace, protože tyto nejsou šifrované. Příklad nalezených informací o routeru na testovací síti lze vidět ve výpise 5.12. Můžeme zde vidět informace např. o modelu, výrobci včetně odkazu na webové stránky, a také seznam nabízených služeb.

1 <deviceType>urn : schemas-upnp-org : device : InternetGatewayDevice:1</deviceType>

```
2 <friendlyName>M5</friendlyName >
```

```
3 <manufacturer>TP—LINK</manufacture r >
```

```
4 <manufacturerURL>http://www.tp-link.com/</manufacturerURL>
```

```
9 <serialNumber>000000000</serialNumber>
```
in <UDN>uuid :142c8487-e63d-437c-acb3-5879882857d5</UDN >

Výpis 5.12: Příklad nalezených informací o routeru.

V případě nalezených informací o síťovém úložišti nebyl nalezen přesný model zařízení v jednom řádku. Pouze informace o číslu modelu 3 a na konci souboru model TS-X33. Nejdůležitější informací bylo nalezení verze firmware, která zde byla v řádku *<av:VERSION>5.0.1</av:VERSION>* a jednalo se o správnou verzi 5.0.1.

Výpis 5.13: Příklad nalezených informací o síťovém úložišti.

Další možností zjištění všech informací, které o sobě zařízení uvádí je pomocí SNMP. Například příkazem *snmpwalk,* který projde všechny možné kombinace SNMP dotazů. Výsledkem je množství informací o zařízení. Část získaných informací je pak prezentována ve výpise 5.9, kde jsou použité příklady pro specifické dotazy (samotný příkaz bez posledního parametru by se doptal na všechny uvedené dotazy a spoustu dalších).

## **5.5 Pasivní odposlouchávání komunikace**

Takto získané informace jsou volně dostupné a jejich obsah nebývá šifrován při přenosu po síti. Lze tedy na síti pouze poslouchat a informace získat i tímto pasivním způsobem. Příklady komunikací odchycených pomocí aplikace Wireshark jsou na obrázcích 5.2, 5.3 a 5.4. Ve všech příkladech jsou ukázány odchycené informace třetím zařízením na síti. Samotné pasivní odchytávání lze použít ke zjišťování informací na síti, pokud uživatel má možnost připojit dlouhodobě dedikované zařízení pro zjišťování anomálií. Není vhodné pro krátkodobé skenování nebo pokud uživatel tomu nerozumí nebo nemá prostředky pro připojení nového zařízení.

<sup>5 &</sup>lt;modelDescription >M5</modelDescription>

<sup>6 &</sup>lt;modelName>M5</modelName>

<sup>7 &</sup>lt;modelNumber > 1.0</modelNumber>

<sup>8 &</sup>lt;modelURL>http://www.tp-link.com/</modelURL>

<sup>1 &</sup>lt;modelDescription>QNAPDLNA on TurboNAS</modelDescription>

<sup>2 &</sup>lt;modelName>Windows Media Player Sharing</modelName>

<sup>3</sup> <modelNumber>3.0</modelNumber >

<sup>4 &</sup>lt;av:MODEI>TS-X33</av:MODEl >

 $5 < a$ v: VERSION> $5.0.1 < a$ v: VERSION>

```
) |Frame 47: 100 bytes on wire (800 bits), 100 bytes captured (800 bits) on interface wlp2s0, id 0<br>) Ethernet II, Src: MurataMa_a3:62:ad (c4:ac:59:a3:62:ad), Dst: IntelCor_0e:f6:4b (b4:6b:fc:0e:f6:4b)<br>) Internet Protocol 
> User Datagram Protocol , Src Port : 161, Dst Port : 45181 
  Simple Network Management Protocol
       version: version-1 (0)community: public<br>← data: get-response (2)<br>← get-response
               request-id : 318674503 
               error-status: noError (0)
               error-index: 0
               r variable-bindings : 1 item 
                -1.3.6.1.2.1.\overline{2}5.3.2.1.\overline{3}.1: "Canon MF645C"
                        Object Name: 1.3.6.1.2.1.25.3.2.1.3.1 (iso.3.6.1.2.1.25.3.2.1.3.1) 
Value (OctetString) : "Canon MF645C" 
       [Response To: 39]<br>TTime: 0.178896654
                                      ocondel
```
Obr. 5.2: Wireshark odchycení SNMP přenosu.

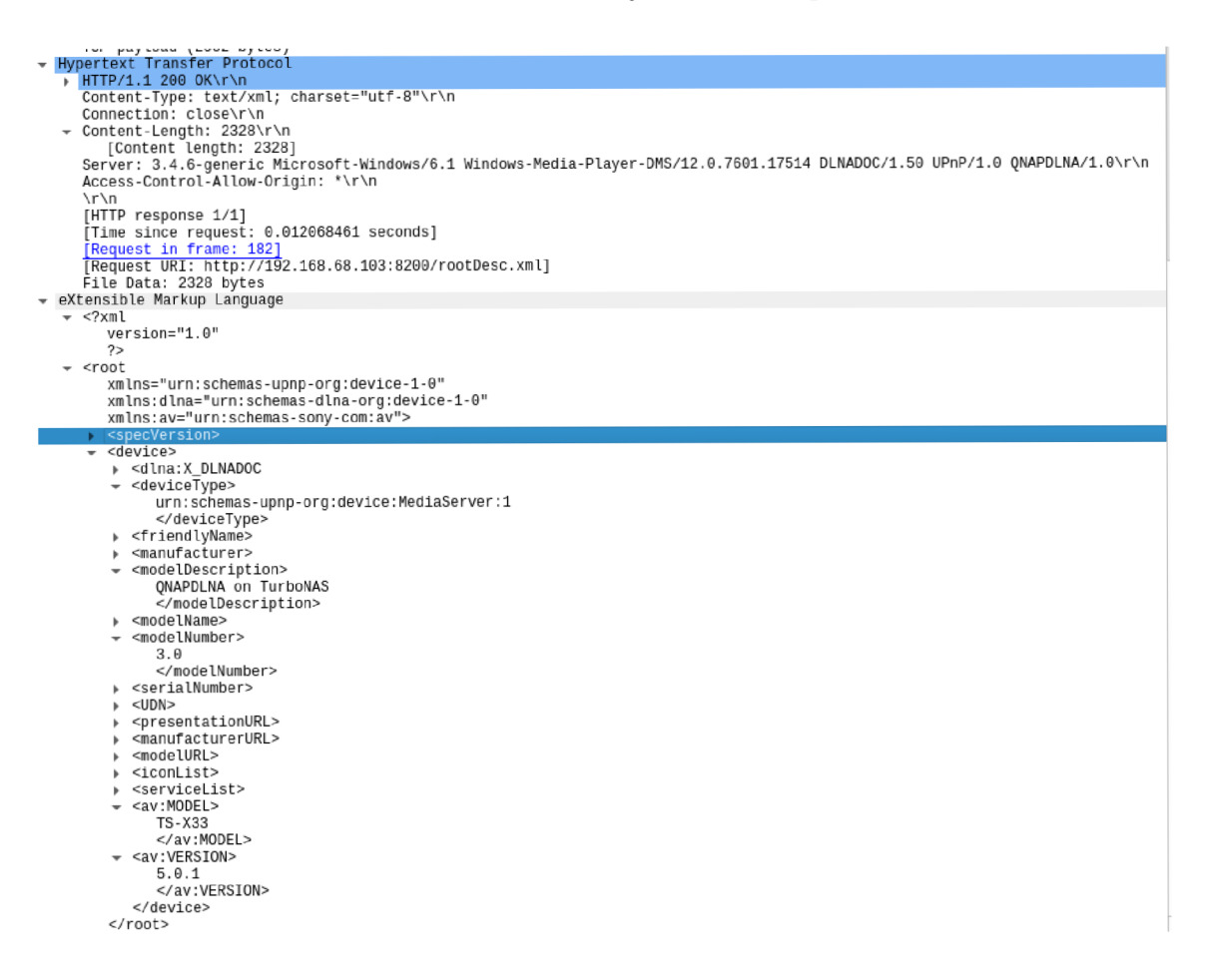

Obr. 5.3: Wireshark odchycení XML přenosu.

```
^/script>\r\ n 
<title>VzdáLené JR: Přihlášeni: MF645C: MF645C</title>\r\n 
</head>\r\n
^body>\r\n 
«H.V id=r
'container">\r\n 
^div id=r
'loginWindow"^\r\n 
<div id="loginHeader">\r\n 
^div id="corparateBranding">\r\n 
<img src="/media/canonlogo.png" a"Lt="" title= M
" />\r\n 
</ůiv>\r\n 
^div id="windawTitle"^\r\n 
^hl>Pŕihläšeni</hl>\r\n 
<p id="deviceType">\r\n 
<span id="deviceName">MF645C / MF645C / </span>\r\n
```
Obr. 5.4: Wireshark odchycení cURL přenosu HTML souboru.

## **5.6 Porovnání přístupů k identifikaci typů zařízení**

Každý uvedený přístup k identifikaci zařízení není schopen identifikovat všechny zařízení daného typu. To je způsobeno tím, že každý typ výrobku, nebo přesněji řečeno každý výrobce, může podporovat jiné protokoly, různou úroveň zabezpečení, rozdílné verze firmware atp. V reálném nasazení je proto třeba přístupy k identifikaci kombinovat a neustále ladit na základě aktuálního stavu hledaných zařízení.

Identifikace typu zařízení pomocí SSDP a UPnP závisí na službách, které dané zařízení nabízí, a na následném mapování typů zařízení, které danou službu podporují. Oba protokoly jsou schopné následně identifikovat typ zařízení. UPnP podporuje poskytování informací o zařízení pro získání podrobnějších informací poskytovány výrobcem.

Dalším přístupem bylo skenování portů, což umožňuje pro určité typy zařízení definovat obvykle otevřené porty a služby pro identifikaci. Tento způsob může být velice přesný, ale je potřeba vytvořit vlastní seznam obvykle používaných portů pro každého výrobce nebo pro typ zařízení.

Podobné možnosti jako při SSDP skenování přináší i SNMP. Tento protokol poskytuje mnoho podrobných informací o zařízeních, která ho podporují. Dostupnost těchto informací závisí na výrobci zařízení. Dalším úspěšným způsobem bylo stahování webových stránek, které jsou dostupné přímo na zařízeních. Některá zařízení totiž poskytují webové rozhraní, které může obsahovat důležité informace pro identifikaci zařízení. Samotný způsob stahování vyžaduje důkladné vytvoření nástrojů pro čtení informací z webových stránek

Přenosy dat ze zařízení pomocí SSDP, UPnP, SNMP a cURL nebyly nijak šifrovány a bylo je možné identifikovat pomocí odposlechu sítě. Zároveň SSDP po určitých časových intervalech odesílá data, kde nabízí svoji službu pro zařízení na síti na multicastovou adresu. Porovnání lze vidět v tabulce 5.1.

| Metoda          | Identifikace typu | Zjištění detailnějších info. | Pasivní identifikace |
|-----------------|-------------------|------------------------------|----------------------|
| <b>SSDP</b>     |                   |                              |                      |
| UPnP            |                   |                              |                      |
| Sken portů      | Možná             |                              |                      |
| <b>SNMP</b>     |                   |                              |                      |
| $\mathrm{cURL}$ | Možná             | Možná                        |                      |

Tab. 5.1: Porovnání přístupů k identifikaci typů zařízení.

## **5.7 Výsledek skenování pomocí vlastní aplikace**

Samotná aplikace sloužila zejména jako potvrzení, že je možné zařízení identifikovat, i když je to mnohdy představuje velmi obtížný úkol. Aplikace slouží pro potvrzení, že přístroje lze identifikovat pomocí SSDP a SNMP. Výsledek získaný z vlastní aplikací po skenování uložil do souboru s příponou *CSV,* což usnadnilo pozdější zpracování. Výsledek obsahoval seznam aktivních zařízení na síti včetně jejich IP adresy, MA C adresy, otevřených portů a výrobce zařízení. Následně u identifikovaných zařízení byly uvedeny informace o typu zařízení a další nalezené informace včetně modelu. Výstup aplikace lze vidět ve výpisu 5.14.

Samotnou aplikaci je možné rozšířit o funkce dalších možných způsobů identifikace například pomocí HTTP nebo jiné protokoly. V tomto případě by se aplikace stáhla webovou stránku a hledala v ní ukryté informace o zařízení uvnitř ní. Dále by bylo vhodné aplikaci rozšířit o skenování portů zařízení na síti. Pro každé zařízení by bylo třeba připravit detailní mapování otevřených portů.

- 1 IP, MAC Address, Ports, MAC Vendor, Device type, Device info
- 2 192.168.68.1 , 3C:84:6A:15:09:14 , 80.443 , TP-LINK, Router , Manufacturer : TP-LINK; Manufacturer URL: <http://www.tp-link.com/>; Model description: M5; Model name: M  $5$ ; Model number:  $1.0$
- 3 192.168.68.103, 24:5E:BE:5F:65:BC, 443.8080, QNAP, Network attached storage, Manufacturer: Microsoft; Manufacturer URL: <http://www.qnap.com>; Model description : QNAPDLNA on TurboNAS; Model name: Windows Media Player Sharing; Model number: 3.0
- $4$  192.168.68.105,24:62:AB:64:72:F4, $[n/a]$ , Espressif
- $5\overline{192.168.68.106,98:}F6:21:20:50:DB,[n/a],Xiaomi$
- $6$  192.168.68.107, CC:98:8B:B4:79:6F,80, SONY Visual Products, Television, Manufacturer : Sony Corporation; Manufacturer URL: <http://www.sony.net/>; Model description: BRAVIA: Model name: KD-65XF9005: Model number:
- 192.168.68.12 2 ,C4:AC : 5 9 : A 3 :6 2 :AD , 80 , Murat a Manufacturin g , Printe r , STRING : Cano n M F 645C / P

Výpis 5.14: Příklad výsledku nalezených zařízení.

## **5.8 Identifikovaná zařízení**

Během testování metod identifikace byly získány informace o několika zařízeních na sítích. Všechna identifikovaná zařízení lze nalézt v tabulce 5.2. U zařízení je uvedeno, která metoda sloužila k jeho identifikaci, model zařízení a popřípadě zda byla zjištěna i verze firmwaru.

První testy při skenování televizí hledáním služby *MediaRenderer* na síti přineslo první falešné označení pro rádio, které nabízí přehrávání hudby z mobilního telefonu. Díky tomu byla v implementaci nahrazena služba využitá pro hledání televizorů na síti. Úspěšně detekovanou televizí včetně správného modelu byla televize *KD-65XF9005* od společnosti Sony. Některá zařízení přestala odpovídat na dotazy po hodně pokusech v krátkém čase po sobě, konkrétně televize po 34 testech provedených v rámci 30 minut televize přestala odpovídat na dotazy.

Dalšími identifikovanými zařízeními pomocí UPnP bylo síťové úložiště *TS-233.*  které o sobě prozradilo informaci které poskytlo informaci o verzi firmware 5.0.1. Dále byl identifikován router *TP-LINK M5,* ale nepodařilo se identifikovat všechny repeatery stejného typu *(TP-LINK M5)* na laboratorní síti. Předposledním detekovaným zařízením byla kamera, která o sobě udávala informace v pokročilé identifikaci. Díky SNMP byla identifikována tiskárna na síti včetně modelu. Předposlední úspěšně identifikované zařízením metodou skenování otevřených portů bylo síťové úložiště, u kterého díky standardně otevřeným portům společnosti QNAP, byl určen tento výrobce. Poslední zkoušenou metodou s úspěšnou identifikací pomocí ruční analýzy bylo díky stahování webové stránky a hledání informací uvnitř ní.

| Metoda identifikace   | Typ             | Model/Výrobce | Firmware                  |
|-----------------------|-----------------|---------------|---------------------------|
| UPnP                  | Televize        | KD-65XF9005   | X                         |
| UPnP                  | Síťové úložiště | TS-233        | 5.0.1                     |
| UPnP                  | Kamera          | $DSC-933L$    | X                         |
| UPnP                  | Rádio           | X             | X                         |
| UPnP                  | Router          | TP-LINK M5    | X                         |
| <b>SSDP</b>           | Televize        | X             | X                         |
| <b>SSDP</b>           | Síťové úložiště | X             | X                         |
| <b>SNMP</b>           | Tiskárna        | Canon MF645C  | $\boldsymbol{\mathrm{X}}$ |
| $\mathrm{cURL}$       | Tiskárna        | Canon MF645C  | X                         |
| Skenování portů       | NAS             | QNAP          | X                         |
| Skenování obsahu webu | Tiskárna        | Canon MF645C  | Х                         |

Tab. **5**.2: Seznam identifikovaných zařízení.

### **5.9 Nalezené zranitelnosti**

Získané informace z předchozího skenování mohou usnadnit hledání zranitelností pro útočníky nebo pro správce sítě. Správci mohou potřebovat aktualizovat příslušné zařízení nebo zavřít některé porty, aby informace o daném zařízení nebyly snadno dostupné. Seznam objevených zranitelností lze nalézt na stránkách neziskové organizace MITRE [40], která spravuje seznam nalezených zranitelností s popisem, skórem závažnosti 1 až 10, návrhem na odstranění zranitelnosti a dalšími důležitými informacemi. Výrobci se snaží zveřejňovat co nejméně informací o nalezených zranitelnostech dokud je neopraví, aby útočnici měli méně času je zneužít než si uživatelé aktualizují zařízení.

Nejvíce zranitelností bylo na testovaných zařízeních zaznamenáno u síťového úložiště, který podporuje řadu služeb. Samotné zařízení neprozrazovalo přesnou verzi firmware, a díky pravidelným aktualizacím je většina zranitelností již opravených a nepředstavuje hrozbu. Příklady hrozeb, které byly v letošním roce zveřejněny a umožňují přístup do zařízení včetně spouštění kódů zahrnují *CVE-2022-27596*  [41] a *CVE-2023-23355* [42]. Celkově bylo více zveřejněných zranitelností, ale ne všechny z nich byly závažné. Příkladem další zranitelnosti bylo možné nalézt například u kamery, díky které je možné se na zařízení připojit a spustit kódy přímo z něj, jedná se o zranitelnost v *CVE-2019-10999* [43]. Další zařízení také mají zranitelnosti. Často jsou součástí zranitelností širší oblasti konkrétní verze operačního systému běžícího na daném zařízení a nejsou snadno odhalitelné.

# **6 Analýza provozu na síti**

## **6.1 Analýza provozu celé aplikace**

Veškerá analýza byla provedena na laboratorní síti. První analýza přenesených dat na síti byly provedena při spuštění celé aplikace. Nejprve bylo prováděno skenování Angry IP Scannerem pro zjištění aktivních zařízení na síti. Následně byla spuštěna identifikace zařízení pomocí SSDP a SNMP dotazů a pokročilá identifikace nalezených služeb na síti. Výsledné statistiky odeslaných paketů a dat samotného skenování jsou prezentovány v tabulce 6.1.

Průměrná doba běhu celé aplikace na síti činila 198,78 sekund. Toto časové měřítko se měnilo v závislosti na počtu aktivních zařízení na síti a doby odezvy těchto zařízení. Během celkového časového intervalu provozu aplikace bylo skenovacím zařízením odesláno či přijato 2 229 paketů. Celkový objem přenesených dat dosáhl přibližně 175 306 bytů během celé doby komunikace.

Výsledný graf s vyznačenými fázemi průběhu aplikace je zobrazen na obrázcích 6.1 pro počet přenesených paketů a 6.2 pro počet přenesených dat. Ve všech grafech představuje horní černá čára veškerý zachycený provoz na síti a spodní čára reprezentuje komunikaci se zařízením, které provádí skenování sítě.

Nej větší provoz byl v části procesu bylo zjišťování aktivních zařízení na síti pomocí Angry IP Scanneru, který je podrobně rozebrán v kapitole 6.2. Následovala fáze identifikace zařízení včetně testovaných metod identifikace, které byly analyzovány v kapitole 6.3. Poslední část se věnuje analýze získávání pokročilých informací o identifikovaných zařízeních a zahrnuje také testované metody identifikace, které jsou popsány v kapitole 6.4. Nejdelší část trvalo skenování pomocí SNMP, kdy bylo na každé zařízení posílán jeden dotaz postupně, která by se dala optimalizovat paralelizací.

|                            | Doba trvání [s] | Odeslaných paketů [-] | Odeslaná data [byte] |
|----------------------------|-----------------|-----------------------|----------------------|
| Celá aplikace              | 198,78          | 2 2 9 9               | 125 306              |
| Angry IP Scanner           | 18,21           | 534                   | 65 412               |
| Identifikace zařízení SSDP | 3.47            |                       | 4 997                |
| Identifikace zařízení SNMP | 167,84          | 1680                  | 27 199               |
| Pokročilá identifikace     | 4,69            | 78                    | 27 698               |

Tab. 6.1: Analýza provozu na síti celé aplikace.

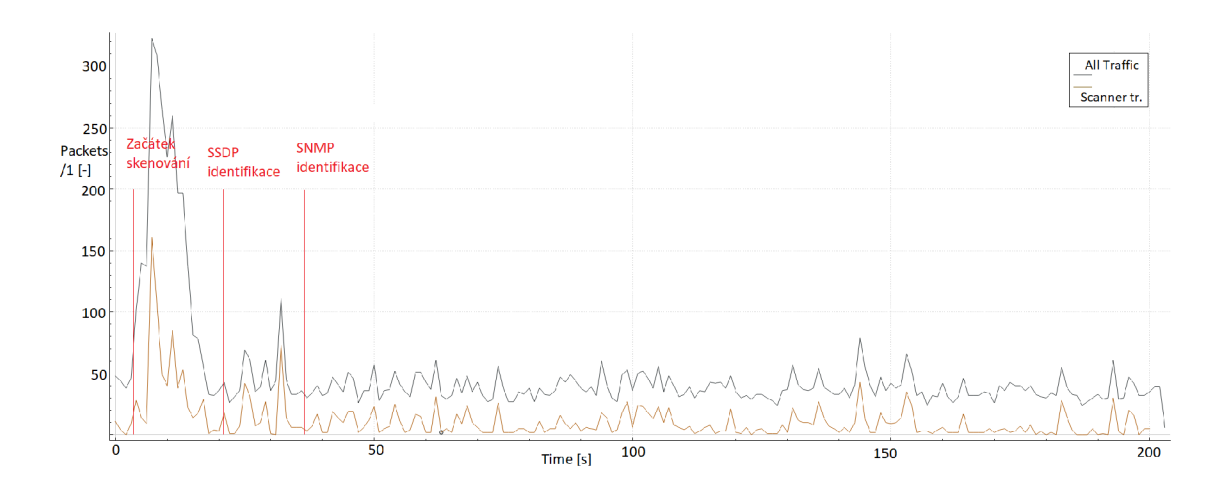

Obr. 6.1: Počet přenesených paketů v síti.

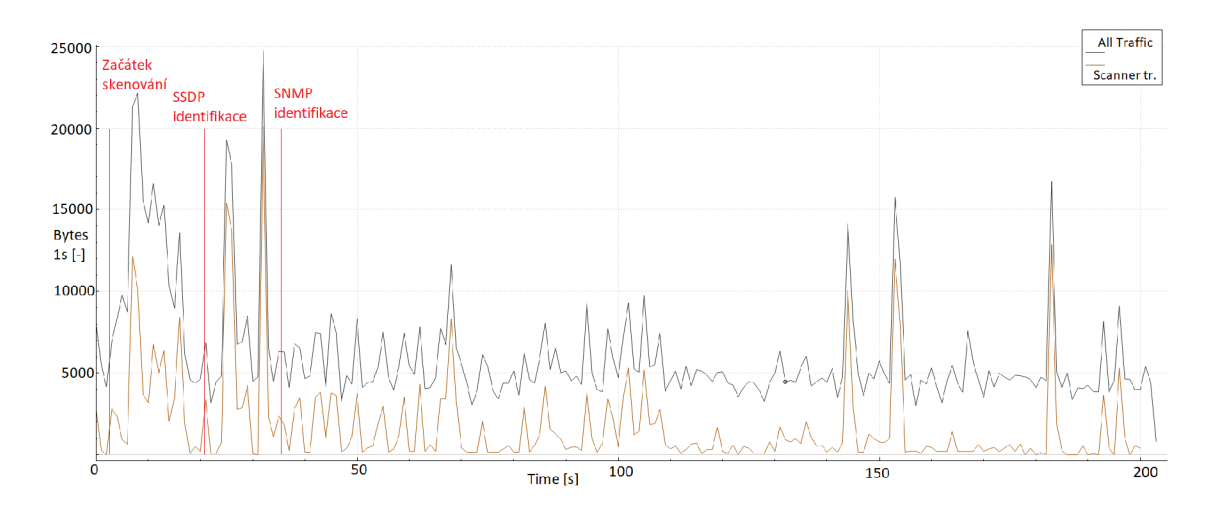

Obr. 6.2: Počet přenesených bytů v síti.

## **6.2 Analýza provozu Angry IP Scanner**

Při spuštění celé aplikace bylo patrné z výsledných grafů 6.1 a 6.2, že Angry IP Scanner prováděl nejvíce dotazů a přenášel nejvíce dat na síti ve srovnání s ostatními částmi. Průměrná doba trvání samotného skenování Angry IP Scannerem činila 18,21 sekundy a během této fáze bylo odesláno celkem 534 paketů o celkové velikosti 65 412 bytů. Grafy zobrazující průběh skenování prostřednictvím Angry IP Scanneru lze vidět na obrázcích 6.3 a 6.4. Největší počet dotazů byl zaznamenán mezi 6. až 9. sekundou skenování, kdy program snažil získat odpovědi od všech IP adres v rámci zadaného rozsahu experimentální sítě a následovali dotazy pro zjištění dalších informací u zařízení, které odpověděly.

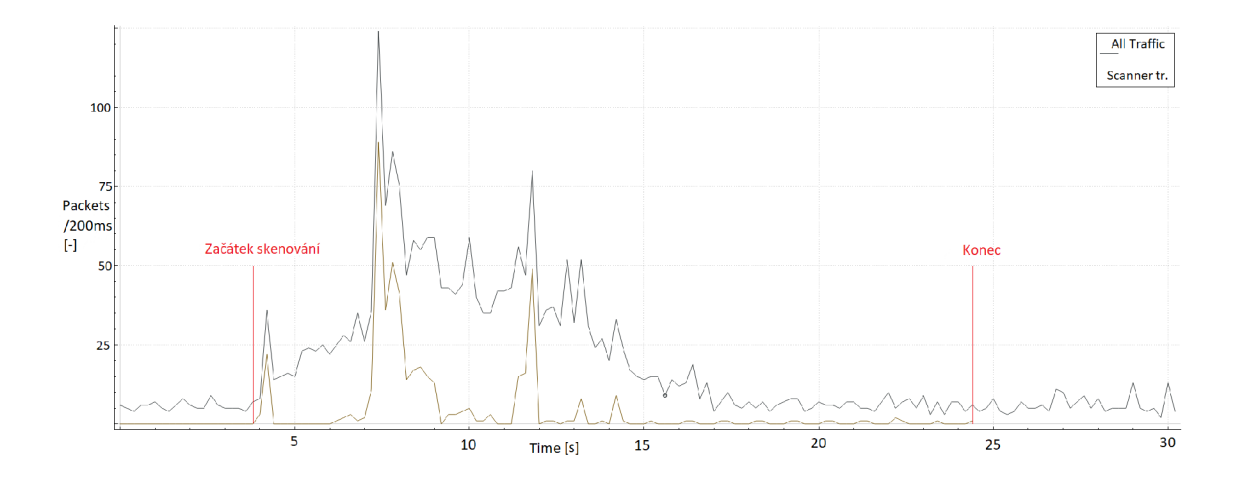

Obr. 6.3: Počet přenesených paketů v síti skenováním Angry IP Scannerem.

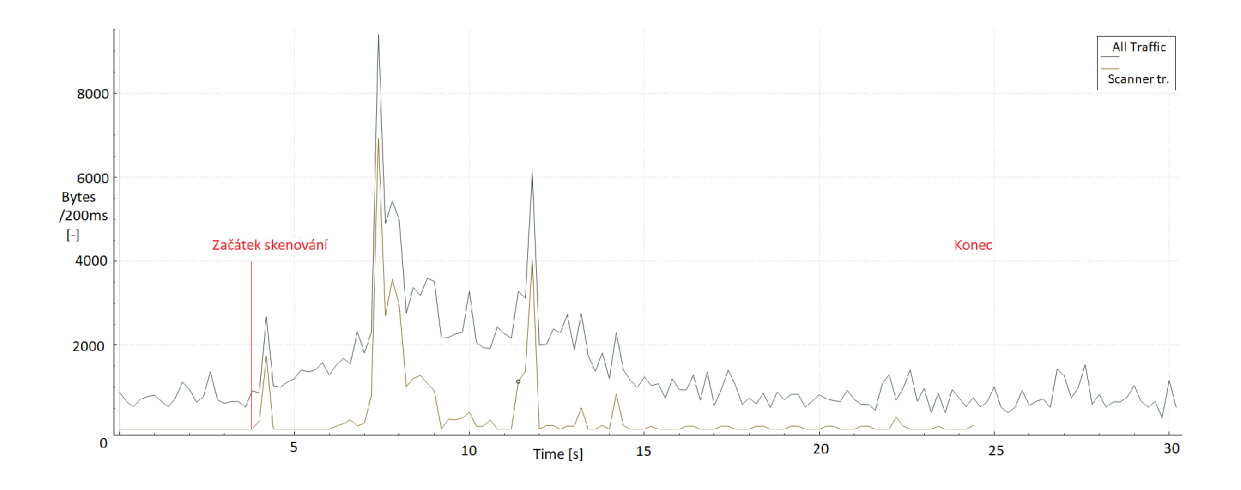

Obr. 6.4: Počet přenesených bytů v síti skenováním Angry IP Scannerem.

## **6.3 Analýza provozu jednotlivých metod identifikace**

Následně proběhlo porovnání provozu na síti při jednotlivých metodách identifikace. U každého experimentu byl proveden test s minimální komunikací ostatních zařízení na síti, stejně jako tomu bylo u předchozích metod. V každém grafu je horní černá čára reprezentující celkový provoz na síti a spodní čára znázorňující komunikaci se zařízením, které provádí skenování sítě. Výsledky jednotlivých porovnání jsou zaznamenány v tabulce 6.2.

Prvním testovaným způsobem byla identifikace pomocí SSDP. Nejprve byla zkoumána identifikace pouze televizí, což způsobilo pouze nepatrný výkyv v počtu odeslaných paketů a dat ve srovnání s běžnou komunikací. Výsledné grafy můžete vidět na obrázcích 6.5 a 6.6. Tento dotaz může být běžný pro hledání zařízení kompatibilních přehrávání multimediálního obsahu z chytrých telefonů a nelze přesně určit, zda to skenuje běžný uživatel sítě nebo nechtěný návštěvník. Celkem byly přeneseny pouze 3 pakety, z toho pouze 1 ze skenovacího zařízení, o celkové velikosti 1 027 bytů.

Následoval test identifikace síťových úložišť, který měl podobný vliv na provoz sítě jako test identifikace televizí. Během této komunikace byly přeneseny pouze 2 pakety o celkové velikosti 649 bytů. Výsledné grafy provozu na síti jsou zobrazeny na obrázcích 6.7 a 6.8. Na druhé straně, při skenování síťového úložiště NAS od společnosti QNAP pomocí otevřených portů, došlo k významnému nárůstu přenesených dat a paketů ve srovnání s ostatními metodami. Celkem bylo odesláno 305 paketů o celkové velikosti 21 362 bytů. Grafy této analýzy jsou zobrazeny na obrázcích 6.9 a 6.10.

Během skenování tiskáren a identifikace pomocí jediného dotazu na konkrétní typ zařízení byl graf velmi podobný situaci při skenování SSDP. Během této komunikace byly odeslány 4 pakety a přeneseno 373 bytů dat. Výsledné grafy tohoto skenování jsou prezentovány na obrázcích 6.11 a 6.12. Ve vlastní implementaci byl dotaz odeslán na všechny zařízení, kdy se čekalo na odpověď přibližně 5 sekund.

| Typ zařízení | Detekce       | Doba trvání [s] | Počet paketů [-] | Odeslaná    |
|--------------|---------------|-----------------|------------------|-------------|
|              |               |                 |                  | data [byte] |
| Televize     | <b>SSDP</b>   | 0,38            | 3                | 1 0 2 7     |
| <b>NAS</b>   | <b>SSDP</b>   | 0,12            |                  | 649         |
| <b>NAS</b>   | Sken portů    | 32,60           | 305              | 21 362      |
| Tiskárna     | SNMP(1 dotaz) | 0,06            |                  | 373         |

Tab. 6.2: Analýza provozu aplikace - Identifikace zařízení.

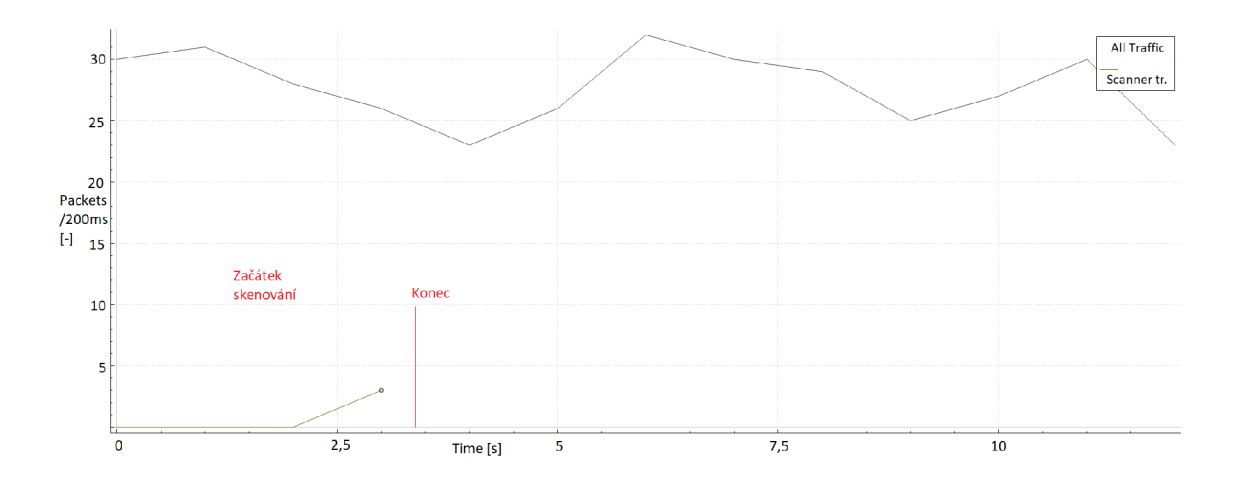

Obr. 6.5: Počet přenesených paketů v síti skenováním televizí pomocí SSDP.

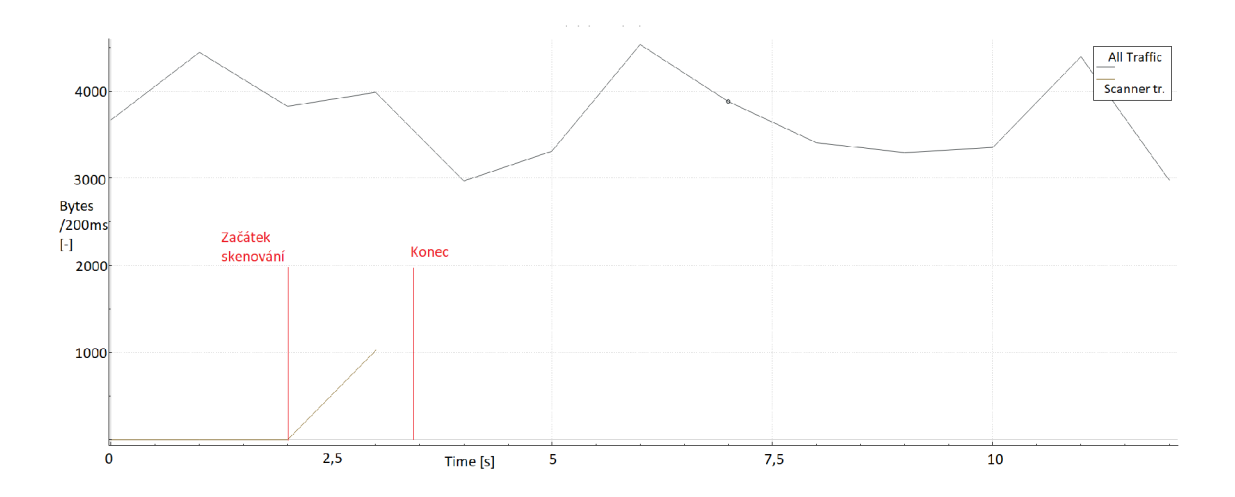

Obr. 6.6: Počet přenesených bytů v síti skenováním televizí pomocí SSDP.

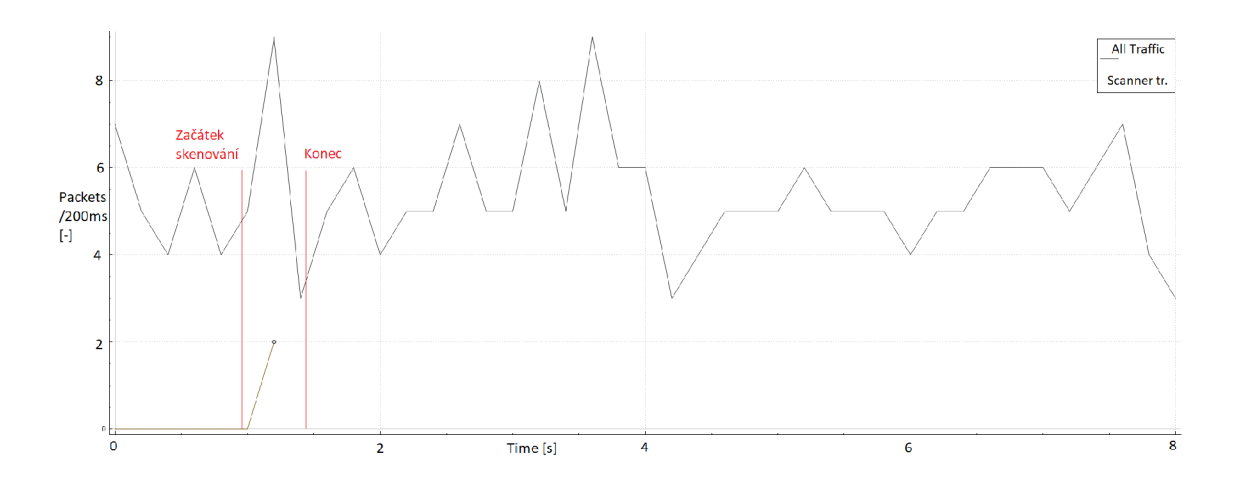

Obr. 6.7: Počet přenesených paketů v síti skenováním NAS zařízení pomocí SSDP.

## **6.4 Analýza pokročilé identifikace**

Analýza pokročilé identifikace byla provedena stejně jako v předchozích případech a výsledné hodnoty jsou zobrazeny v tabulce 6.3. Na výsledných grafech je znázorněn celkový provoz na síti horní černou čarou a komunikace se zařízením provádějícím skenování na síti spodní čarou. Zpracování získaných dat samotné trvalo déle, ale nevyžadovalo dodatečné síťové prostředky, neboť probíhalo pouze jako lokální výpočet.

Jako první byla prováděna pokročilá identifikace televizí, které poskytly mnoho podrobných informací. Tento pokročilý test trval přibližně 3,47 sekundy, během kterých bylo přeneseno 58 paketů a 21 612 bytů dat. Grafy síťového provozu jsou vidět na zobrazeny 6.13 a 6.14. Následovalo hledání podrobnějších informací o síťových

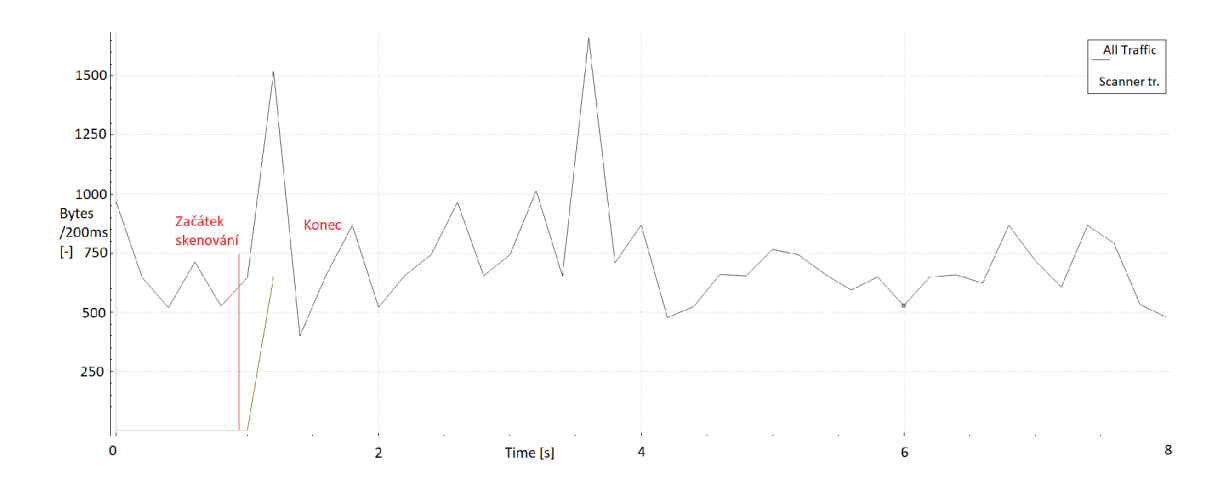

Obr. 6.8: Počet přenesených bytů v síti skenováním televizí pomocí SSDP.

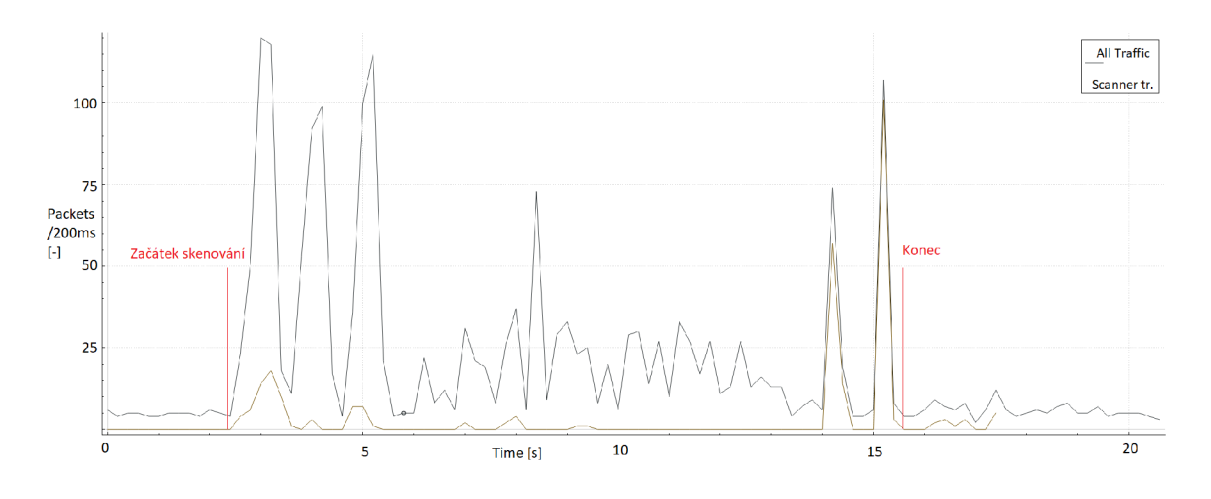

Obr. 6.9: Počet přenesených paketů v síti skenováním portů.

úložištích, které trvalo 1,17 sekundy a bylo přeneseno celkem 20 paketů o celkové velikosti 4 997 bytů. Výsledné grafy této analýzy jsou prezentovány na obrázcích 6.15 a 6.16. Během testování začala některá zařízení na síti samovolně komunikovat více, což vedlo k většímu výslednému nárůstu síťového provozu, jak lze pozorovat v grafu. Tento výkyv je tedy větší než ten, který by byl způsoben pouze samotným skenováním.

Pro skenování pomocí protokolu SNMP, lze využít příkaz *snmpwalk,* díky které byla tiskárna pro všechny dostupné parametry, které mohla poskytnout. Doba skenování je v porovnání s ostatními metodami poměrně dlouhá, jelikož je nutné pro každou informaci poslat samostatný dotaz. Nicméně dobu běhu lze optimalizovat například paralelizací. Celková doba skenování činila 19,3 sekundy, během níž bylo odesláno celkem 1 224 paketů o celkové velikosti 109 914 bytů. Grafy síťového pro-

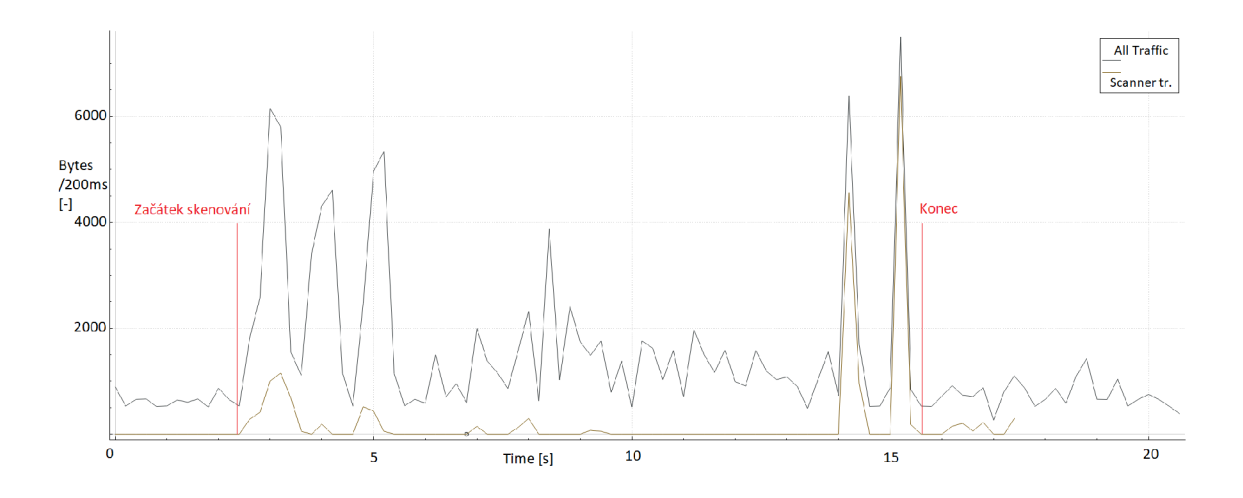

Obr. 6.10: Počet přenesených bytů v síti skenováním portů.

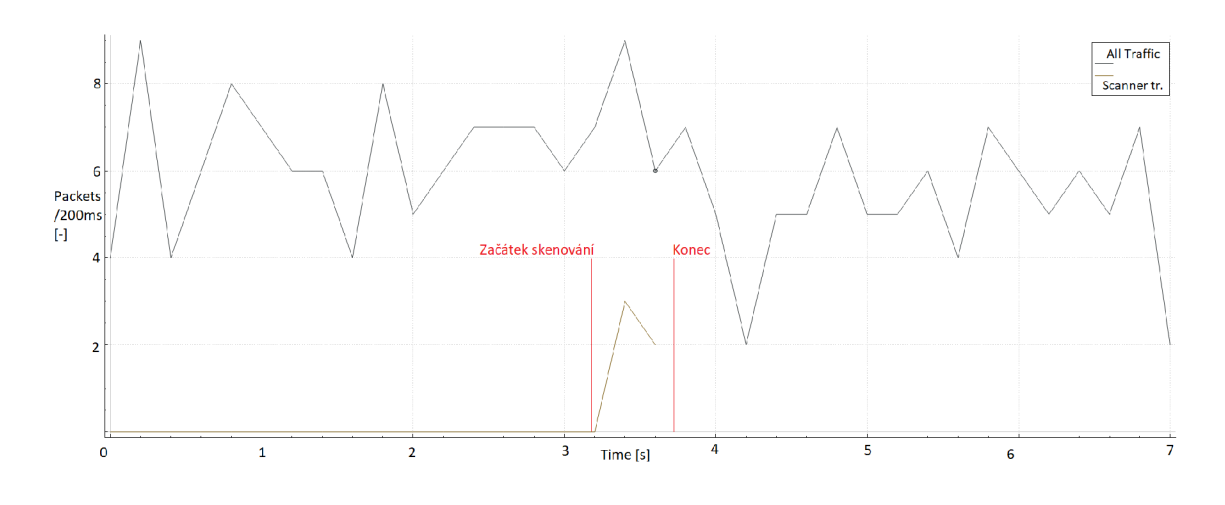

Obr. 6.11: Počet přenesených paketů v síti skenováním NAS zařízení pomocí SSDP.

vozu jsou prezentovány na obrázcích 6.17 a 6.18. Druhým způsobem získávání informací o tiskárně byla analýza obsahu webové stránky pro přihlášení do správy tiskárny. Tato metoda trvala 0,52 sekundy a během ní bylo přeneseno 18 paketů o celkové velikosti 7 339 bytů. Grafy stahování obsahu stránky jsou zobrazeny na obrázcích 6.19 a 6.20. Samotná identifikace byla provedena prozkoumáním obsahu stránky.

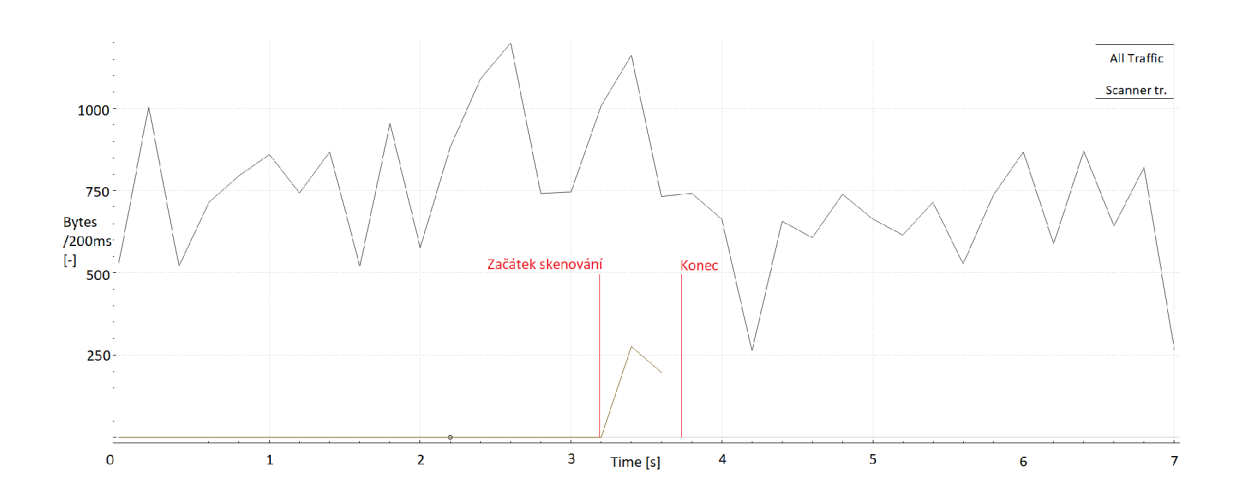

Obr. 6.12: Počet přenesených bytů v síti SNMP zařízením 1 dotazem.

| Typ zařízení | Detekce     | Doba trvání[s] | Odeslaných paketů $\lceil - \rceil$ | Odeslaná data[byte] |
|--------------|-------------|----------------|-------------------------------------|---------------------|
| Televize     | UPnP        | 3.47           | 58                                  | 21 612              |
| <b>NAS</b>   | UPnP        | 1,17           | 20                                  | 4 9 9 7             |
| Tiskárna     | <b>SNMP</b> | 19,30          | 1 2 2 4                             | 109 914             |
| Tiskárna     | $\rm cURL$  | 0,52           | 18                                  | 7 351               |

Tab. 6.3: Analýza provozu aplikace - detailnější identifikace.

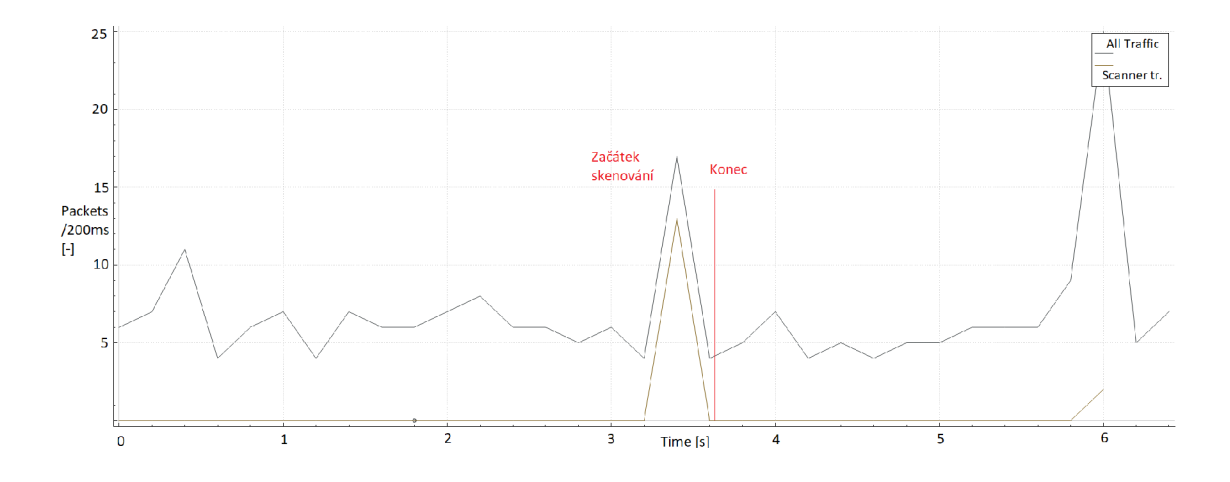

Obr. 6.13: Počet přenesených paketů v síti skenováním televizí pomocí SSDP.

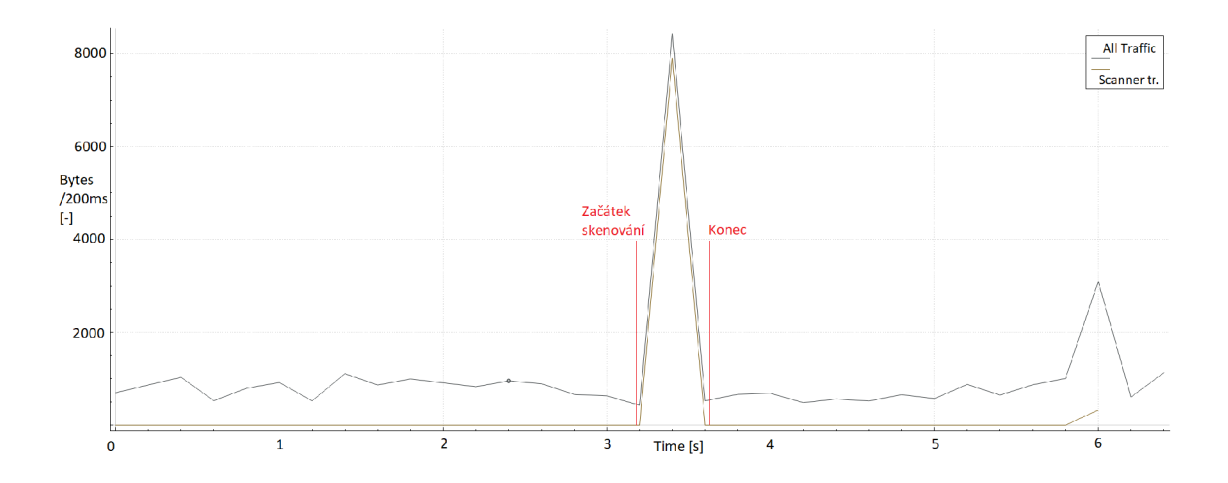

Obr. 6.14: Počet přenesených bytů v síti skenováním televizí pomocí UPnP.

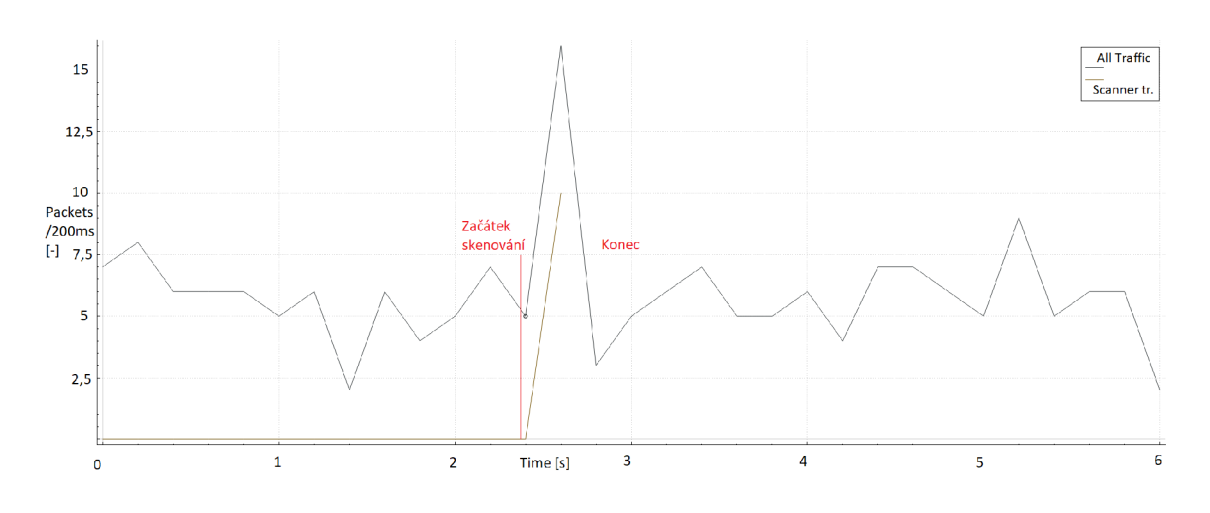

Obr. 6.15: Počet přenesených paketů v síti skenováním NAS pomocí SSDP.

## **6.5 Shrnutí**

Vlastní aplikace se vyznačuje minimálním vlivem na vytížení sítě. Nicméně, nejvýraznější zátěž byla zaznamenána během prvního skenování aktivních zařízení v síti. Následovalo postupné skenování pomocí jednotlivých dotazů jednotlivých přístupů identifikace, což mělo za následek prodloužení celkové doby potřebné k úplnému dokončení analýzy. Efektivita časového rámce analýzy by mohla být vylepšena, pokud by bylo odesíláno více dotazů zároveň. Což by snížilo dobu provedení aplikace a zvýšila vytížení sítě. Důležité je zdůraznit, že doba samotného skenování je přímo závislá na počtu připojených klientů a na množství služeb, které jsou podrobeny detailnímu zkoumání.

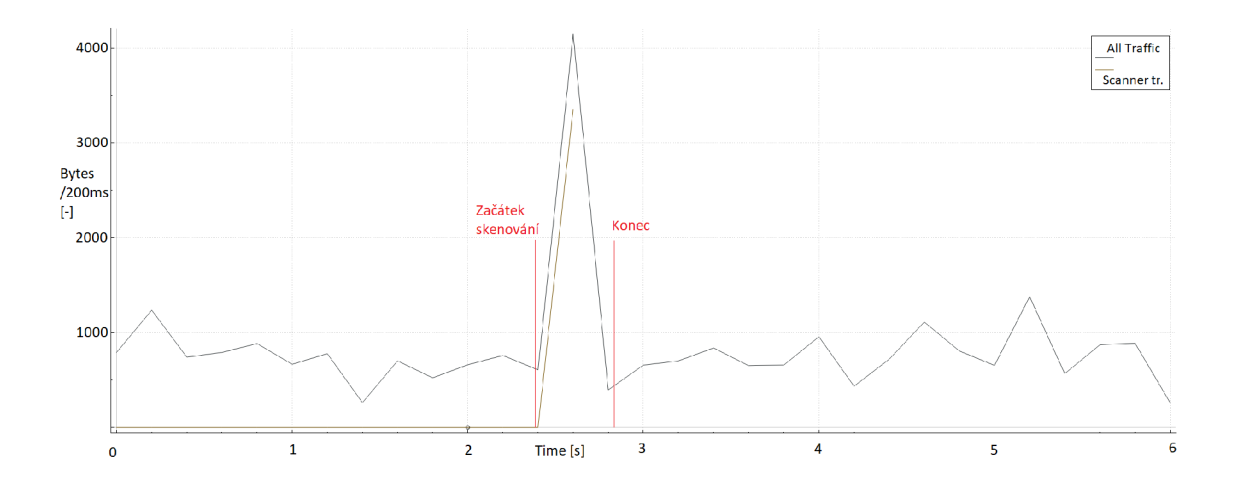

Obr. 6.16: Počet přenesených bytů v síti skenováním NAS pomocí UPnP.

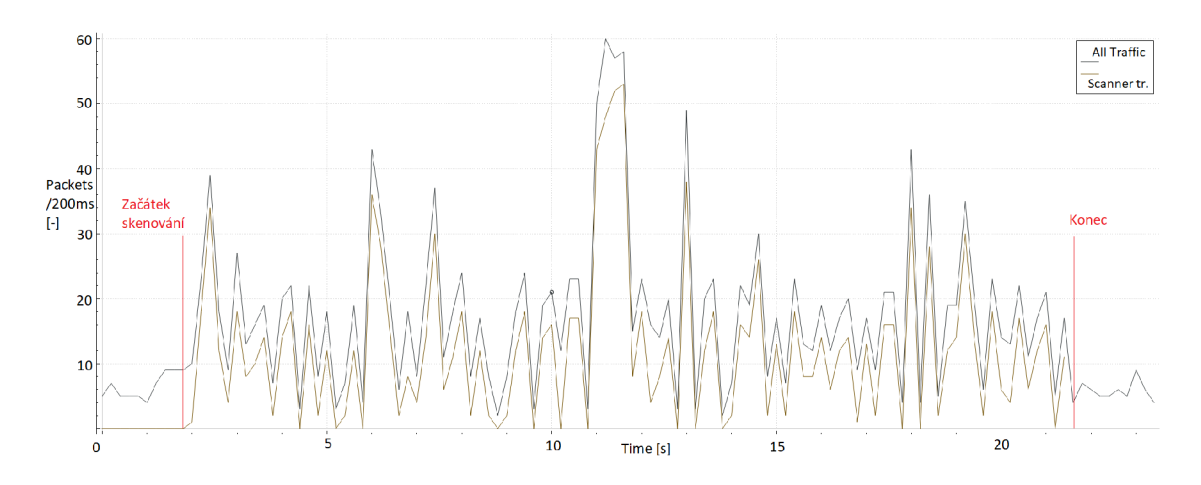

Obr. 6.17: Počet přenesených paketů v síti skenováním zařízení pomoci SNMP.

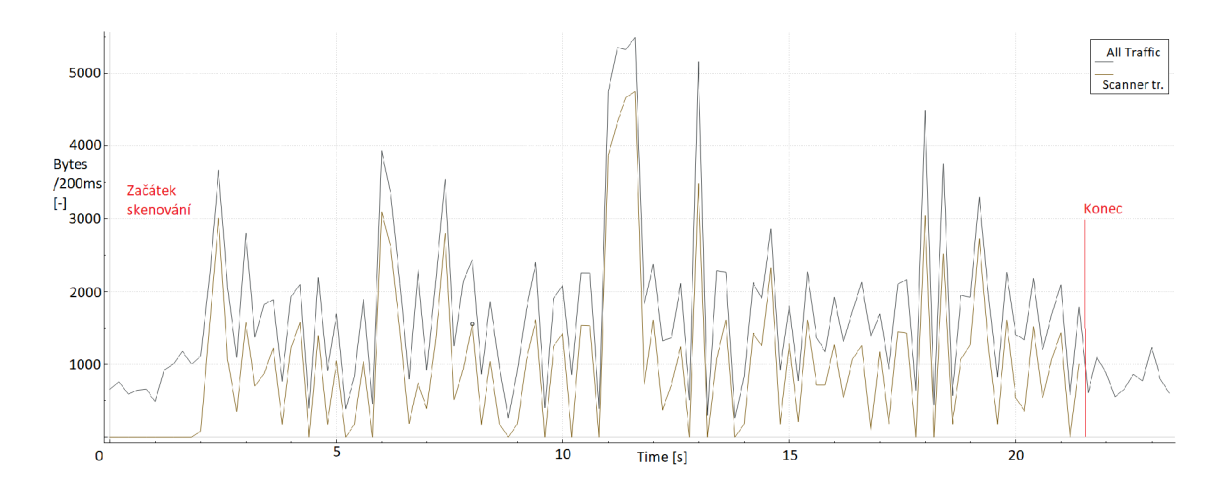

Obr. 6.18: Počet přenesených bytů v síti skenováním zařízení pomoci SNMP.

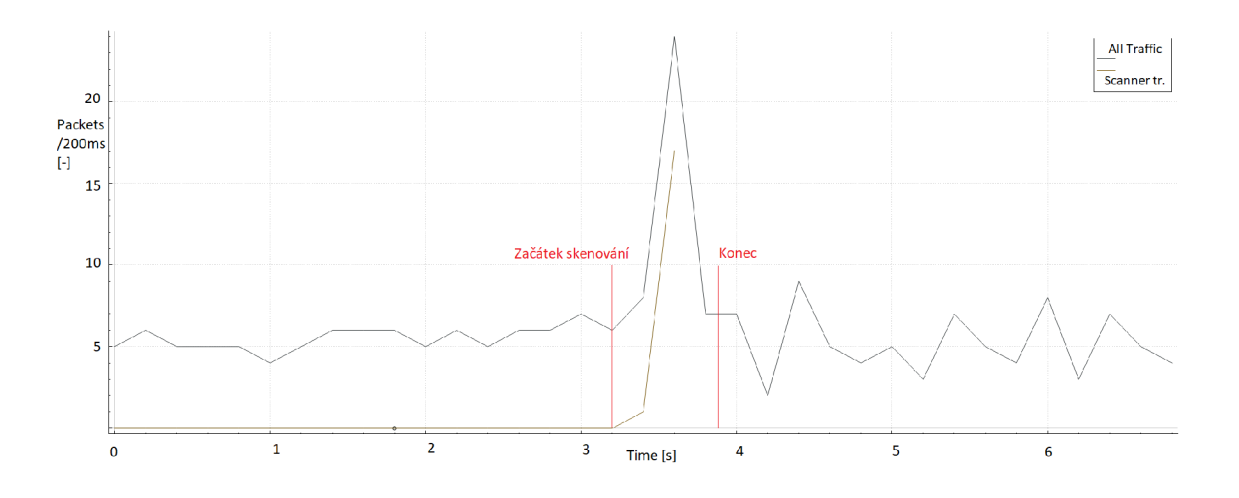

Obr. 6.19: Počet přenesených paketů v síti stahováním pomocí cURL.

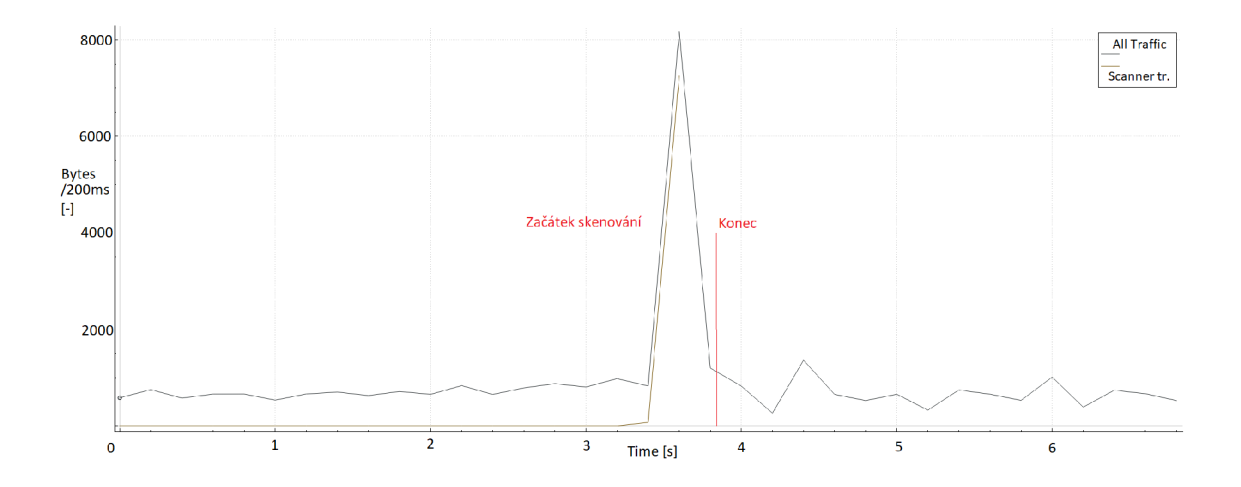

Obr. 6.20: Počet přenesených bytů v síti stahováním pomocí cURL.

# Závěr

Tato práce se zabývala identifikací typů zařízení na lokální síti a následným získáváním podrobných informací o těchto zařízeních. Bylo navrženo vysoko-úrovňové řešení s následným vytvořením detailního návrhu pro jeden z možných způsobů identifikace. Tento návrh byl úspěšně implementován. Výsledek této práce bude sloužit jako přehled možných způsobů identifikace zařízení na síti spolu s praktickými ukázkami, jak identifikovat určité typy zařízení.

V teoretické části práce bylo prezentováno seznámení se současnými metodami rozpoznávání zařízeních na síti včetně popisu pokročilé metody fingerprinting s praktickými ukázkami. Následně byly vybrány open-source skenovací nástroje popsané, které mohou být použity ke skenování zvoleného segmentu lokální sítě nebo jednotlivých zařízení. Nalezené aplikace jsou popsány z hlediska jejich vývoje, licencí, možných použití a podporovaných funkcionalit relevantních pro tuto práci. Následně byly všechny nástroje prakticky vyzkoušeny a byly prezentovány příklady výstupů.

Druhá kapitola se věnovala vytvoření dvou laboratorních prostředí. První prostředí obsahovalo reprezentativní prvky vhodné pro identifikaci na lokální síti. Druhá síť znemožňovala komunikaci mezi zařízeními díky zapnuté funkci client isolation. Vytvořená pracoviště byla posléze využita k praktickému otestování a porovnání nalezených nástrojů. Z výsledků testů nebylo možné zvolit ideálního kandidáta, který by řešil problematiku práce na očekávané úrovni. Jako nejlepší kandidát pro nalezení připojených zařízení na síti a pro následné rozšíření byl vybrán Angry IP Scanner.

Následovalo vytvoření vlastního návrhu aplikace, který byl dále implementován. Během samotné implementace bylo vyzkoušeno několik způsobů možností identifikace zařízení. Jednotlivé přístupy byly mezi sebou porovnány z hlediska schopnosti identifikace různých typů zařízení na testovacím pracovišti. Dále byly vyhodnoceny zjištěné informace z pohledu správnosti a bylo také porovnáno zatížení sítě při využití jednotlivých nástrojů.

Navrženou aplikaci lze považovat za základní kámen pro budoucí vývoj nástroje pro identifikaci typů zařízení na lokální síti. Výsledná aplikace v době odevzdání této diplomové práce má implementovanou automatickou identifikaci pomocí SSDP protokolu, pro definované typy síťových zařízení. Aktuální řešení nachází již většinu definovaných informací o zařízeních. Samotná identifikace je velice obtížná, především kvůli množství používaných protokolů. Odpovědi získávané ze zařízení závisí na výrobci, modelu a verzi výrobků. Pro další vývoj navazující na výsledky této práce bude potřebné velmi podrobné a důkladné zmapování jednotlivých zařízení podle podporovaných protokolů a verzí protokolů. Další vývoj bude zaměřen na rozšíření o identifikaci pomocí dalších podporovaných služeb a definovaných přístupů včetně nalezení nových možností identifikace.

## **Literatura**

- [1] Navkl602, *How to Identify Unknown Devices Connected to Your Network?*  [online]. [cit.18.01.2023]. Dostupné z URL: **<[https://www.geeksforgeeks.org/how-to-identify-unknown-devices](https://www.geeksforgeeks.org/how-to-identify-unknown-devices-?connected-to-your-network/)[connected-to-your-network/>.](https://www.geeksforgeeks.org/how-to-identify-unknown-devices-?connected-to-your-network/)**
- [2] *What is Wi-Fi MAC Randomization and How Does it Handle Privacy<sup>1</sup> ?*  [online].  $[cit.25.10.2022]$ . Dostupné z URL: **<[https://www.extremenetworks.com/extreme-networks-blog/wi-fi](https://www.extremenetworks.com/extreme-networks-blog/wi-fi-?mac-randomization-privacy-and-collateral-damage/)[mac-randomization-privacy-and-collateral-damage/>](https://www.extremenetworks.com/extreme-networks-blog/wi-fi-?mac-randomization-privacy-and-collateral-damage/).**
- [3] *MAC Address Lookup* [online], [cit.25.10. 2022]. Dostupne z URL: **<[https://dnschecker.org/mac-lookup](https://dnschecker.org/mac-lookup.php)**.php>.
- [4] HAMAD, Salma Abdalla, Wei Emma ZHANG, Quan Z. SHENG a Surva NE-PAL. *IoT Device Identification via Network-Flow Based Fingerprinting and Learning. In: 2019 18th IEEE International Conference On Trust, Security And Privacy In Computing And Communications/13th IEEE International Conference On Big Data Science And Engineering (TrustCom/BigDataSE).* IEEE, 2019, 2019, s. 103-111 [cit. 2023-01-18]. ISBN 978-1-7281-2777-4. Dostupné z: doi: 10.1109/TrustCom/BigDataSE.2019.00023
- [5] Lyon G., *Nmap the Network Mapper Free Security Scanner* [online], [cit. 15.10.2022]. Dostupne z URL: **[<https://nmap.org>.](https://nmap.org)**
- [6] BAO, Jiaqi, Bechir HAMDAOUI a Weng-Keen WONG. *IoT Device Type Identification Using Hybrid Deep Learning Approach for Increased IoT Security. In: 2020 International Wireless Communications and Mobile Computing (IWCMC)*  [online]. IEEE, 2020, s. 565-570 [cit. 2023-08-12]. ISBN 978-1-7281-3129-0. Dostupne z: doi:10.1109/IWCMC48107.2020.9148110
- [7] YIN, Feihong, Li YANG, Yuchen WANG a Jiahao DAI. *IoT ETEI: End-to-End IoT Device Identification Method. In: 2021 IEEE Conference on Dependable and Secure Computing (DSC)* [online]. IEEE, 2021, 2021-1-30, s. 1-8 [cit. 2023-08-05]. ISBN 978-1-7281-7534-8. Dostupne z: doi: 10.1109/DSC49826.2021.9346251
- [8] BEZAWADA, Bruhadeshwar, Maalvika BACHANI, Jordan PETERSON, Hossein SHIRAZI, Indrakshi RAY a Indrajit RAY. Behavioral Fingerprinting
*of IoT Devices. In: Proceedings of the 2018 Workshop on Attacks and Solutions in Hardware Security* [online]. New York, NY, USA: ACM, 2018, 2018-10-15, s. 41-50 [cit. 2023-08-10]. ISBN 9781450359962. Dostupne z: doi: 10.1145/3266444.3266452

- [9] MIETTINEN, Markus, Samuel MARCHAL, Ibbad HAFEEZ, N. ASOKAN, Ahmad-Reza SADEGHI a Sasu TARKOMA . *IoT SENTINEL: Automated Device-Type Identification for Security Enforcement in IoT. In: 2017 IEEE 37th International Conference on Distributed Computing Systems (ICDCS)* [online]. IEEE, 2017, s. 2177-2184 [cit. 2023-08-14]. ISBN 978-1-5386-1792-2. Dostupne z: doi:10.1109/ICDCS.2017.283
- [10] THANGAVELU, Vijayanand, Dinil Mon DIVAKARAN, Rishi SAIRAM, Suman Sankar BHUNIA a Mohan GURUSAMY. *DEFT: A Distributed IoT Fingerprinting Technique. IEEE Internet of Things Journal* [online]. 2019, 6(1), 940-952 [cit. 2023-07-18]. ISSN 2327-4662. Dostupné z: doi:10.1109/JIOT.2018.2865604
- [11] Danny Buckley, *SSDP: How to find local devices* [online], [cit.01.02.2022]. Dostupné z URL: <[https://medium.com/Odanny.j amesbuckley/ssdp-how-to-f ind-local](https://medium.com/Odanny.j%20amesbuckley/ssdp-how-to-f%20ind-local-?devices-a24f73ce4262)[devices-a24f73ce4262>](https://medium.com/Odanny.j%20amesbuckley/ssdp-how-to-f%20ind-local-?devices-a24f73ce4262).
- [12] Michael Buckbee, *What is a Port Scanner and How Does it Work?* [online]. [cit.6l.02.2022]. Dostupne z URL: <[https://www.varonis.com/blog/port-scanning-techniques>](https://www.varonis.com/blog/port-scanning-techniques).
- [13] Tamas Kadar. *Device Fingerprinting: What Is It and How Exactly Does It Work?* [online]. [cit.25.10.2022]. Dostupné z URL: <[https://resources.cdn.seon.io/uploads/2021/ll/Device\\_](https://resources.cdn.seon.io/uploads/2021/ll/Device_?fingerprinting_graphics-l.png)  [fingerprinting\\_graphics-l.png>](https://resources.cdn.seon.io/uploads/2021/ll/Device_?fingerprinting_graphics-l.png).
- [14] NOTTINGHAM, Mark. *Not Similar to Cookies: Device and Browser Fingerprinting as Sensitive Personal Data. SSRN Electronic Journal* [online], [cit. 2023-02-18]. ISSN 1556-5068. Dostupne z: doi:10.2139/ssrn.3890545
- [15] WAN, Shangfeng, Qiang LI, Haining WANG, Hong LI a Limi SUN. *DevTag: A Benchmark for Fingerprinting IoT Devices. IEEE Internet of Things Journal*  [online]. 2023, 2023-4-1, 10(7), 6388-6399 [cit. 2023-08-14]. ISSN 2327-4662. Dostupné z: doi:10.1109/JIOT.2022.3225580
- [16] Mary Brent, *Linux Vs. Windows: Key Difference Between Them* [online], [cit.25.10.2022]. Dostupné z URL: **<[https://www.guru99.com/linux-differences.html>.](https://www.guru99.com/linux-differences.html)**
- [17] Travvis, Phillips, *How to Create Custom Probes For NMAP Service/Version Detection* [online], [cit.25.10.2022]. Dostupné z URL: **<[https://www.secureideas.com/blog/how-to-create-custom-probes](https://www.secureideas.com/blog/how-to-create-custom-probes-?for-nmap-service/version-detection)[for-nmap-service/version-detection>](https://www.secureideas.com/blog/how-to-create-custom-probes-?for-nmap-service/version-detection).**
- [18] *Angry IP Scanner Fast and friendly network scanner* [online], [cit. 15.10. 2022]. Dostupné z URL: **<[https://angryip.org>.](https://angryip.org)**
- [19] *What is Address Resolution Protocol (ARP)?* [online], [cit.Í6.10. 2022]. Dostupné z URL: **<[https://www.fortinet.com/resources/cyberglossary/what-is-arp>](https://www.fortinet.com/resources/cyberglossary/what-is-arp).**
- [20] Tyler Carrigan, *Linux networking: arp versus ip neighbour* [online], [cit.21.10.2022]. Dostupné z URL: **<[https://www.redhat.com/sysadmin/arp-versus-ip>.](https://www.redhat.com/sysadmin/arp-versus-ip)**
- [21] *arp-scan* [online], [cit.16.10.2022]. Dostupné z URL: **<[http://www.royhills.co.uk/wiki/index.php/Arp-scan\\_User\\_Guide>.](http://www.royhills.co.uk/wiki/index.php/Arp-scan_User_Guide)**
- [22] *arp-scan* [online]. [cit.Í6.10.2022]. Dostupné z URL: **<[https://github.com/royhills/arp-scan>](https://github.com/royhills/arp-scan).**
- [23] Michael Kerrisk, *ip-neighbour(8) Linux manual page* [online]. [cit.Í8.10.2022]. Dostupné z URL: **<[https://manľ.org/linux/man-pages/man8/ip-neighbour.8.html>](https://man�.org/linux/man-pages/man8/ip-neighbour.8.html).**
- [24] *Netcaťthe TCP/IP swiss army* [online]. [cit.Í5.11.2022]. Dostupné z URL: **<[https://ncllO.sourceforge.io/>](https://ncllO.sourceforge.io/).**
- [25] Chris Sullo, *Nikto* [online]. [cit.Í2.11.2022]. Dostupné z URL: **<[https://github.com/sullo/nikto>](https://github.com/sullo/nikto).**
- [26] *The ZMap Project* [online], [cit.25. 07. 2023]. Dostupné z URL: **[<https://github.com/zmap/zmap>](https://github.com/zmap/zmap)**
- [27] *ZMap: The Internet Scanner* [online], [cit.25. 07. 2023]. Dostupné z URL: **<[https://zmap.io>](https://zmap.io)**
- [28] *GNU Operating system* [online], [cit.Í5. 03. 2022]. Dostupné z URL: **<[https://www.gnu.org/licenses>.](https://www.gnu.org/licenses)**
- [29] *Open Licenses: Creative Commons and other options for sharing your work*  [online]. [cit.15.03.2022]. Dostupné z URL: **<[https://pitt.libguides.com/openlicensing/MIT>.](https://pitt.libguides.com/openlicensing/MIT)**
- [30] *What is Device Fingerprinting? Here's an Overview* [online], [cit.25.10.2022]. Dostupné z URL: **<[https://embedtech.lansweeper.com/knowledge-base/what-is-device](https://embedtech.lansweeper.com/knowledge-base/what-is-device-?fingerprinting-heres-an-overview)[fingerprinting-heres-an-overview>](https://embedtech.lansweeper.com/knowledge-base/what-is-device-?fingerprinting-heres-an-overview).**
- [31] *SSDP (Simple Service Discovery Protocol)* [online], [cit.15. 03. 2022]. Dostupne z URL: **<[https://stormwall.network/knowledge-base/protocol/ssdp>.](https://stormwall.network/knowledge-base/protocol/ssdp)**
- [32] *What Is UPnP (Universal Plug and Play) and Is It Safe?* [online].  $[cit.15.04.2022]$ . Dostupné z URL: **[<https://www.avg.com/en/signal/what-is-unpn>.](https://www.avg.com/en/signal/what-is-unpn)**
- [33] Edward Kost, *What is UPnP? Yes, It's Still Dangerous in 2023* [online].  $[cit.15.04.2022]$ . Dostupné z URL: **[<https://www.upguard.com/blog/what-is-upnp>.](https://www.upguard.com/blog/what-is-upnp)**
- [34] Boucadair, M. , Penno, R., and D. Wing, *Universal Plug and Play (UPnP) Internet Gateway Device - Port Control Protocol Interworking Function (IGD-PCP IWF)* [cit. 2023-02-18]. RFC 6970, DOI 10.17487/RFC6970, July 2013.
- [35] McCloghrie, K. and M. Rose, *Management Information Base for Network Management of TCP/IP-based internets: MIB-II* [cit. 2023-04-18] STD 17, RFC 1213, DOI 10.17487/RFC1213, March 1991.
- [36] *The book: Everything curl* [online], [cit.25. 04. 2022]. Dostupne z URL: **<[https://curl.se/docs/>](https://curl.se/docs/).**
- [37] *Docker Docs: How to build, share, and run applications / Docker Documentation*  [online].  $[cit.25.04.2022]$ . Dostupné z URL: **<[https://docs.docker.com>.](https://docs.docker.com)**
- [38] *What network ports are used by DSM services?* [online], [cit.25.04.2022]. Dostupné z URL: **<[https://kb.synology.com/en-me/DSM/tutorial/What\\_network\\_ports\\_](https://kb.synology.com/en-me/DSM/tutorial/What_network_ports_?are_used_by_Synology_services) [are\\_used\\_by\\_Synology\\_services>.](https://kb.synology.com/en-me/DSM/tutorial/What_network_ports_?are_used_by_Synology_services)**
- [39] *Service Ports* [online], [cit.25. 04. 2022]. Dostupne z URL: **<[https://docs.qnap.com/operating-system/qts/4.4.x/en-us/GUID-](https://docs.qnap.com/operating-system/qts/4.4.x/en-us/GUID-?DC25795F-A720-40C2-9159-66514178E6F6.html)[DC25795F-A720-40C2-9159-66514178E6F6.html>.](https://docs.qnap.com/operating-system/qts/4.4.x/en-us/GUID-?DC25795F-A720-40C2-9159-66514178E6F6.html)**
- [40] *Common Vulnerabilities and Exposures* [online]. [cit.25.07.2022]. Dostupné z URL: **<[https://eve.mitre.org/>](https://eve.mitre.org/).**
- [41] *CVE-2022-27593* [online]. [cit.25.07.2022]. Dostupné z URL: **<[https://eve.mitre.org/cgi-bin/cvename.cgi?name=CVE-2022-27596>.](https://eve.mitre.org/cgi-bin/cvename.cgi?name=CVE-2022-27596)**
- [42] *CVE-2023-23355* [online], [cit.25. 07. 2022]. Dostupne z URL: **<[https://eve.mitre.org/cgi-bin/cvename.cgi?name=CVE-2023-23355>.](https://eve.mitre.org/cgi-bin/cvename.cgi?name=CVE-2023-23355)**
- [43] *CVE-2019-10999* [online]. [cit.25.07.2022]. Dostupné z URL: **<[https://eve.mitre.org/cgi-bin/cvename.cgi?name=CVE-2019-10999>.](https://eve.mitre.org/cgi-bin/cvename.cgi?name=CVE-2019-10999)**
- [44] LI, Qiang, Dawei TAN, Xin GE, Haining WANG, Zhi LI a Jiqiang LIU. Un*derstanding Security Risks of Embedded Devices Through Fine-Grained Firmware Fingerprinting. IEEE Transactions on Dependable and Secure Computing*  [online]. 2022, 2022-11-1, 19(6), 4099-4112 [cit. 2023-07-20]. ISSN 1545-5971. Dostupné z: doi:10.1109/TDSC.2021.3119970
- [45] GE, Xin. *Internet of things device recognition method based on natural language processing and text similarity. In: 2021 4th International Conference on Advanced Electronic Materials, Computers and Software Engineering (AEM-CSE)* [online]. IEEE, 2021, s. 137-140 [cit. 2023-07-2]. ISBN 978-1-6654-1596-5. Dostupne z: doi:10.1109/AEMCSE51986.2021.00036

## **Seznam symbolů a zkratek**

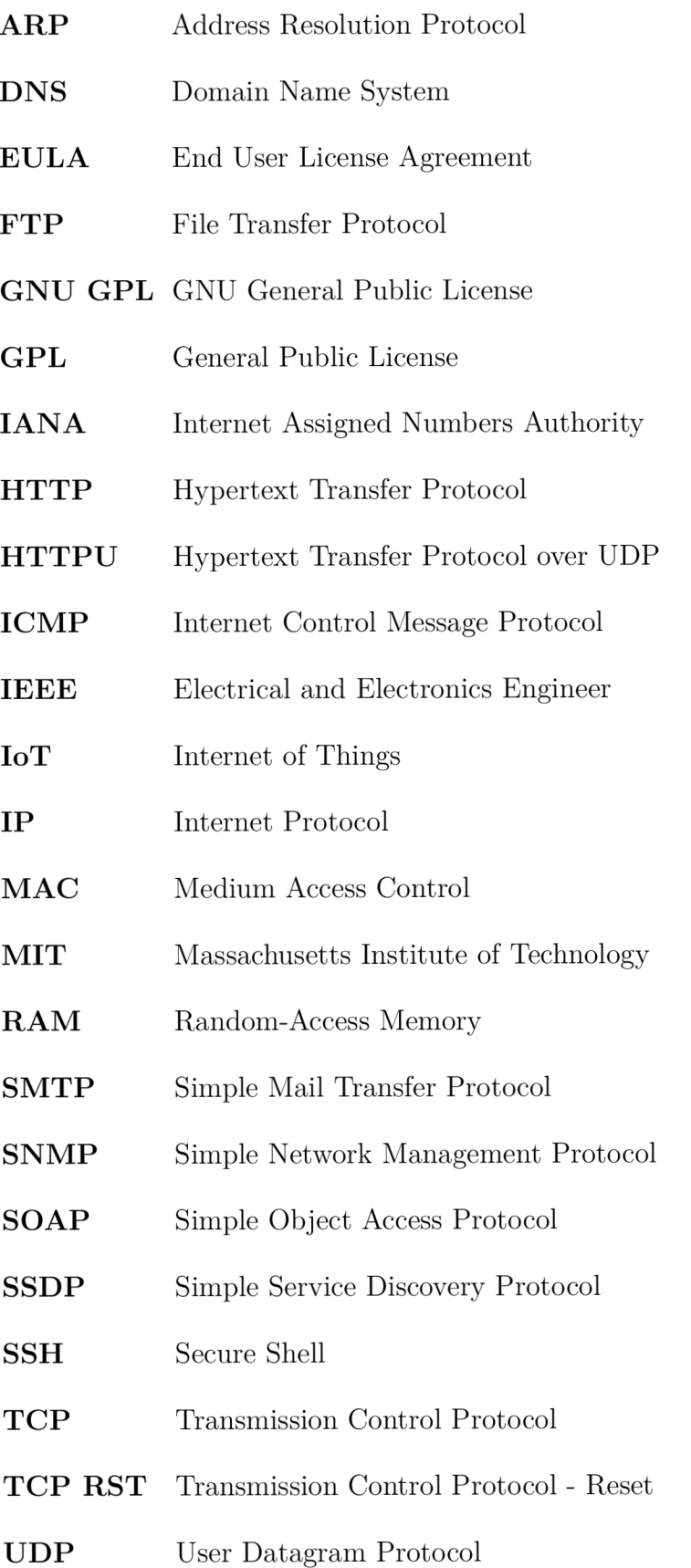

- UPn P Universal Plug and Play
- URL Uniform Resource Locator
- Vo**IP** Voice over IP
- XML Extensible Markup Language

## **A Příloha**

Veškeré soubory, zahrnující zdrojový kód vytvořeného nástroje, ukázek výstupu, návodu ke spuštění, byly odevzdány přímo vedoucí práce na její pokyny. Soubory budou k dispozici po domluvě u vedoucí práce.